### aludu cisco.

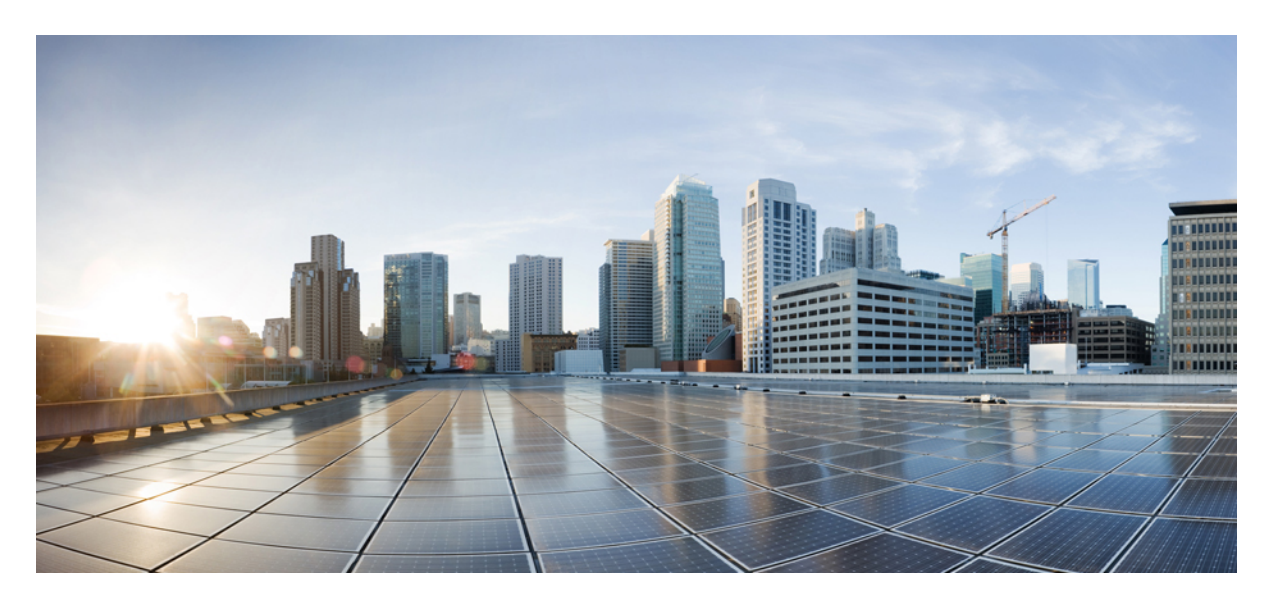

## **Cisco Catalyst IW9167I Heavy Duty** アクセスポイント ハードウェ ア設置ガイド

**First Published:** 2023-10-18 **Last Modified:** 2024-04-24

#### **Americas Headquarters**

Cisco Systems, Inc. 170 West Tasman Drive San Jose, CA 95134-1706 USA http://www.cisco.com Tel: 408 526-4000 800 553-NETS (6387) Fax: 408 527-0883

© 2023 Cisco Systems, Inc. All rights reserved.

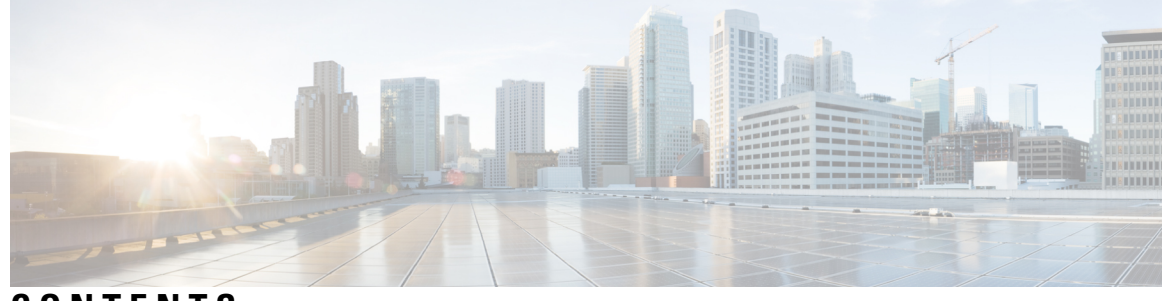

**CONTENTS**

#### **PREFACE** はじめに vii

このマニュアルについて **vii** 表記法 **vii** 関連資料 **viii** 通信、サービス、およびその他の情報 **viii** シスコバグ検索ツール **viii** マニュアルに関するフィードバック **ix**

**CHAPTER 1**

**Cisco Catalyst IW9167I Heavy Duty** アクセスポイントについて **1** Cisco Catalyst IW9167I Heavy Duty アクセスポイントの概要 **1**

> Cisco Catalyst IW9167I Heavy Duty アクセスポイントの機能 **1** コネクタおよびポート **2** DC 電源用 4 ピン Micro-Fit コネクタ **3** M12-RJ45 アダプタ **4** M12-PWR アダプタ **5** 電源 **6** 電源アダプタ **6** パワー インジェクタ **6** イーサネット(PoE)ポート **6** SFP オプション **7** アンテナおよび無線機 **8** 内部アンテナおよび GNSS 受信機 **8** IW9167I(内部アンテナ)の放射パターン **8**

アクセスポイントの開梱 **13 CHAPTER 2** パッケージの内容 **13** アクセス ポイントの開梱 **13** 注文可能なシスコ製アクセサリ **13**

#### 設置の概要 **17 CHAPTER 3**

設置前の設定(任意) **17**

設置前の確認と設置のガイドライン **20**

アクセス ポイントの取り付け **20**

取り付け用部品 **21**

取り付けブラケットの部品番号 **21**

一体型フランジ マウントの使用 **22**

DIN レール取り付けブラケットの使用 **23**

水平取り付けブラケットを使用した支柱への AP の取り付け **26**

支柱取り付けブラケットの使用 **27**

取り付けブラケット AIR-ACCPMK3700= の使用 **27**

取り付けブラケット AIR-ACCPMK3700-2= の使用 **28**

電源アダプタの取り付け **33**

取り付けブラケット AIR-ACCPMK3700= を使用した電源アダプタの取り付け **34**

取り付けブラケット AIR-ACCPMK3700-2= を使用した電源アダプタの取り付け **35**

アクセス ポイントの接地 **36**

アクセスポイントへの電源供給 **38**

電源機能対照表 **38**

パワー インジェクタの接続 **38**

ケーブルグランドを使用した DC 電源ポートへの接続 **39**

M12 アダプタを使用した DC 電源ポートの接続 **41**

データ ケーブルの接続 **43**

アクセス ポイントへのイーサネット ケーブルの接続 **43**

ケーブルグランドを使用した RJ45 ポートへの接続 **43**

M12 アダプタを使用した RJ45 ポートへの接続 **45**

アクセスポイントの SFP ポートへの接続 **47** ケーブルグランドを使用した SFP ポートへの接続 **47** SFP ポートでの M12 アダプタの使用 **49**

- アクセスポイントの設定と配置 **53 CHAPTER 4** コントローラ ディスカバリ プロセス **53** ワイヤレスネットワークへのアクセスポイントの導入 **54** アクセス ポイントの LED の確認 **54**
- トラブルシューティング **57 CHAPTER 5** リセット ボタンの使用 **57** コントローラへのアクセスポイント参加プロセスのトラブルシューティング **58** コントローラベースの導入に関する重要な情報 **58** DHCP オプション 43 の設定 **59**

安全に関するガイドラインおよび警告 **61 CHAPTER 6**

安全上の注意事項 **61** Statement 1008—Class 1 Laser Product **62** ステートメント 1008—クラス 1 レーザー製品 **62** FCC 安全基準 **62** 安全上の注意 **62** テスト環境での無線機の損傷の回避 **63** サイト調査の実行 **64**

適合宣言および規制に関する情報 **65 CHAPTER 7**

製造業者による連邦通信委員会への適合宣言 **65** Operation of Cisco Catalyst Access Points in México **66** VCCI に関する警告(日本) **67** Statement 2012—Voluntary Control Council for Interference (VCCI) Class A Warning for Japan **67** ステートメント 2012—日本向け VCCI クラス A に関する警告 **67** Cisco Catalyst アクセスポイントの使用に関するガイドライン(日本の場合) **67**

カナダ向けの適合文書 **68** カナダ産業省 **68** 欧州共同体、スイス、ノルウェー、アイスランド、およびリヒテンシュタイン **69** 英国のコンプライアンス **70** Administrative Rules for Cisco Catalyst Access Points in Taiwan **70** 中国適合文書 **71** RF 被曝に関する適合宣言 **71** RF 被曝の概要 **71** このデバイスの、電波への暴露の国際的ガイドラインへの準拠 **72** このデバイスの、電波への暴露の FCC ガイドラインへの準拠 **72** このデバイスの、電波への暴露に対するカナダ産業省のガイドラインへの準拠 **73** Cet appareil est conforme aux directives internationales en matière d'exposition aux fréquences radioélectriques **73**

RF 被曝に関する追加情報 **74**

適合宣言 **74**

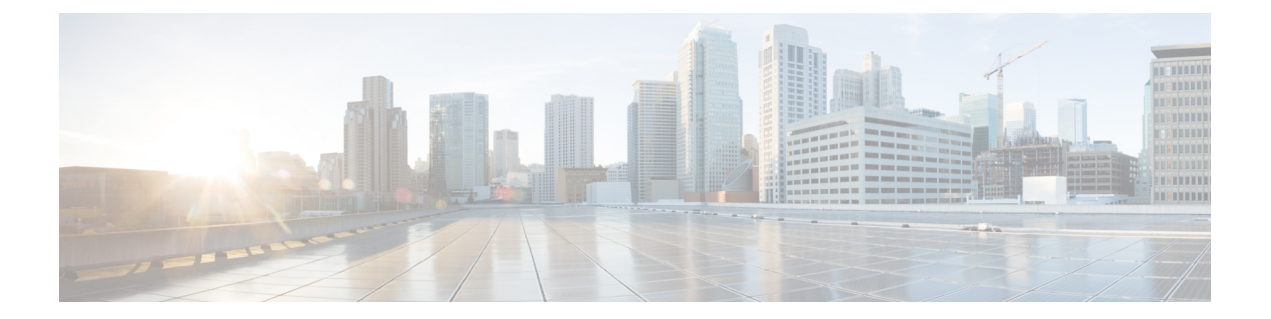

# はじめに

ここでは、本ガイドについて、および本ガイドで使用される表記規則と関連ドキュメントについ て説明します。

内容は次のとおりです。

- このマニュアルについて (vii ページ)
- 表記法 (vii ページ)
- 関連資料 (viii ページ)
- 通信、サービス、およびその他の情報 (viii ページ)

# このマニュアルについて

このガイドでは、シスコのアクセスポイントの設置手順と、その設定に役立つリソースへのリン クを提供します。また、取り付け手順およびトラブルシューティング情報も含まれています。

# 表記法

このマニュアルでは、注釈、注意、および安全に関する警告に、次の表記法を使用しています。 注釈と注意には、ユーザが知っておく必要がある重要な情報が記載されています。

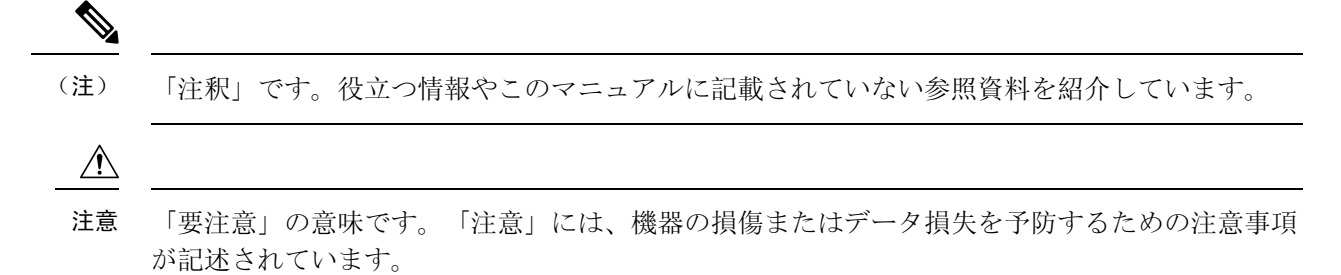

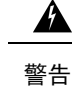

誤って行うと負傷する可能性のある操作については、安全上の警告が記載されています。各警告 文に、警告を表す記号が記されています。

## 関連資料

Catalyst IW9167I Heavy Duty アクセスポイントのすべてのユーザーマニュアルは、次の URL で入 手できます。

<https://www.cisco.com/c/en/us/support/wireless/catalyst-iw9167-series/series.html>

ワイヤレスネットワークのアクセスポイントの設定と導入の詳細およびガイドラインについては、 次のURLから入手できる『WirelessControllerコンフィギュレーションガイド』の関連するリリー スを参照してください。

[https://www.cisco.com/c/en/us/support/wireless/catalyst-9800-series-wireless-controllers/](https://www.cisco.com/c/en/us/support/wireless/catalyst-9800-series-wireless-controllers/products-installation-and-configuration-guides-list.html) [products-installation-and-configuration-guides-list.html](https://www.cisco.com/c/en/us/support/wireless/catalyst-9800-series-wireless-controllers/products-installation-and-configuration-guides-list.html)

# 通信、サービス、およびその他の情報

- シスコからタイムリーな関連情報を受け取るには、Cisco Profile [Manager](https://www.cisco.com/offer/subscribe) でサインアップして ください。
- 重要な技術によりビジネスに必要な影響を与えるには、Cisco [Services](https://www.cisco.com/go/services) [英語] にアクセスして ください。
- サービス リクエストを送信するには、Cisco [Support](https://www.cisco.com/c/en/us/support/index.html) [英語] にアクセスしてください。
- 安全で検証済みのエンタープライズクラスのアプリケーション、製品、ソリューション、お よびサービスを探して参照するには、Cisco [DevNet](https://developer.cisco.com/site/marketplace/) [英語] にアクセスしてください。
- •一般的なネットワーク、トレーニング、認定関連の出版物を入手するには、Cisco Press[英語] にアクセスしてください。
- 特定の製品または製品ファミリの保証情報を探すには、Cisco [Warranty](https://connectthedots.cisco.com/connectdots/serviceWarrantyFinderRequest?fl=wf) Finder にアクセスして ください。

### シスコバグ検索ツール

[シスコバグ](https://bst.cloudapps.cisco.com/bugsearch/)検索ツール(BST)は、シスコ製品とソフトウェアの障害と脆弱性の包括的なリスト を管理するシスコバグ追跡システムへのゲートウェイです。BST は、製品とソフトウェアに関す る詳細な障害情報を提供します。

## マニュアルに関するフィードバック

シスコのテクニカルドキュメントに関するフィードバックを提供するには、それぞれのオンライ ンドキュメントの右側のペインにあるフィードバックフォームを使用してください。

I

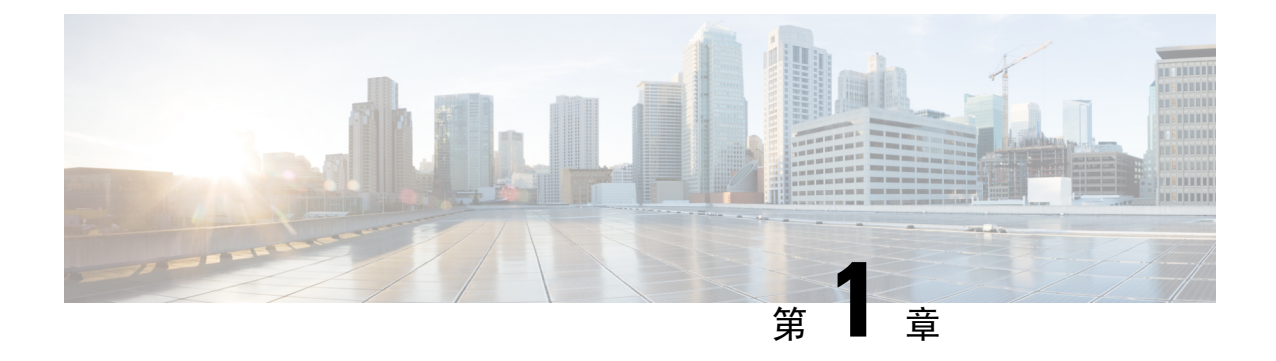

# **Cisco Catalyst IW9167I Heavy Duty** アクセスポ イントについて

- Cisco Catalyst IW9167I Heavy Duty アクセスポイントの概要 (1ページ)
- Cisco Catalyst IW9167I Heavy Duty アクセスポイントの機能 (1ページ)
- コネクタおよびポート (2 ページ)
- 電源 (6 ページ)
- SFP オプション (7 ページ)
- アンテナおよび無線機 (8 ページ)

## **Cisco Catalyst IW9167I Heavy Duty** アクセスポイントの概要

Cisco Catalyst IW9167I Heavy Duty アクセスポイント(以下、*IW9167I*)は、屋外および産業環境へ のワイヤレス展開を簡素化するよう設計されています。水や埃、極端な温度にも対応できるアル ミ鋳造ケースを採用しています。内蔵アンテナを備え、Wi-Fi6Eをサポートすることで、高密度、 高スループット、より多くのチャネル、電力効率、およびセキュリティの向上を実現します。

IW9167I では 6 GHz ハードウェアをサポートしています。

この AP のハードウェアは、次のプラットフォームでサポートされます。

- Cisco DNA Center オンプレミス
- Cisco Catalyst スタック

AP の機能および仕様をすべて網羅したリストは、『Cisco Catalyst [IW9167](https://www.cisco.com/c/en/us/products/collateral/wireless/catalyst-iw9167-series/cat-iw9167e-heavy-duty-ap-ds.html) Heavy Duty Access Point Data [Sheet](https://www.cisco.com/c/en/us/products/collateral/wireless/catalyst-iw9167-series/cat-iw9167e-heavy-duty-ap-ds.html)』に記載されています。

## **Cisco Catalyst IW9167I Heavy Duty** アクセスポイントの機能

Cisco Catalyst IW9167I Heavy Duty アクセスポイントには、以下の機能があります。

• 2 GB DDR4 メモリ、1 GB NAND フラッシュ

- トリプル無線機:2.4 GHz、5 GHz、6 GHz
- 内蔵アンテナ:2.4 GHz 4x4:4SS、5 GHz 4x4:4SS、6 GHz 4x4:4SS、
- 2.4 GHz IoT Bluetooth Low Energy (BLE) 無線機
- 統合型 GNSS
- 1 X マルチギガビット(mGig)銅線イーサネットポート(IEEE 802.3at/bt、Cisco UPoE、100 Mbps/1 Gbps/2.5 Gbps/5 Gbps を含む PoE をサポート)
- 1 X SFP インターフェイス:最大 10 Gbps をサポート
- ネットワークおよび電源インターフェイス用のオプションの M12 アダプタ
- 2 種類の電源入力方法:PoE 入力および 24 ~ 48 VDC
- 2 種類の取り付け方法:支柱または壁面への取り付け
- IP67 レーティング
- さまざまな国でサポートされている屋内および屋外モードでの運用を次の表に示します。

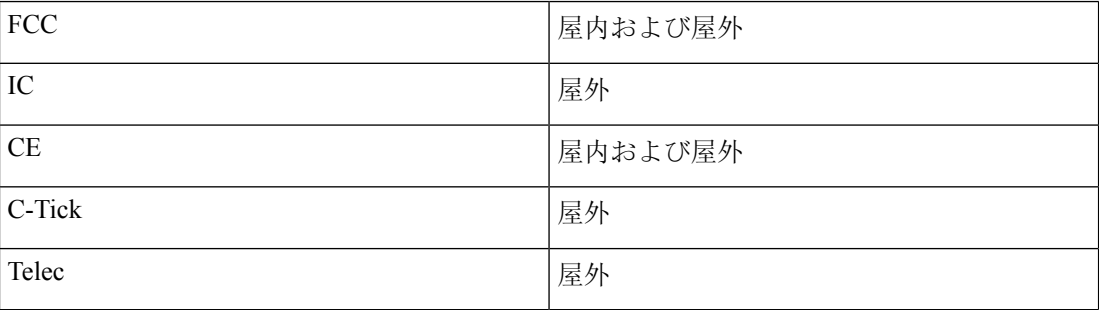

# コネクタおよびポート

次の図は、AP の前面パネルで使用可能なポートを示しています。

#### 図 **<sup>1</sup> : IW9167I** 前面パネルのコネクタおよびポート

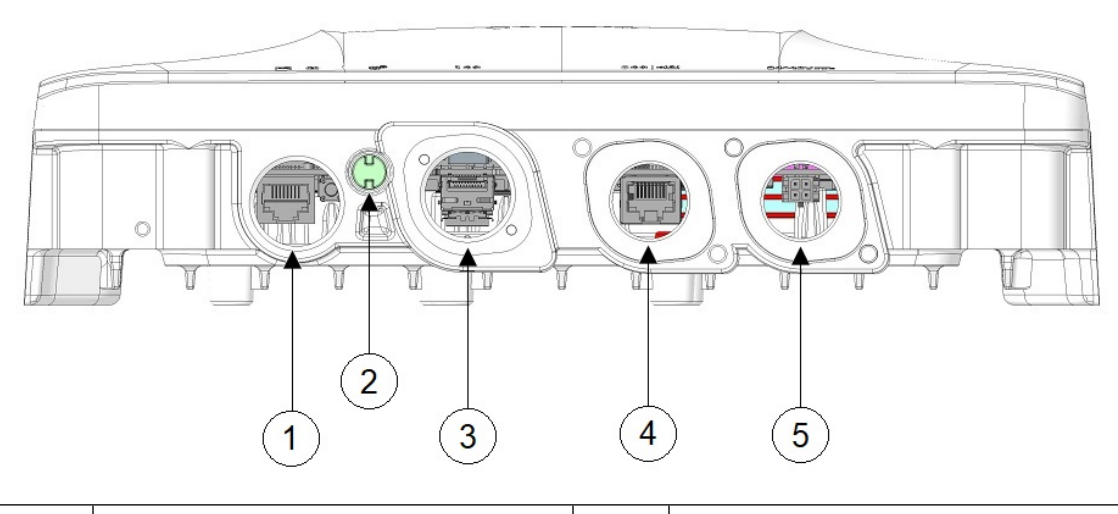

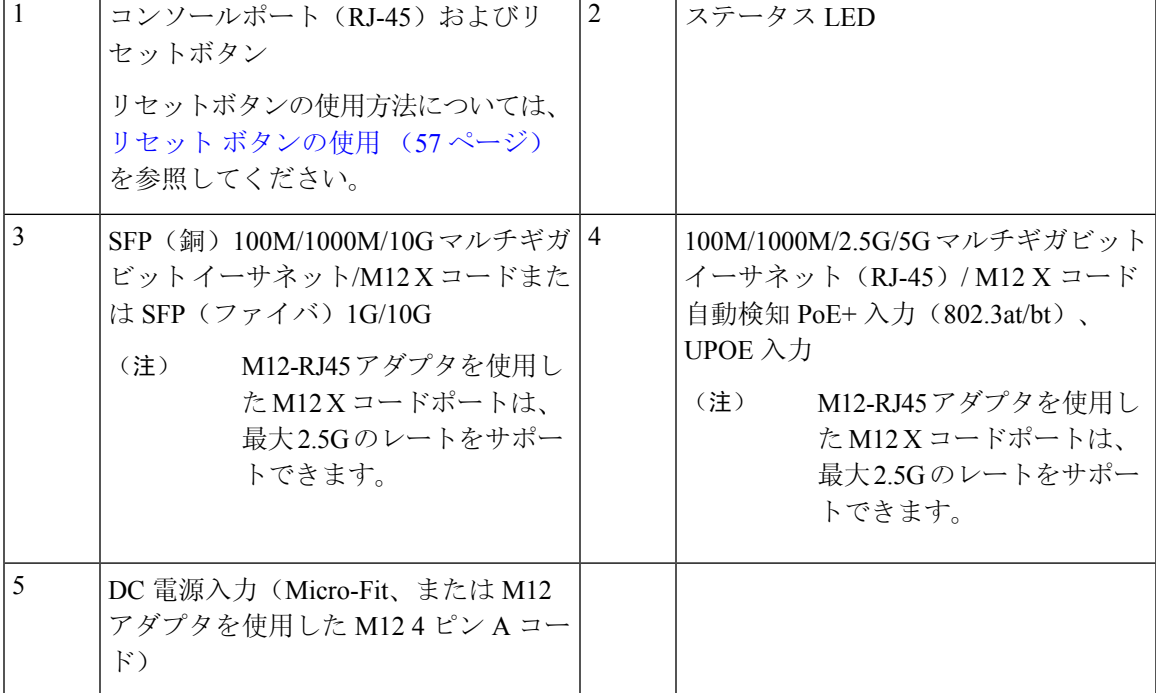

## **DC** 電源用 **4** ピン **Micro-Fit** コネクタ

次の図は、DC 電源用の 4 ピン Micro-Fit コネクタを示しています。

#### 図 **2 :** ジョイントコネクタの正面図

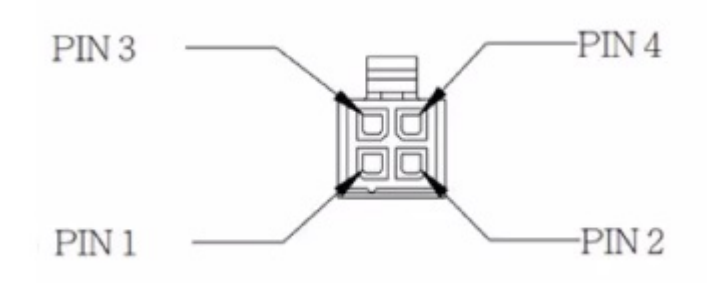

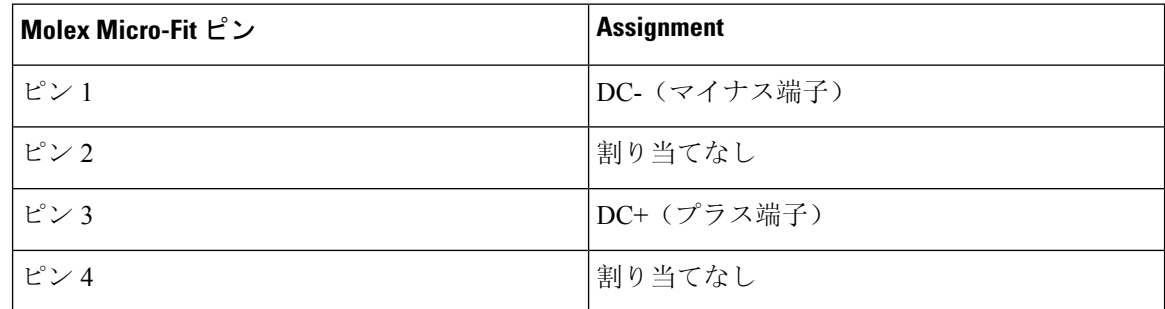

### **M12-RJ45** アダプタ

M12-RJ45アダプタ (Cisco PID: IW-ACC-M12ETH=) を使用して、M12Xコードコネクタをサポー トできます。

(注) M12-RJ45 アダプタを使用した M12 X コードポートは、最大 2.5G のレートをサポートできます。

図 **3 : M12-RJ45** アダプタ(**Cisco PID**:**IW-ACC-M12ETH=**)

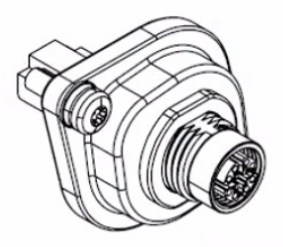

次の表は、M12-RJ45 アダプタのピン割り当てを示しています。

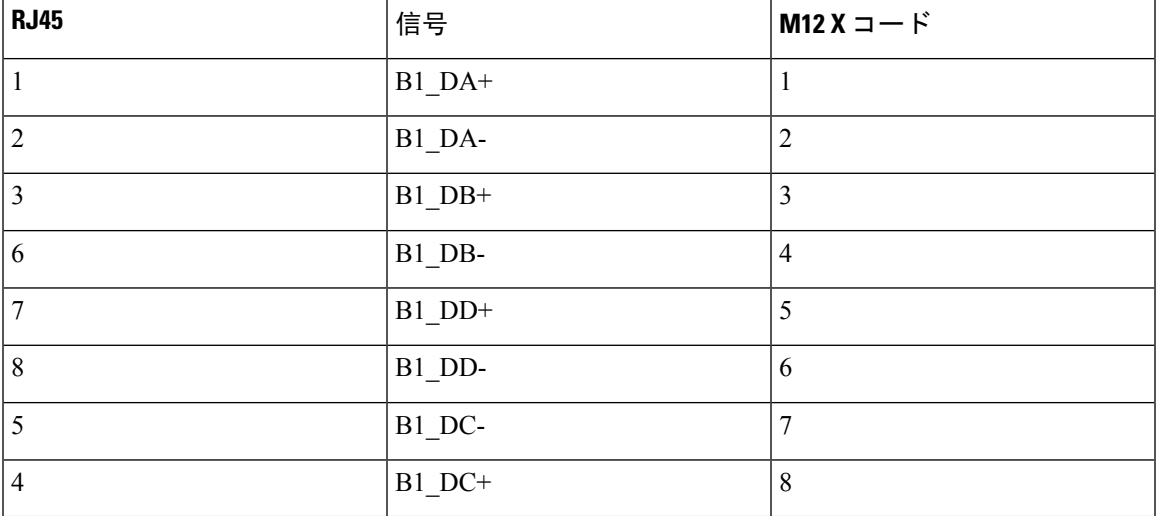

表 **<sup>1</sup> : M12-RJ45** ピン割り当て

### **M12-PWR** アダプタ

M12-PWR アダプタ (Cisco PID: IW-ACC-M12PWR=) を使用して、M12 A コード DC 電源コネク タをサポートできます。

図 **<sup>4</sup> : M12-PWR** アダプタ(**Cisco PID**:**IW-ACC-M12PWR=**)

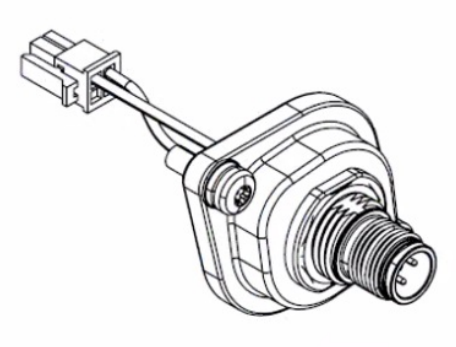

次の表は、M12-PWR アダプタのピン割り当てを示しています。

#### 表 **2 : M12-PWR** ピン割り当て

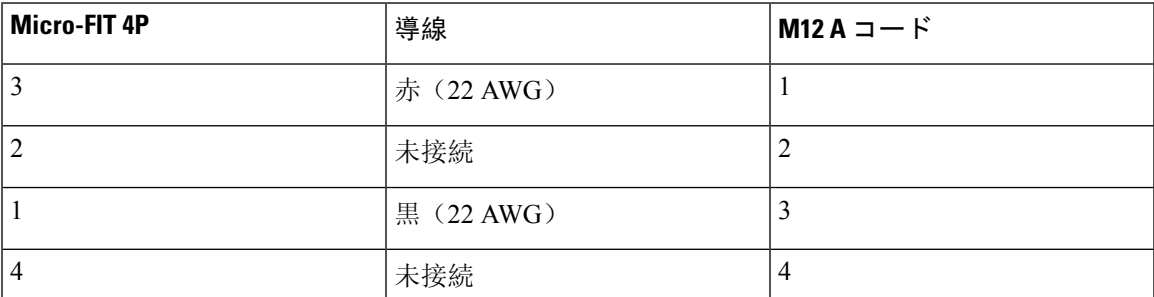

### 電源

IW9167I アクセスポイントは、次の電源に対応しています。

- DC 電源:  $24 \sim 48$  VDC
- Power over Ethernet (PoE): 802.3at (PoE+), 802.3bt (PoE++), Cisco Universal PoE (Cisco) UPOE)。詳細については、アクセスポイントへの電源供給 (38 ページ)を参照してくださ い。

装置は、必ず、**IEC 60950** に基づいた安全基準の安全超低電圧(**SELV**)の要件に準拠する **DC** 電 源に接続してください。ステートメント 1033 警告

### 電源アダプタ

IW9167I アクセスポイントは、次の DC 電源アダプタに対応しています。

• PID: IW-PWRADPT-MFIT4P=: 動作時: -40  $\sim$  +65°C、60 W。

### パワー インジェクタ

IW9167I アクセスポイントは、以下のパワーインジェクタに対応しています。

- IW-PWRINJ-60RGDMG=:動作時:-40~+70°C。70°Cで60W、65°Cで65Wの電力ディレー ティング。100M/1G/2.5G/5G/10G レートをサポートします。
- AIR-PWRINJ-60RGD1=: 動作時: -40 ~ +50℃、60 W。10M/100M/1G レートをサポートしま す。
- AIR-PWRINJ-60RGD2=: 動作時: -40 ~ +50°C、60 W。10M/100M/1G レートをサポートしま す。

 $\bigwedge$ 

AP を屋外または水気の多い場所や湿度の高い場所に設置する場合は、National Electrical Code (NEC)の Article 210 で要求されているように、AP に電力を供給する AC 分岐回路に漏電遮断器 (GFCI)を装備する必要があります。 注意

### イーサネット(**PoE**)ポート

この AP は、イーサネット アップリンク ポートをサポートします(PoE 入力にも対応)。AP の イーサネット アップリンク ポートは、RJ-45 コネクタ(耐候性)を使用して AP を 100BASE-T、 1000BASE-T、2.5GBASE-T、または5GBASE-Tネットワークにリンクします。イーサネットケー ブルは、イーサネットデータの送受信のほか、必要に応じて、パワーインジェクタまたは適切に 電源が供給されるスイッチポートからのインラインパワーの供給に使用されます。

$$
\mathcal{L}_{\mathcal{L}}
$$

ヒント APは、イーサネットと電源の信号を感知して、ケーブル接続に合った内部回路に自動的に切り替 えます。

イーサネットケーブルには、シールド付きの屋外用カテゴリ 5e (CAT 5e) 以上の定格ケーブルを 使用してください。5G レートにはカテゴリ 6A(CAT 6A)のケーブルが必要です。AP は、イー サネットと電源の信号を感知して、ケーブル接続に合った内部回路に自動的に切り替えます。

## **SFP** オプション

#### ₳

#### 警告 クラス **1** レーザー製品です。ステートメント 1008

工場に発注可能なファイバ オプションとして、ファイバ入出力機能が用意されています。ファイ バ データの送受信は、次の SFP モジュールを使用してアクセス ポイントに接続された、SFP に応 じたシングルまたはデュアル ストランドのファイバ ケーブル経由で行われます。

表 **3 :** サポートされる **SFP** モジュール

| <b>PID</b>       | 距離                                   | ファイバ/ケーブル         | 動作温度範囲     |
|------------------|--------------------------------------|-------------------|------------|
| GLC-SX-MM-RGD=   | $220 \sim 550$ m                     | <b>MMF</b>        | <b>IND</b> |
| $GLC-LX-SM-RGD=$ | $550 \text{ m}/10 \text{ km}$        | <b>MMF/SMF</b>    | <b>IND</b> |
| $GLC-T-RGD=$     | $100 \text{ m}$                      | CAT <sub>5e</sub> | <b>IND</b> |
| $SFP-10G-LR10-I$ | $10 \text{ km}$                      | <b>SMF</b>        | <b>IND</b> |
| $SFP-10G-TX$     | $30 \text{ m}$ (a) $10 \text{ Gbps}$ | CAT 6A/CAT 7      | <b>EXT</b> |

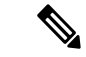

SFP モジュールはホットスワップ可能ではありません。SFP モジュールを抜き差しするときは、 AP を手動でリロードする必要があります。 (注)

クライアント データは、ファイバ対応スイッチまたはコントローラからファイバ接続を経由し て、ネットワーク コントローラに渡されます。設定情報は、使用しているスイッチまたはコント ローラの設定ガイドに記載されています。

## アンテナおよび無線機

ここでは、AP のアンテナと無線に関する詳細を示します。

### 内部アンテナおよび **GNSS** 受信機

IW9167I アクセスポイントには、次の内部アンテナがあります。

- 4 つの内部デュアルバンドアンテナ(専用 2.4 GHz 無線機と 5 GHz 無線機)
- 4 つの内部アンテナ(専用 6 GHz 無線機)
- 1 つの内部シングルバンドアンテナ(専用 2.4 GHz IoT 無線機)
- 2 つのトライバンドアンテナ(専用 2.4 GHz、5 GHz、および 6 GHz AUX 無線機)

IW9167I には、地理位置情報用の標準精度 GNSS 受信機が搭載されており、L1/G1/E1/B1 周波数 (1.559 ~ 1.610 GHz)がサポートされています。最適な GNSS パフォーマンスを得るには、天空 の視界が開けた屋外に AP を設置する必要があります。アンテナの視野が遮られると、位置精度 が影響を受ける可能性があります。次の図は、アクセスポイントの下部にある GNSS ウィンドウ を示しています。

図 **5 : GNSS** ウィンドウ

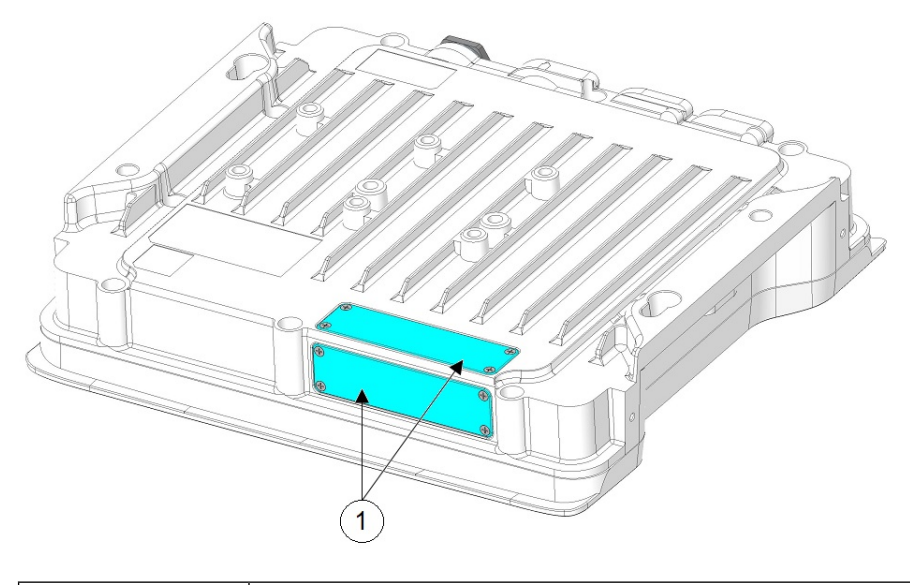

1 GNSS ウィンドウ

### **IW9167I**(内部アンテナ)の放射パターン

次の図は、IW9167I モデル搭載の内部アンテナの放射パターンを示しています。

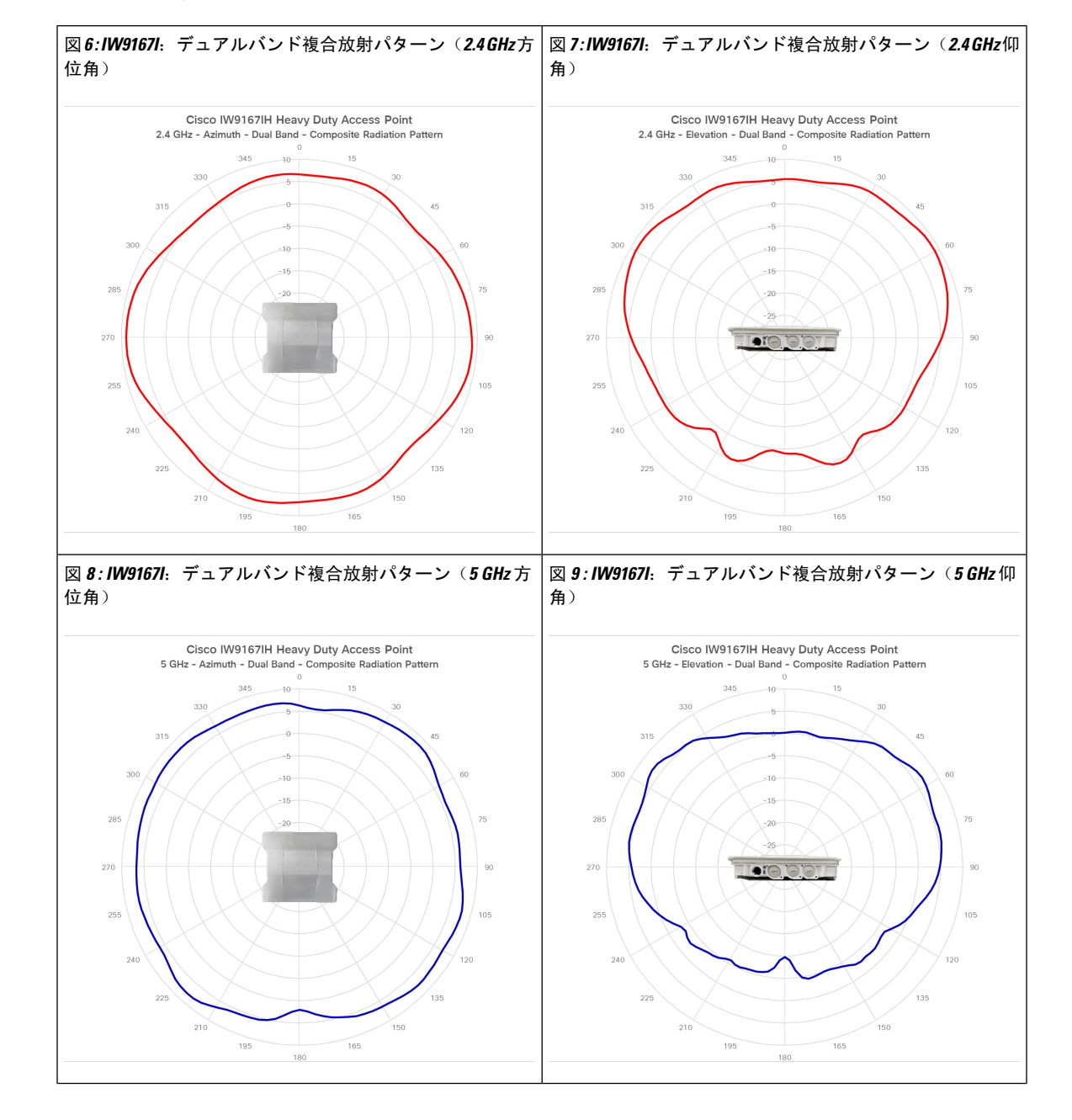

#### 表 **<sup>4</sup> : Cisco Catalyst IW9167I** の放射パターン

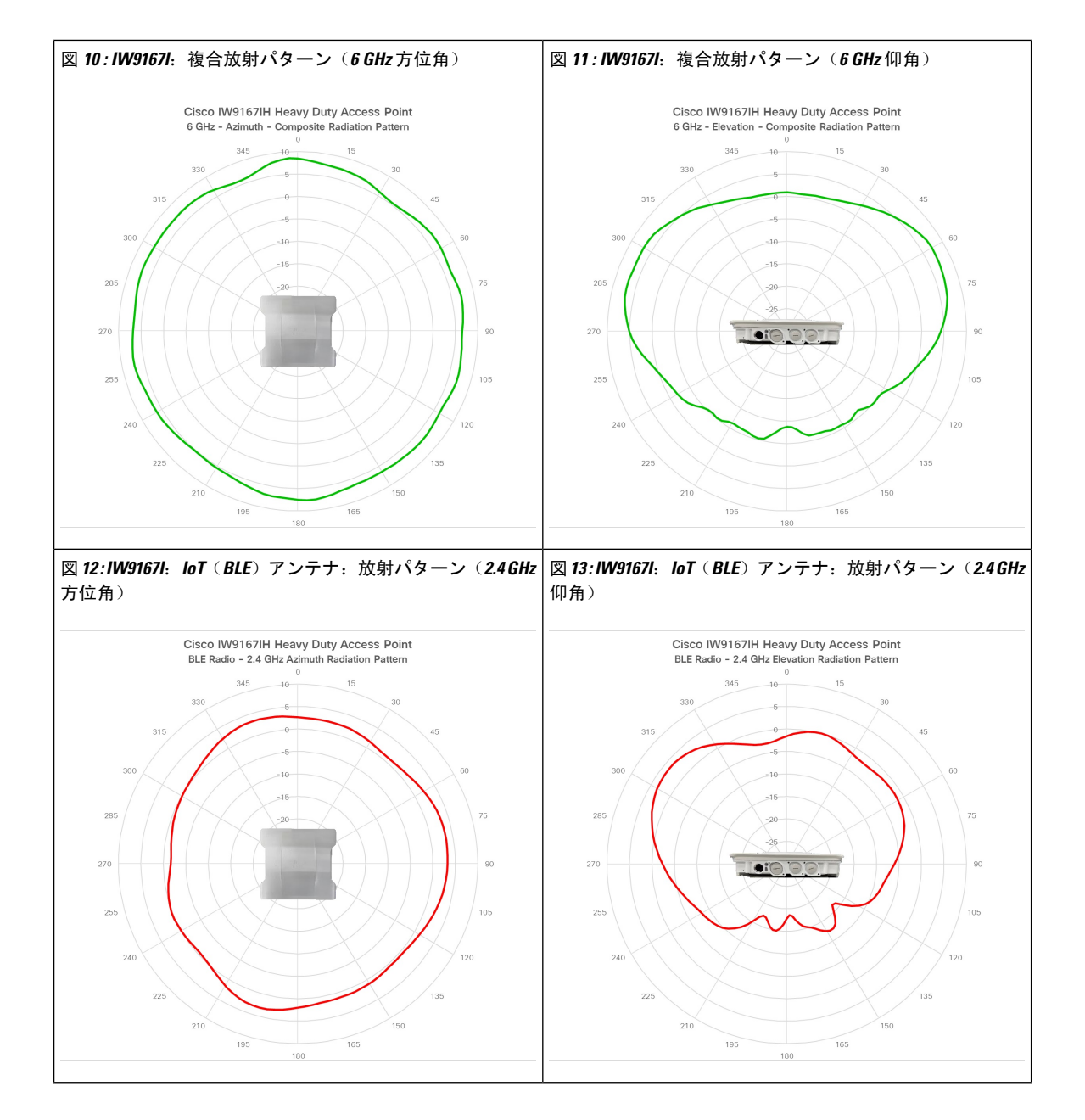

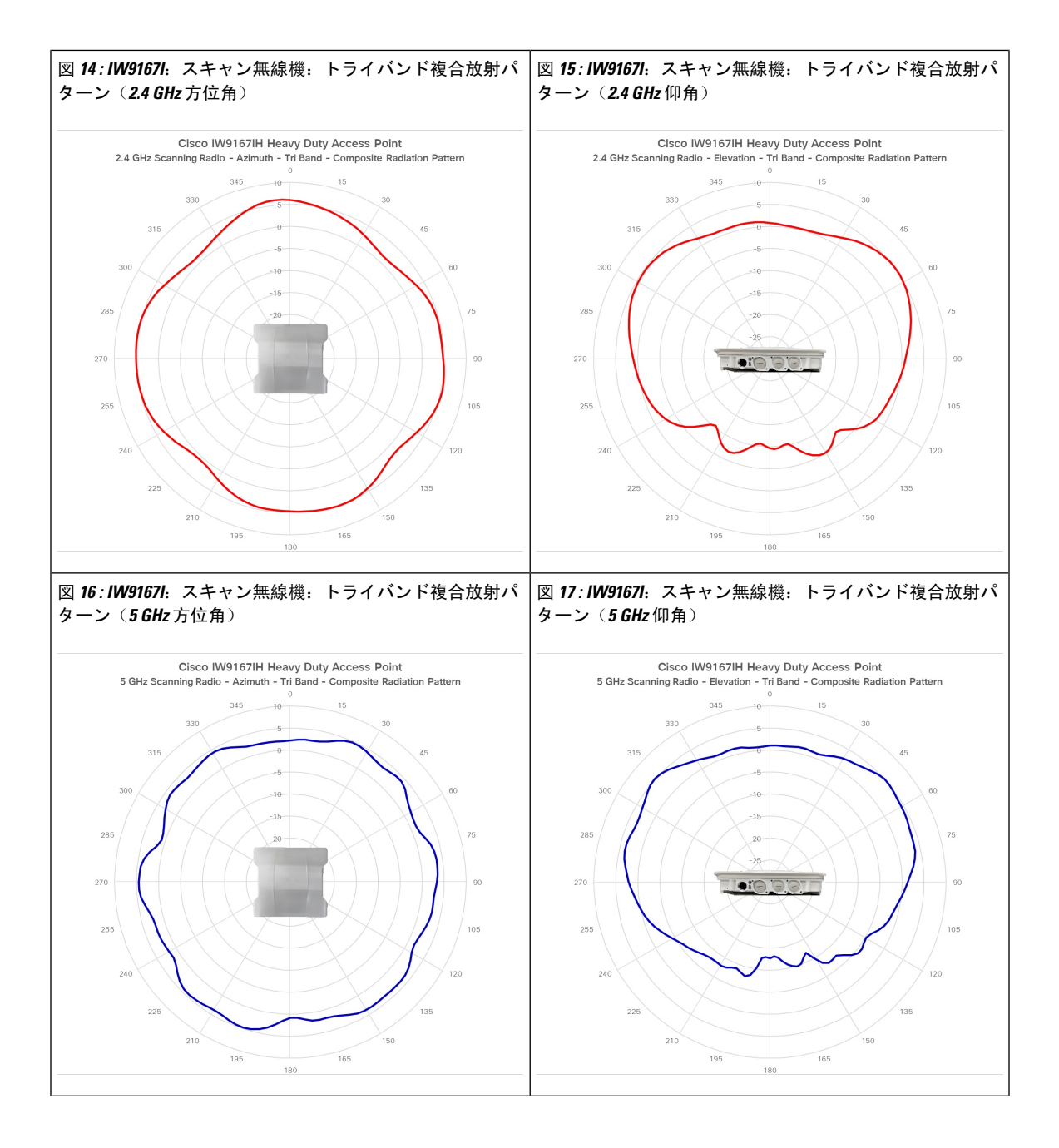

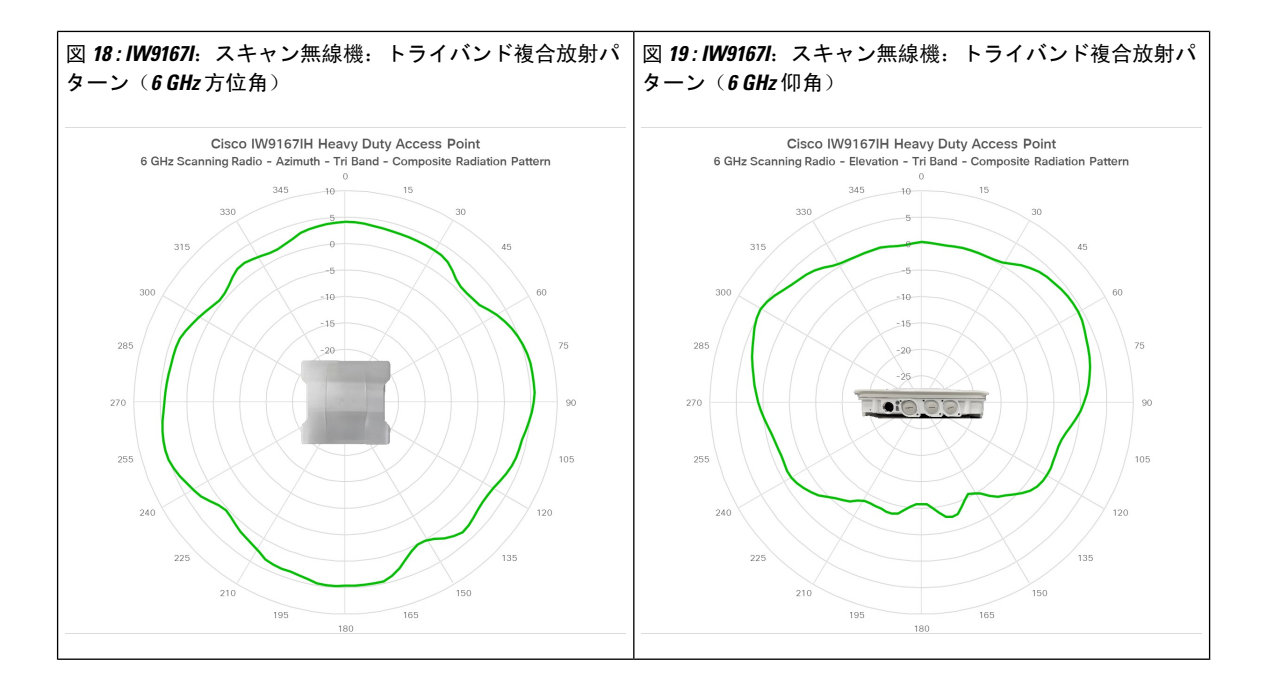

**Cisco Catalyst IW9167I Heavy Duty** アクセスポイント ハードウェア設置ガイド

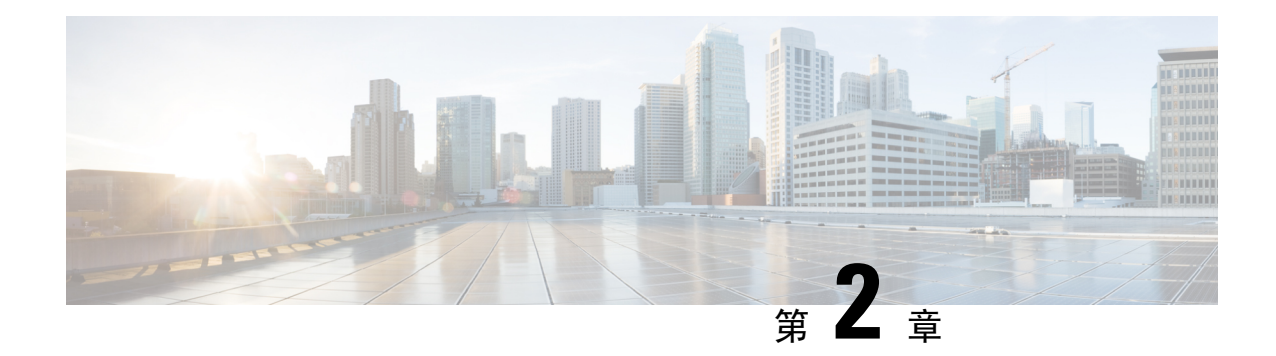

# アクセスポイントの開梱

- パッケージの内容 (13 ページ)
- アクセス ポイントの開梱 (13 ページ)
- 注文可能なシスコ製アクセサリ (13 ページ)

# パッケージの内容

- 各 AP パッケージには次の品目が含まれています。
	- IW9167I AP X 1
	- 接地ラグキット
	- PG13.5 グランド X 1
	- 耐候性テープおよび耐食密封剤

# アクセス ポイントの開梱

AP を開梱するには、次の手順に従ってください。

- **Step 1** 梱包を解いて、アクセスポイントと選択した取り付けアクセサリキットを梱包箱から取り出します。
- **Step 2** 梱包材を出荷用の箱に戻し、後で使用する場合に備えて保管しておきます。
- **Step 3** 注文品がすべて揃っていることを確認します。欠品または損傷品が見つかった場合は、製品の購入代理店ま で問い合わせてください。

# 注文可能なシスコ製アクセサリ

次のアクセサリが、シスコから別売りされています。

• AP 取り付けブラケット

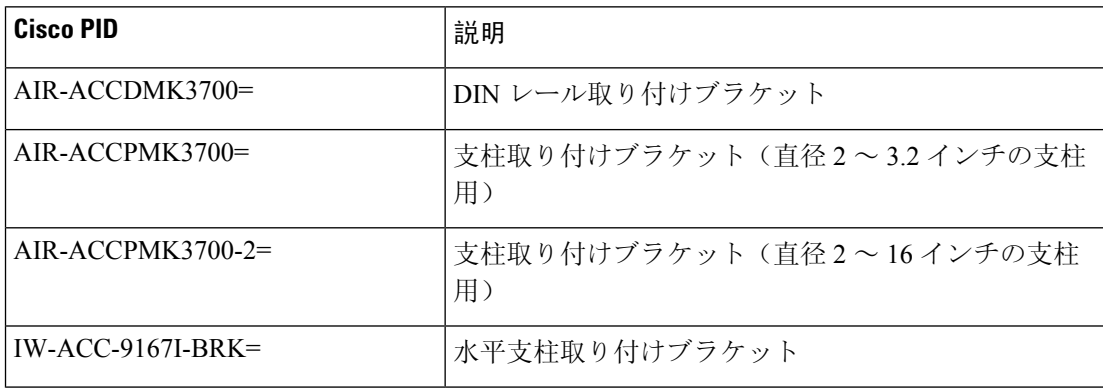

• アクセサリキット

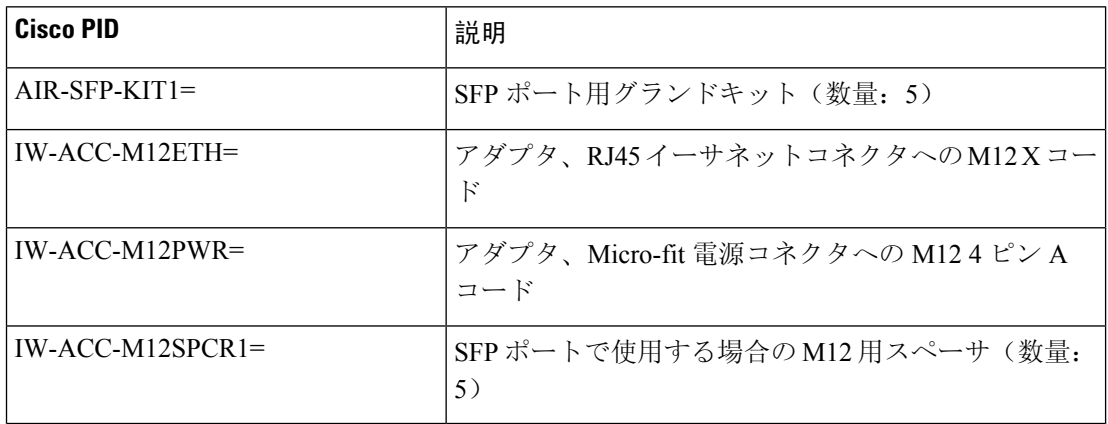

• M12 ケーブル

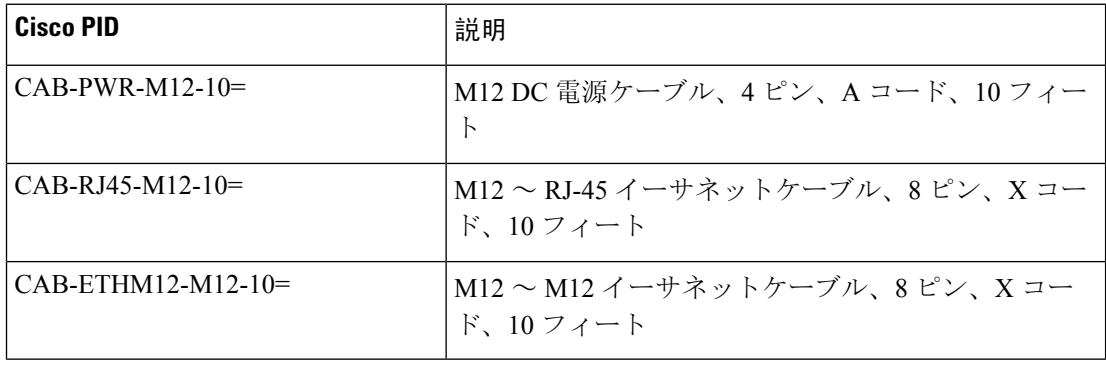

• 電源アダプタおよびパワーインジェクタ(PoE が使用できない場合)

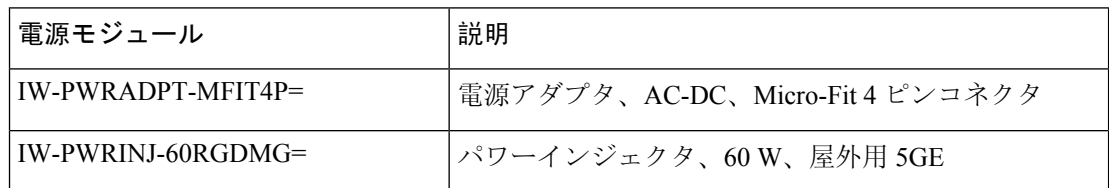

 $\mathbf I$ 

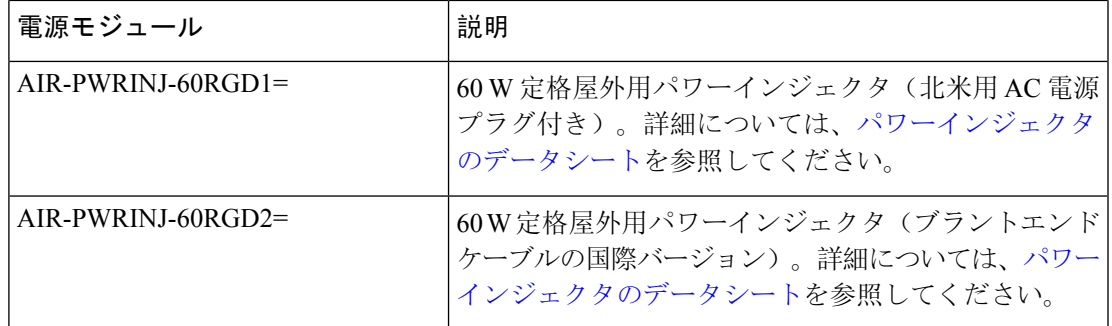

I

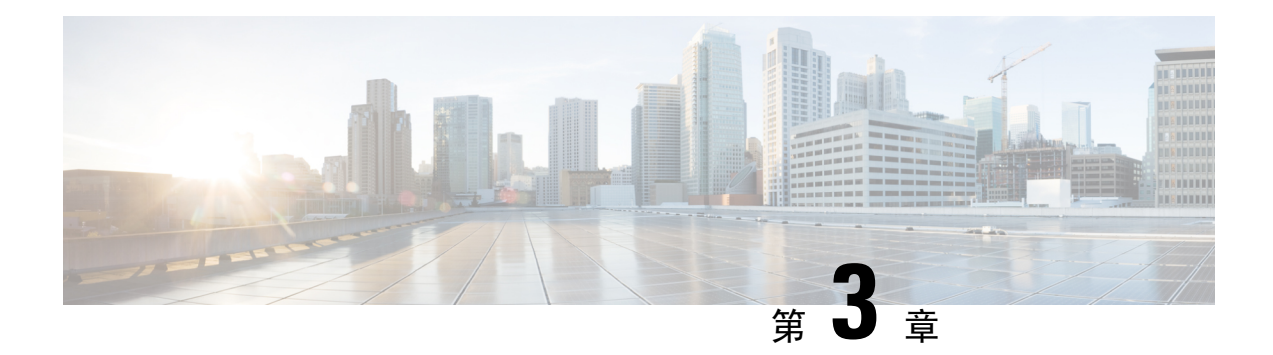

# 設置の概要

- 設置前の設定(任意) (17 ページ)
- 設置前の確認と設置のガイドライン (20 ページ)
- アクセス ポイントの取り付け (20 ページ)
- 電源アダプタの取り付け (33 ページ)
- アクセス ポイントの接地 (36 ページ)
- アクセスポイントへの電源供給 (38 ページ)
- データ ケーブルの接続 (43 ページ)

# 設置前の設定(任意)

次の手順は、APの設置と初期操作が正常に行われるようにするためのプロセスを説明するもので す。

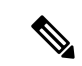

設置前の設定は、オプションの手順です。ネットワークコントローラが適切に設定されている場 合は、AP を最終位置に取り付けて、そこからネットワークに接続することができます。 (注)

次の図に、設置前の設定を示します。

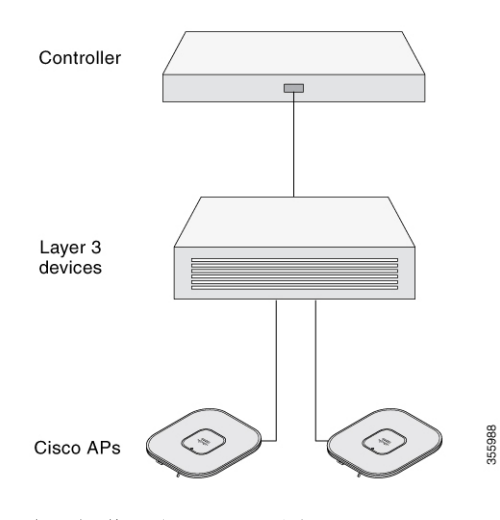

次の操作を行ってください。

#### 始める前に

シスコのコントローラ分散システム(DS)がネットワークに接続されていることを確認します。 該当するリリースの『Cisco Catalyst 9800 Series Wireless Controller Software [Configuration](https://www.cisco.com/c/en/us/support/wireless/catalyst-9800-series-wireless-controllers/products-installation-and-configuration-guides-list.html) Guide』に 記載されている CLI または GUI 向けの手順を使用します。

- AP、シスココントローラ管理、および AP マネージャインターフェイス間のレイヤ 3 接続を 有効にします。
- APが接続するスイッチを設定します。詳細については、ご使用のリリースの『[CiscoWireless](https://www.cisco.com/c/en/us/support/wireless/catalyst-9800-series-wireless-controllers/products-installation-and-configuration-guides-list.html) Controller [Configuration](https://www.cisco.com/c/en/us/support/wireless/catalyst-9800-series-wireless-controllers/products-installation-and-configuration-guides-list.html) Guide』を参照してください。
- 新しい AP が常に参加するように、Cisco Catalyst 9800 シリーズ ワイヤレス コントローラをプ ライマリとして設定します。
- ネットワーク上で DHCP が有効であることを確認します。AP は、DHCP を介して IP アドレ スを取得する必要があります。

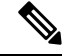

- 802.11ax AP は、デフォルトルータ(ゲートウェイ)が DHCP サーバー 上に設定されており(AP が自身のゲートウェイ IP アドレスを受け取れ るようにする)、ゲートウェイARPが解決される場合のみ、DHCPサー バーから IP アドレスが割り当てられます。 (注)
	- CAPWAP UDP ポートがネットワーク内でブロックされないようにします。
	- APは、コントローラのIPアドレスを検出できる必要があります。これには、DHCP、DNS、 または IP サブネットブロードキャストを使用します。このガイドでは、コントローラの IP アドレスを提供する DHCP 方式について説明します。その他の方式については、製品マニュ アルを参照してください。

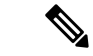

AP には、イーサネットポートがトラフィックのボトルネックにならな いように、マルチギガビット イーサネット(5 Gpbs)リンクが必要で す。 (注)

- **Step 1** サポートされている電源を使用して AP に電力を供給します。
	- AP がコントローラに接続しようとすると、LED が緑色、赤色、消灯の順に切り替わります。この動作 は、最大で 5 分間続きます。
		- AP が 5 分を超えてもこのモードのままの場合、AP がプライマリ Cisco Catalyst 9800 シリー ズワイヤレスコントローラを検出できないことを示します。APとCiscoCatalyst 9800シリー ズ ワイヤレス コントローラの接続をチェックし、いずれも同じサブネット上にあることを 確認します。 (注)
	- AP がシャットダウンした場合は、電源をチェックします。
	- AP は、Cisco Catalyst 9800 シリーズ ワイヤレス コントローラを検出した後、AP コードバージョンが Cisco Catalyst 9800 シリーズ ワイヤレス コントローラのコードバージョンと異なる場合、新しいオペ レーティング システム コードのダウンロードを試みます。この動作中は、ステータス LED が青色に点 滅します。

オペレーティングシステムのダウンロードに成功すると、AP がリブートします。

- **Step 2** (オプション)AP を設定します。コントローラの CLI、GUI、または Cisco DNA Center を使用して、アク セスポイント固有の 802.11ax ネットワーク設定をカスタマイズします。
- **Step 3** 設置前の設定に成功すると、ステータス LED が緑色になり、通常の動作を示します。AP を切り離して、ワ イヤレスネットワーク上の配置予定場所に取り付けます。
- **Step 4** AP が通常の動作を示さない場合、電源を切り、設置前の設定を繰り返します。
	- レイヤ 3 アクセスポイントを Cisco Catalyst 9800 シリーズ ワイヤレス コントローラとは別のサブ ネットに設置する場合、次のセットアップが構成されていることを確認します。 (注)
		- APをインストールするサブネットから DHCP サーバーに到達できること。
		- コントローラに戻るルートがサブネットにあること。
		- このルートで、CAPWAP 通信用の宛先 UDP ポート 5246 および 5247 が開かれていること。
		- 第 1、第 2、および第 3 のコントローラに戻るルートで、IP パケットのフラグメントが許可 されていること。
		- アドレス移動を使用する場合、アクセスポイントおよびコントローラに、外部アドレスへの 静的な 1 対 1 の NAT があること。ポートアドレス変換はサポートされていません。

## 設置前の確認と設置のガイドライン

アクセスポイントを取り付けて導入する前に、サイトの調査を行って(またはサイト計画ツール を使用して)アクセスポイントを設置する最適な場所を判断することを推奨します。

ご使用のワイヤレス ネットワークについて次の情報を知っておく必要があります。

- アクセス ポイントの場所
- •アクセスポイントの取り付けオプション: 垂直または水平の壁面または支柱
- アクセスポイントの電源オプション:次のオプションのいずれかを使用して AP に給電でき ます。
	- DC 電源入力
	- シスコ認定パワーインジェクタ
	- 802.3at(PoE+)、802.3bt、および Cisco Universal PoE(Cisco UPOE)
- •動作温度: -40 ~ 55℃ (-40 ~ 131°F)、日射負荷あり、エアーフローなし

拡張された動作温度(DC電源):-50~65°C(-58~149°F)、日射負荷なし、エアーフロー なし、コールドスタートの制限 -40 °C

• コンソールポートを使用したコンソールへのアクセス

長さ 1 メートル以下のコンソールケーブルを使用することをお勧めします。

終端されていないコンソールケーブル(デバイスまたは端末に接続され ていない)、または長さが 1 メートルを超えるコンソールケーブルを使 用すると、起動中に AP で問題が発生する可能性があります。 (注)

アクセスポイントの場所を示すサイトマップを作成し、各場所のデバイスの MAC アドレスを記 録して、その記録をワイヤレスネットワークを計画または管理している担当者に渡すことができ るようにすることを推奨します。

(注) 専門家による取り付けが必要。

## アクセス ポイントの取り付け

このセクションでは、AP の取り付け手順について説明します。

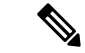

AP を設置する担当者は、ワイヤレス AP、ブリッジング技術、および接地方法に関する知識が必 要です。 (注)

#### 取り付け用部品

IW9167I アクセスポイントには、本体一体型の取り付けフランジがあります。以下の部品も使用 できます。

- DIN レール取り付けブラケット
- 支柱取り付けブラケット

必要な取り付け用部品は、次のように取り付ける位置によって異なります。

• 天井、堅い天井面、壁面の場合、本体一体型の取り付けフランジを使用してアクセス ポイン トを直接取り付けます。

取り付けフランジは、アクセス ポイントのポートがない辺にあります。

- 電気キャビネットまたはネットワークボックスの場合、取り付けフランジまたはDINレール 取り付けブラケットを使用して、アクセス ポイントを直接取り付けます。
- 支柱に設置する場合は、支柱取り付けブラケットを使用します。

#### 取り付けブラケットの部品番号

 $\begin{picture}(20,20) \put(0,0){\line(1,0){10}} \put(15,0){\line(1,0){10}} \put(15,0){\line(1,0){10}} \put(15,0){\line(1,0){10}} \put(15,0){\line(1,0){10}} \put(15,0){\line(1,0){10}} \put(15,0){\line(1,0){10}} \put(15,0){\line(1,0){10}} \put(15,0){\line(1,0){10}} \put(15,0){\line(1,0){10}} \put(15,0){\line(1,0){10}} \put(15,0){\line(1$ 

(注) これらのブラケットはアクセスポイントに付属していません。個別に注文できます。

表 **5 :** 取り付けブラケットの部品番号

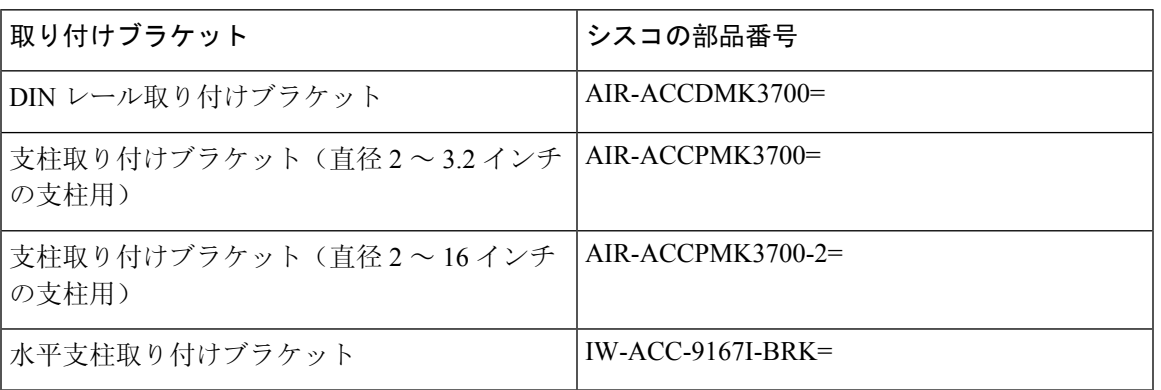

### 一体型フランジ マウントの使用

限られたスペースの場合、または強い衝撃や振動が発生する場所に設置する場合には、一体型フ ランジ マウントを使用して直接取り付ける方法が一般的です。

一体型フランジ マウントを使用してアクセス ポイントを取り付けるには、次のようにします。

**Step 1** アクセス ポイントの設置には、アクセス ポイントの重量を十分に支えられる場所を選んでください。

**Step 2** アクセス ポイントの取り付け穴をテンプレートとして使い、取り付け場所に印を付けます。

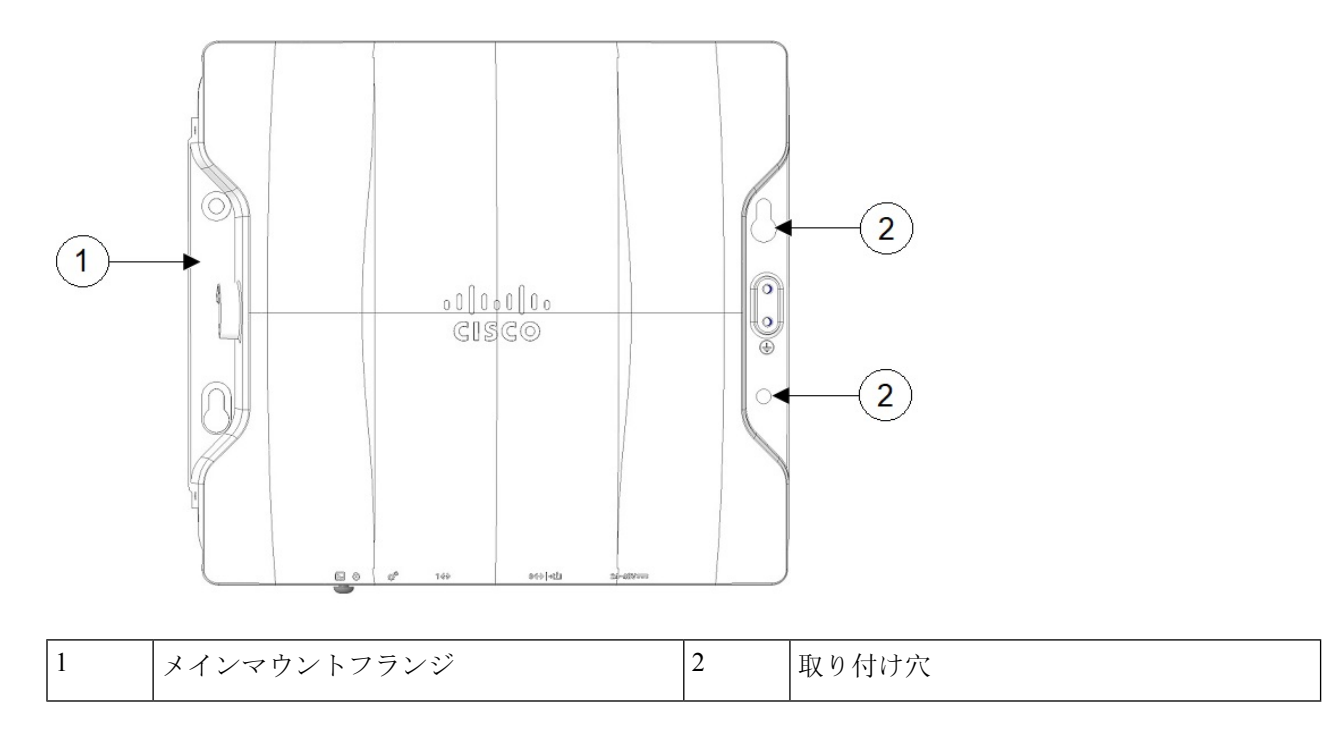

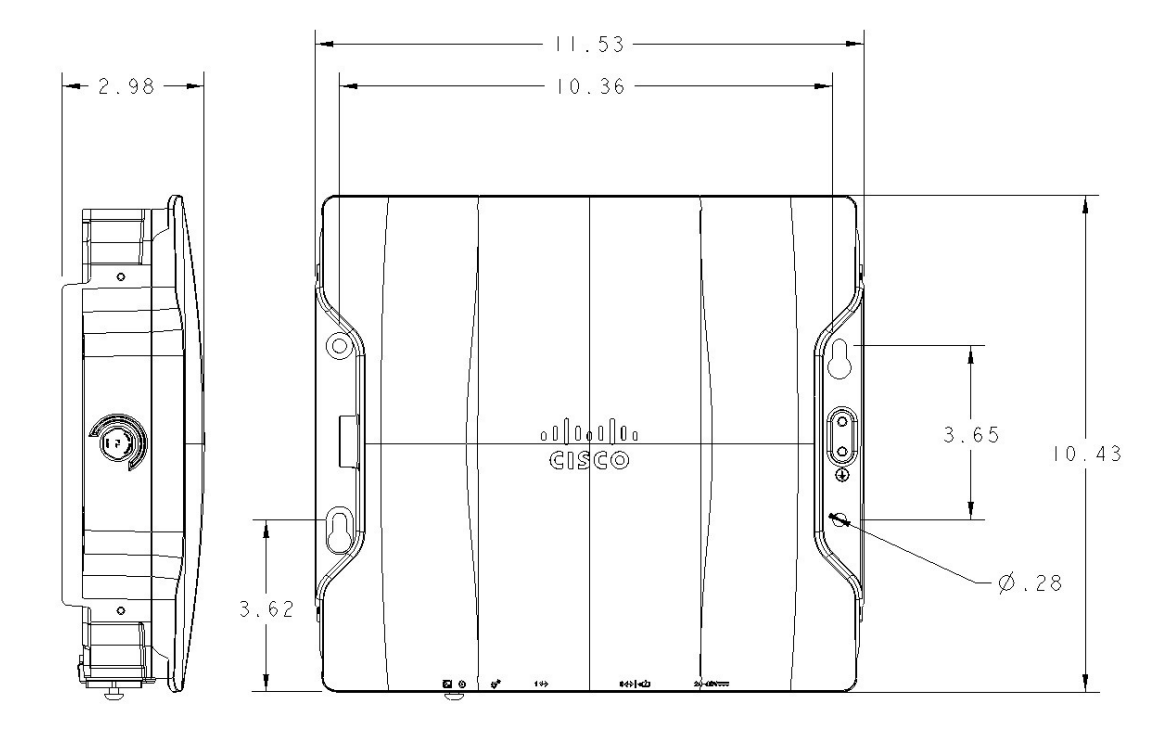

- **Step 3** 取り付け面に、1/4-20またはM6のボルトに合うプラスチックウォールアンカー用の穴をあけ、適切なアン カーを取り付けます。
- **Step 4** あけた穴とアクセスポイントの取り付け穴の位置を合わせます。
- **Step 5** 取り付けネジを取り付け穴 4 箇所のそれぞれに挿入し、締め付けます。
- **Step 6** キーホールを使って、「ハンズフリー」インストールができます。
	- (注) アクセス ポイントがしっかりと固定されたことを確認してください。

## **DIN** レール取り付けブラケットの使用

DIN レール取り付けブラケットは、ネットワーク クローゼットまたはキャビネット、電気クロー ゼットまたはキャビネット内で、または軽度の衝撃や振動がある配線室で使用できます。次の図 に DIN レールと DIN レール取り付けアセンブリを示します。

図 **20 : DIN** レール取り付けアセンブリ

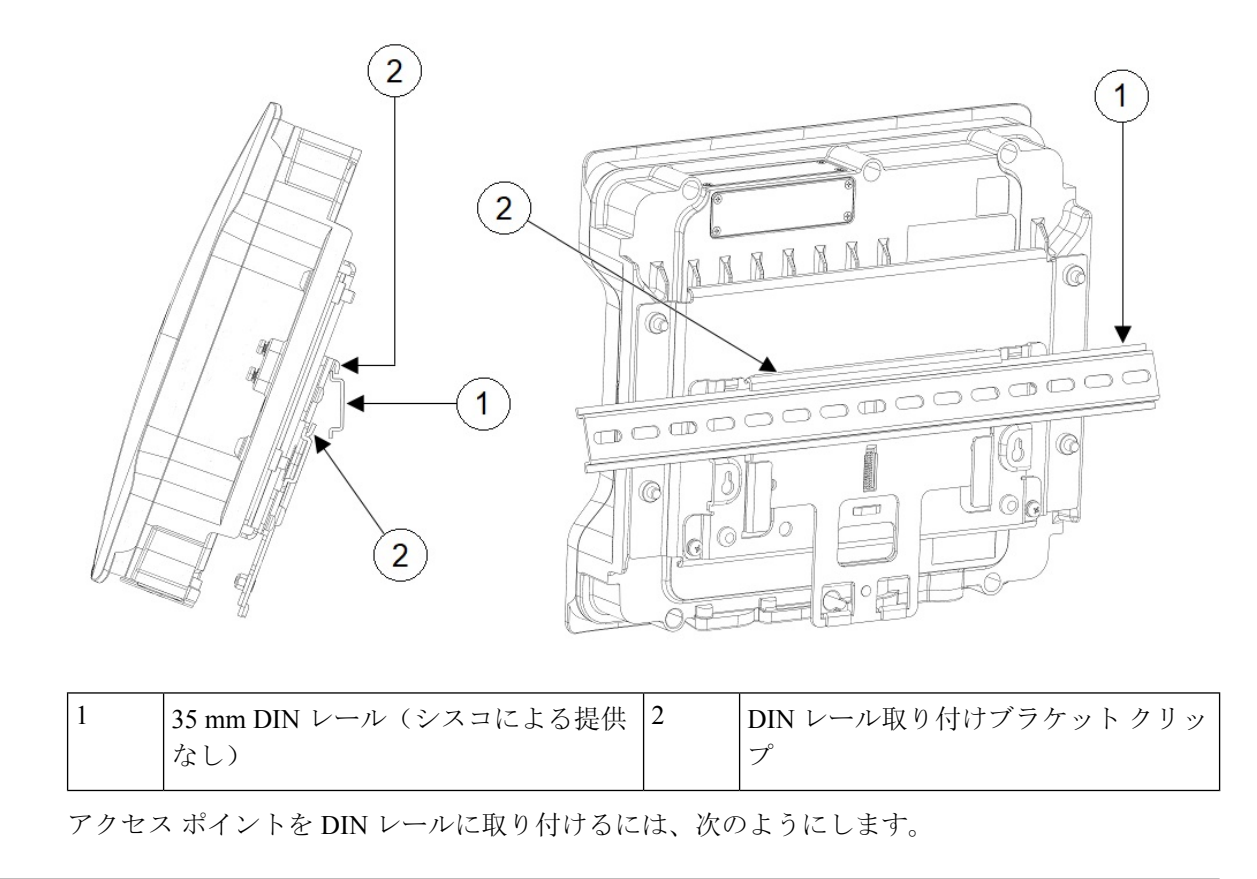

**Step 1** 次の図に示すように、付属の M6 部品を使用してアクセス ポイントおよび DIN レール取り付けブラケット を組み立てます。

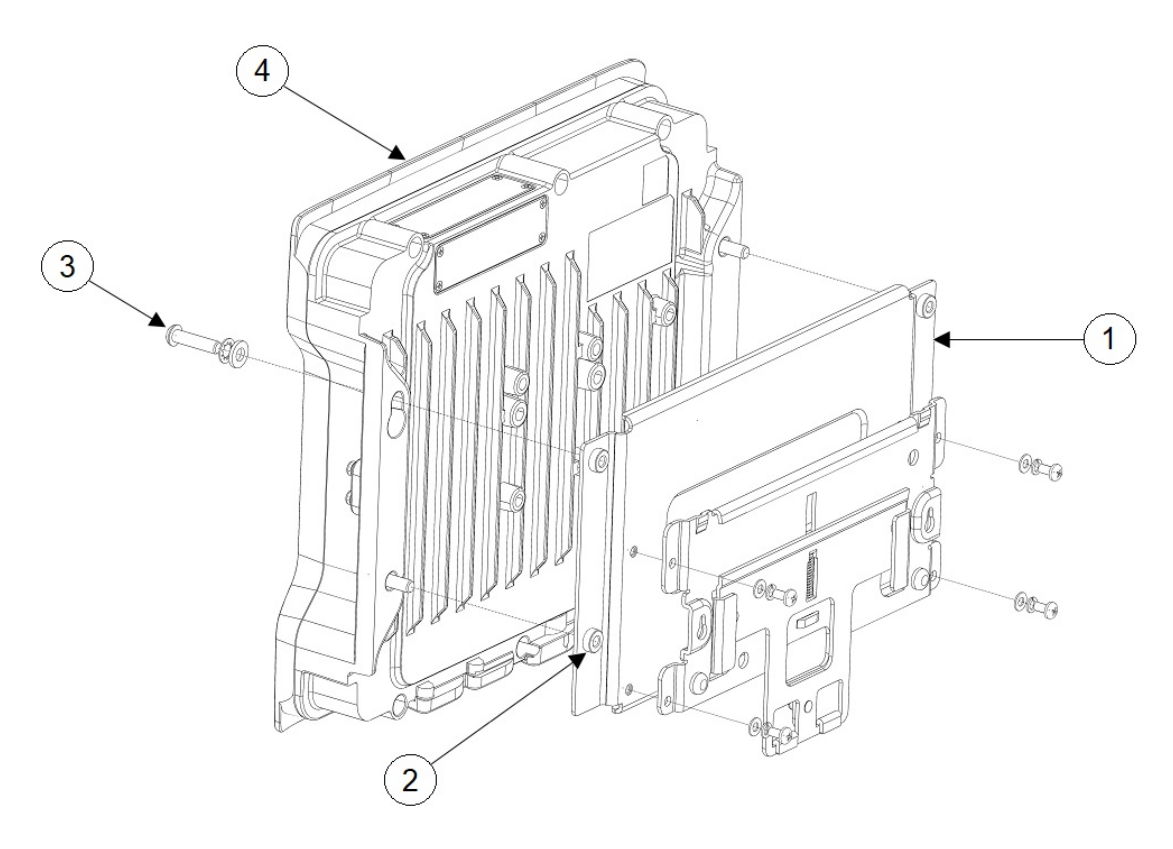

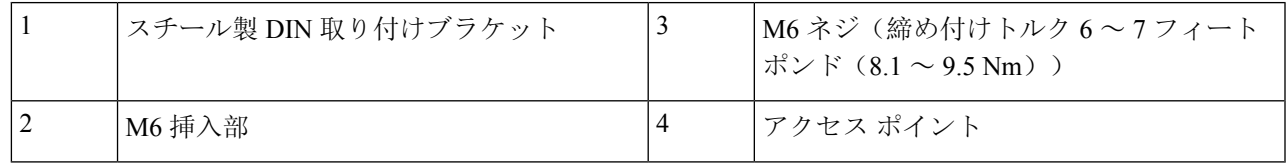

**Step 2** DIN レールの真正面でアクセス ポイント アセンブリの位置を決めます。

**Step 3** バネ式の上部取り付けクリップの下に DIN レール取り付けブラケットを挿入します。

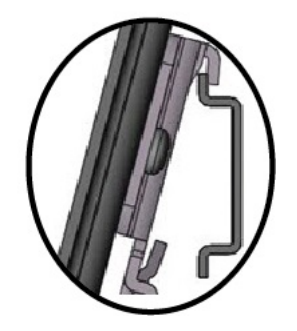

(注) スリップ防止クリップに DIN レールが固定されたことを確認してください。

**Step 4** DIN レール取り付けブラケットの下側のリップが下部取り付けブラケット クリップに固定されるまで、保 持ハンドルを引いて下げます。

**Step 5** 保持ハンドルを離します。

### 水平取り付けブラケットを使用した支柱への **AP** の取り付け

水平取り付けブラケットを使用して、AP を支柱に水平に取り付けることができます。

- **Step 1** 次の図に示すように、バンドクランプを使用してブラケットを支柱に取り付けます。
- **Step 2** 4 本の M6 ボルトを使用して、AP をブラケットに取り付けます。ボルトを 53 ~ 70 インチポンドのトルクで 締めます。
- **Step 3** 代替 AP の取り付け方法
	- a) ブラケットを支柱に取り付けたら、2 本の M6 ボルトを IW9167I アクセスポイントのキーホールスロッ トに合わせてブラケットに部分的に挿入します。
	- b) 部分的に取り付けられた M6 ボルトに IW9167I キーホールスロットを合わせ、ボルトがキーホールの狭 い部分を通過するように IW9167I を挿入してからずらします。

c) 残りの 2 本のボルトを取り付け、4 本すべてのボルトを 53 ~ 70 インチポンドで締めます。

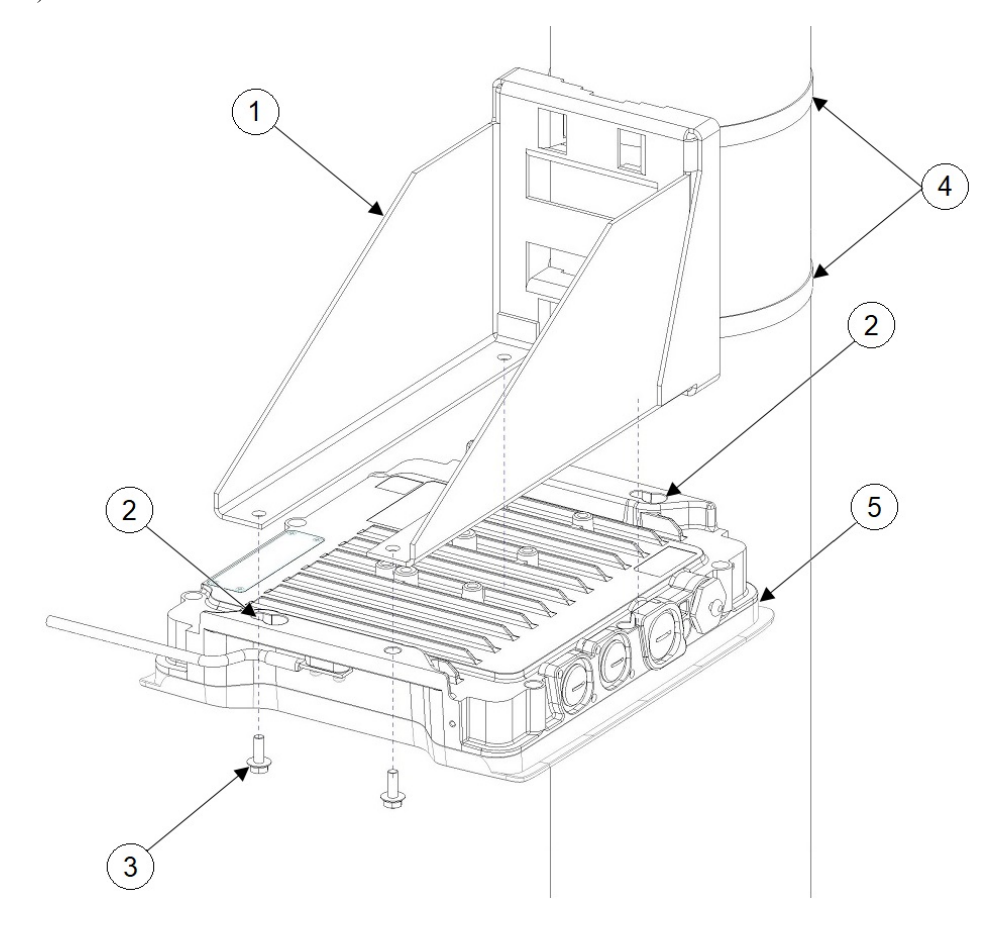

<sup>(</sup>注) この状態で、AP ユニットを放置しないでください。AP は常に支える必要があります。
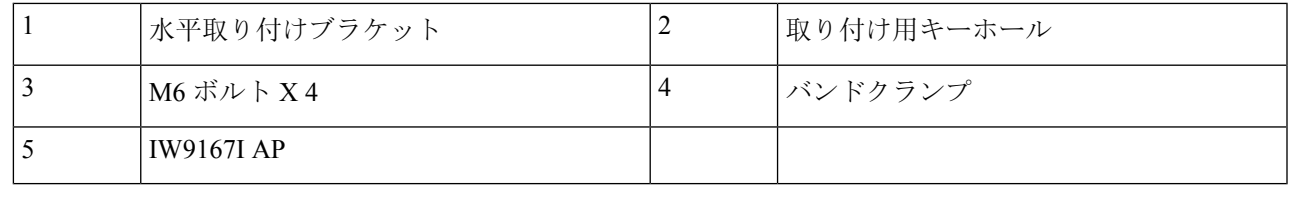

### 支柱取り付けブラケットの使用

アクセス ポイントを取り付ける支柱のサイズに応じて、次の表に挙げる支柱取り付けブラケット のどちらかを選択できます。

#### 表 **6 :** 支柱取り付けブラケット

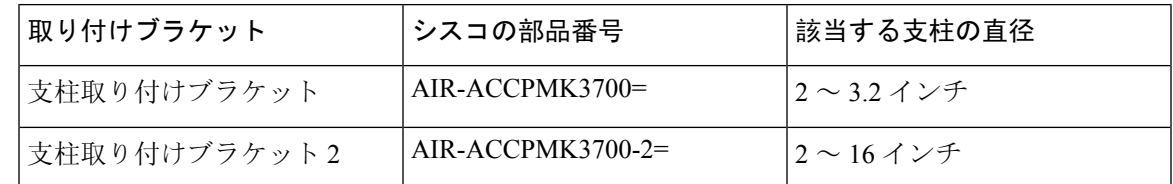

#### 取り付けブラケット **AIR-ACCPMK3700=** の使用

取り付けブラケットAIR-ACCPMK3700=を使用してアクセスポイントを支柱に取り付けるには、 次のようにします。

**Step 1** 付属の U ボルト、座金、ナットを使用して、取り付けブラケットを支柱に取り付けます。

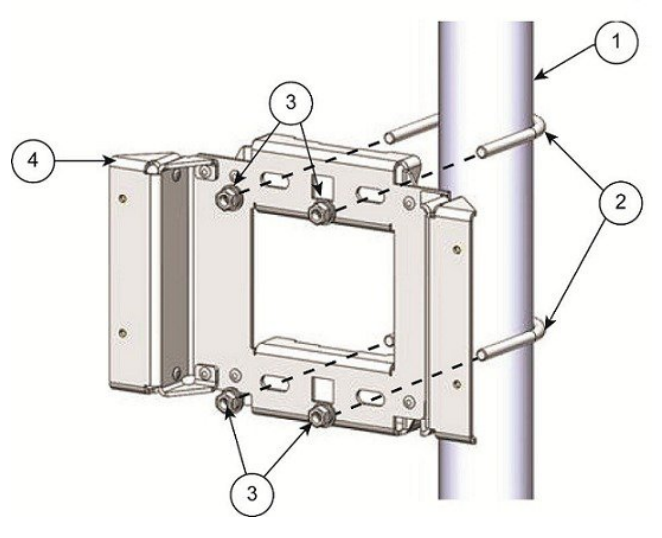

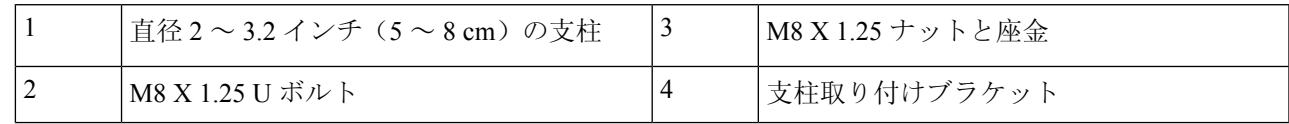

- **Step 2** 付属のボルト、座金、ナットを使用して、アクセス ポイントをマウント プレートに取り付けます。
	- Uボルトの両方のナットが均等に締め付けられたことを確認してください。片側を締め付けすぎ ると、U ボルトがゆがみます。 (注)
- **Step 3** ナットを 6 ~ 7 フィート ポンド (8.1 ~ 9.5 Nm) のトルクで締め付けます。

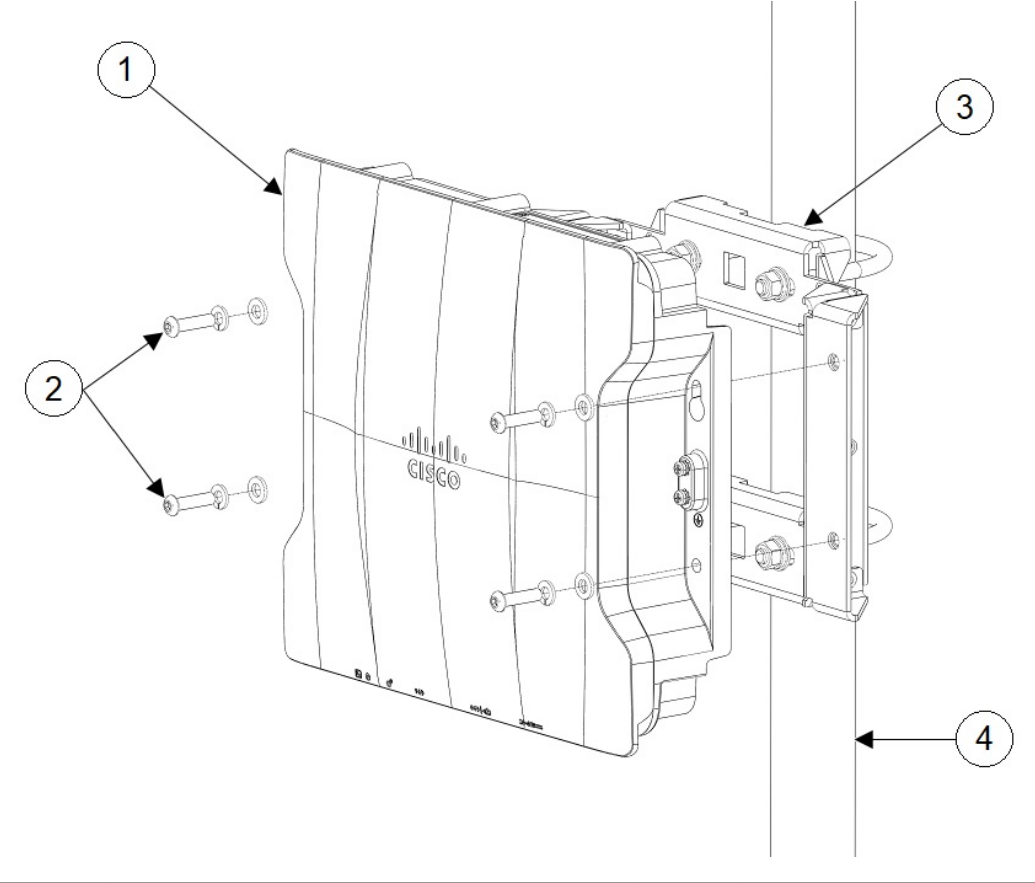

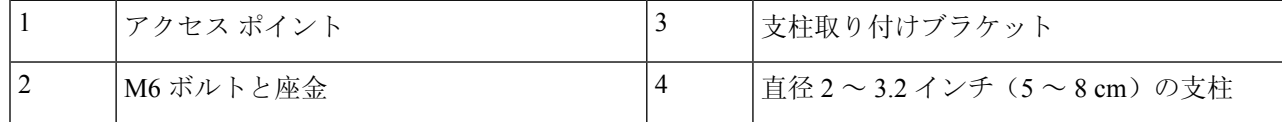

(注) アクセス ポイントが取り付けブラケットにしっかりと固定されたことを確認してください。

キーホールを使って、「ハンズフリー」インストールができます。ナットを6~7フィート ポンド(8.1~ 9.5 Nm)のトルクで締め付けていることを確認します。

注意 取り付け部品を十分なトルクで締め付けないまま、アクセスポイントから離れないでください。

#### 取り付けブラケット **AIR-ACCPMK3700-2=** の使用

取り付けブラケット AIR-ACCPMK3700-2= は、直径 2 ~ 16 インチの支柱をサポートします。取り 付けブラケットを使用してアクセス ポイントを支柱に取り付けるには、次のようにします。

**Step 1** アクセス ポイントを取り付ける支柱の直径に合わせて、支柱クランプ ブラケットの 2 本のストラップ ブ ラケットを組み立てます。次の図に、支柱の直径インジケータと支柱クランプブラケットのボルト穴を示 します。

図 **21 :** 支柱クランプ ブラケットの調整穴の位置

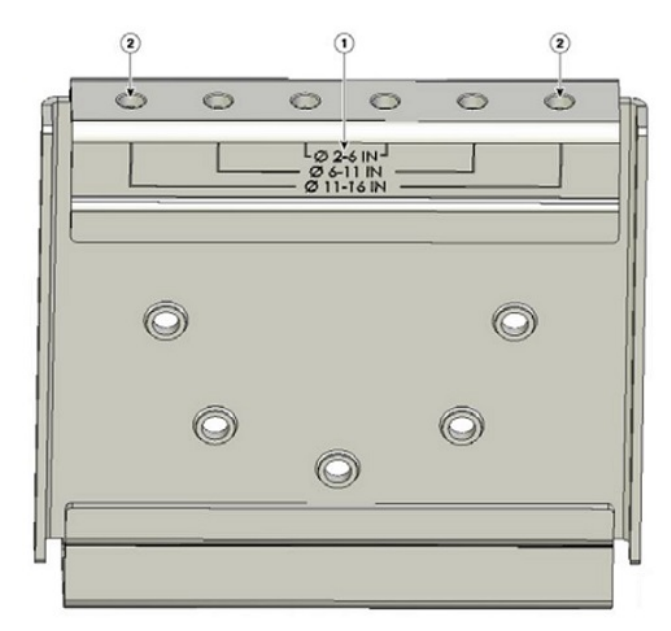

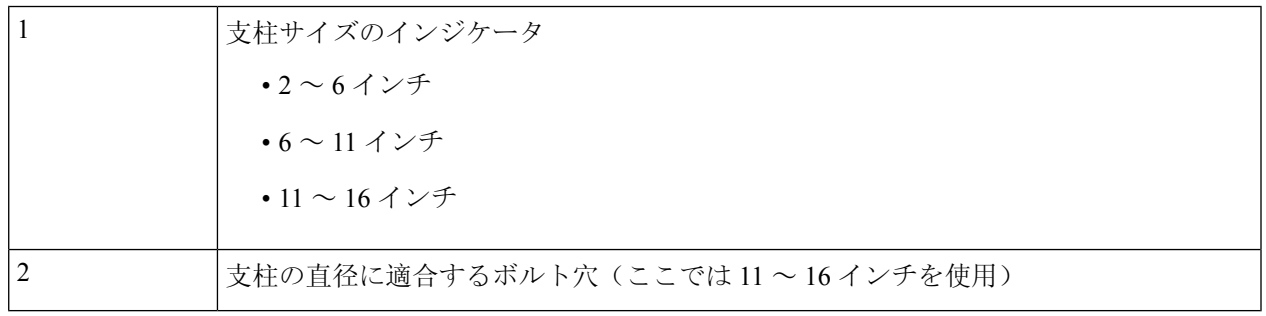

**Step 2** 次の図に示すように、使用する柱の直径に応じて、支柱クランプ ブラケットにストラップ ブラケットの 位置を合わせ、各ストラップブラケットを2本のM8x16のボルトで(ばね座金を併用して)固定します。 ボルトを13~15フィートポンド(17.6~20.3 Nm)で締め付けます。

図 **22 :** 組み立てられた支柱クランプ ブラケットとストラップ ブラケット

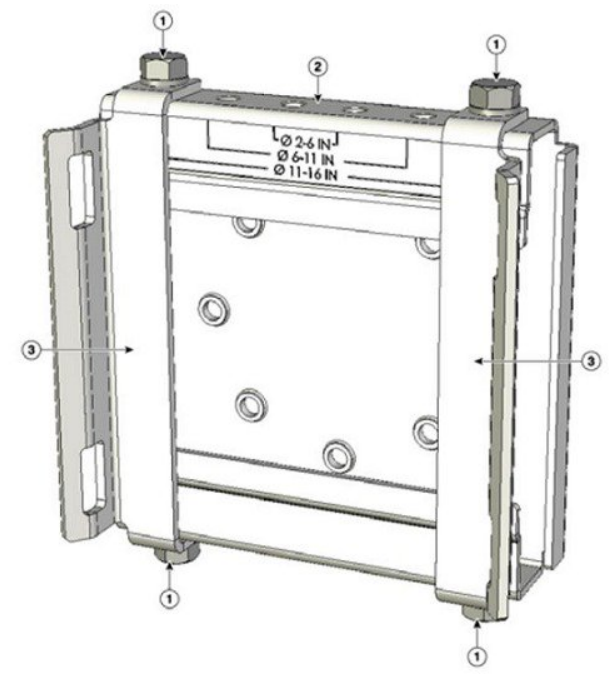

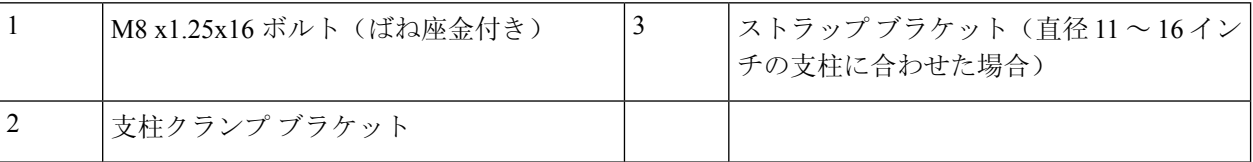

- **Step 3** M8 ナットを支柱クランプ ブラケットの支持ボルトにねじ込み、ボルトが脱落しないようナットを十分に 締め付けます。
- **Step 4** アクセスポイントを垂直の支柱に取り付ける場合は、2本の金属帯を支柱に巻き付けてアクセスポイント をサポートする必要があります。この手順を実行するには、柱取り付けキットに付属していない工具や資 材が別途必要です(詳細については、次の表を参照)。

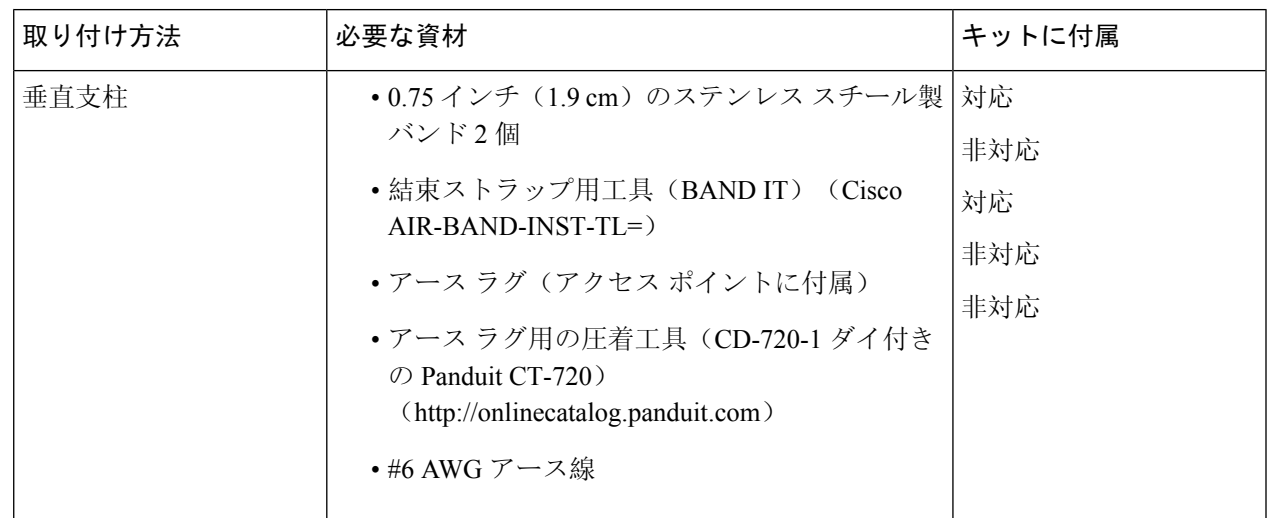

表 **<sup>7</sup> :** アクセス ポイントを支柱に取り付けるために必要な資材

- **Step 5** アクセス ポイントを取り付ける支柱上の位置を選択します。アクセス ポイントは、直径が 5.1 ~ 40.6 cm (2~16インチ)の支柱に取り付けることができます。
- Step 6 支柱が 3.5 インチ (8.9 cm) より太い場合は、2 本の金属製ストラップを使用して支柱クランプ ブラケッ トアセンブリを支柱に取り付けます(次の図を参照)。ストラップ用工具(BAND IT) (AIR-BAND-INST-TL=)に同梱されている手順に従い、ストラップ ブラケットのスロットを通して、各 金属製ストラップを 2 回巻きます。
	- 支柱クランプ ブラケットとストラップ ブラケットの間の広いすき間を通して金属製ストラッ プを巻かないでください。アクセス ポイントを適切に固定できなくなります。 注意
	- 図 **23 : 3.5** インチ(**8.9 cm**)よりも太い支柱に取り付けたクランプ ブラケット アセンブリ

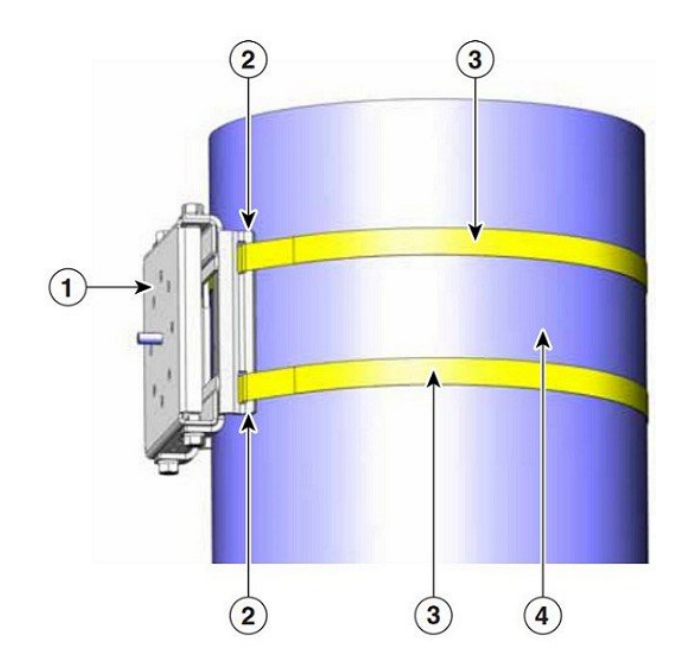

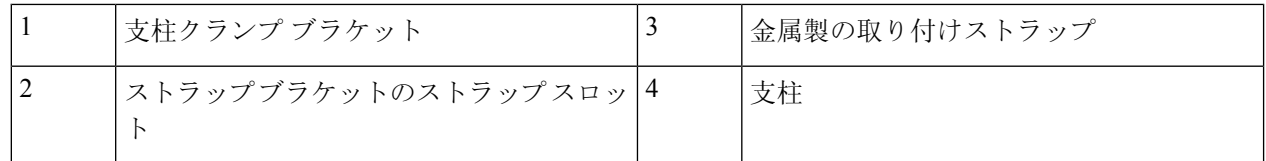

- **Step 7** 直径が 3.5 インチ(8.9 cm)以下の支柱の場合は、支柱クランプ ブラケットとストラップ ブラケットの間 のすき間を通して巻いた 2 本の金属製ストラップを使用して、支柱クランプ ブラケット アセンブリを支 柱に取り付けます。これにより、極端な環境下でも最大強度で固定できます。ストラップ用工具(BAND IT)(AIR-BAND-INST-TL=)に同梱されている手順に従い、各金属ストラップを 2 回巻きます。
	- 支柱クランプ ブラケットとストラップ ブラケットの間の広いすき間を通して金属製ストラッ プを巻かないでください。アクセス ポイントを適切に固定できなくなります。 注意
- **Step 8** 必要に応じて、金属製ストラップを締める前に、支柱クランプ ブラケットを支柱に設置します。
	- 金属製ストラップを完全に締め付けると、金属製ストラップを切断または分解しない限り、支 柱クランプ ブラケットを調整できなくなります。 (注)
- **Step 9** 結束ストラップ用工具(BAND IT)(Cisco AIR-BAND-INST-TL=)を使用し、工具に同梱されている手順 書に従って金属ストラップを締めます。金属バンドはできる限り固く締めてください。
- **Step 10** 取り付けブラケットを支柱クランプブラケットの支持ボルトに載せます。
- **Step 11** 4 本の M8 x16 ボルト(平座金とばね座金付き)をボルト穴に取り付けます。 図 **24 :** 取り付けブラケットと支柱クランプ ブラケット アセンブリ

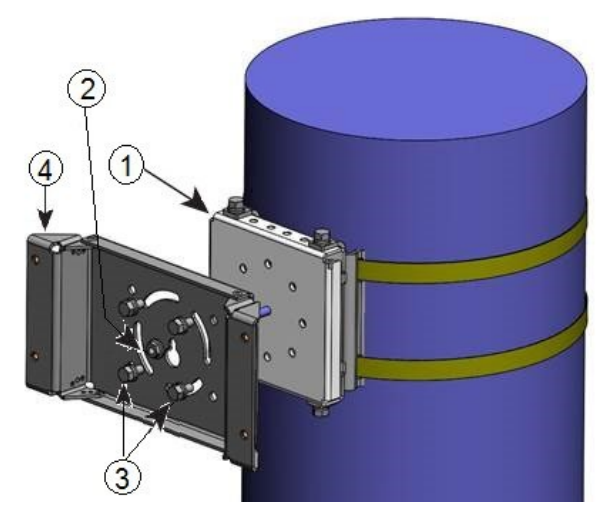

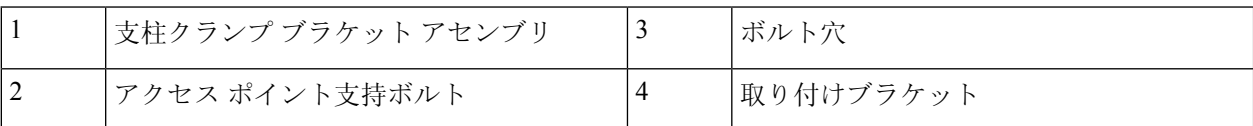

- **Step 12** ボルトとナットを手で締めます(強く締めすぎないでください)。
- **Step 13** 取り付けブラケット ユニットの上端が水平になるように調節し、ボルトとフランジ ナットを 13 ~ 15 フィート ポンド(17.6 ~ 20.3 Nm)で締めます。

**Step 14** 付属のボルト、座金、ナットを使用して、アクセス ポイントをマウント プレートに取り付けます。

**Step 15** ナットを6~7フィート ポンド (8.1 ~ 9.5 Nm) のトルクで締め付けます。

図 **25 :** 取り付けブラケットに取り付けたアクセス ポイント

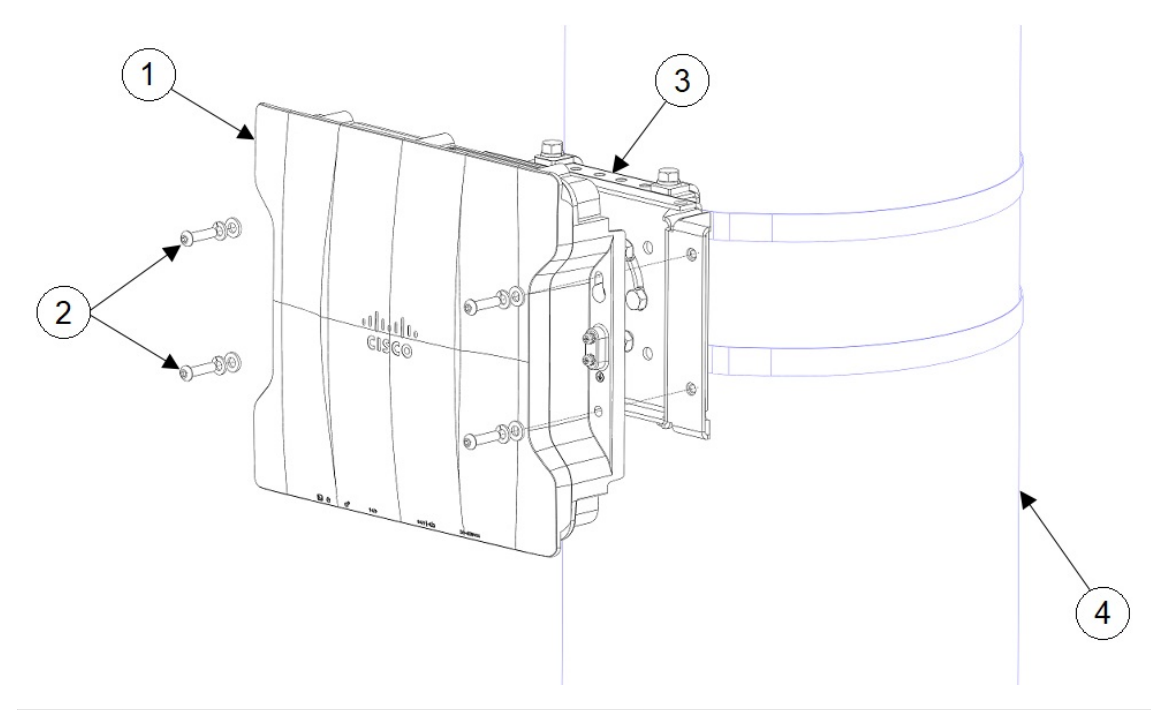

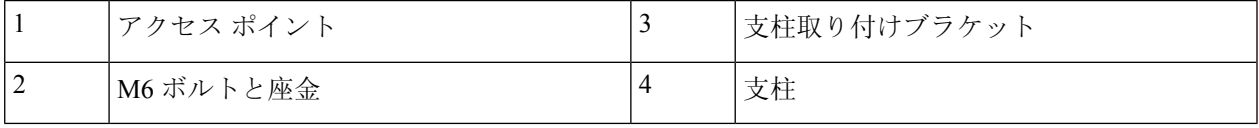

(注) アクセス ポイントが取り付けブラケットにしっかりと固定されたことを確認してください。

取り付け部品を十分なトルクで締め付けないまま、アクセスポイントから離れないでくださ い。 注意

## 電源アダプタの取り付け

取り付けブラケット AIR-ACCPMK3700= または AIR-ACCPMK3700-2= を使用して電源アダプタ (IW-PWRADPT-MFIT4P=)を支柱上のアクセスポイントに取り付けるには、以下のセクション の手順を実行します。

### 取り付けブラケット**AIR-ACCPMK3700=**を使用した電源アダプタの取り 付け

取り付けブラケット AIR-ACCPMK3700= を使用して電源アダプタ(IW-PWRADPT-MFIT4P=)を 支柱上のアクセスポイントに取り付けるには、以下の手順を実行します。

- **Step 1** 取り付けブラケット AIR-ACCPMK3700-2= の使用 (28 ページ)のステップ 1 の説明に従って取り付けブラ ケットを設置済みであることを確認します。
- **Step 2** 次の図に示されているように、電源を 4 本の 6-32 ネジで取り付け、ネジを 8.3 ~ 11 インチポンド(0.9 ~ 1.2 Nm)のトルクで締め付けます。

図 **26 :** 取り付けブラケット **AIR-ACCPMK3700=** を使用して取り付けられた電源アダプタ

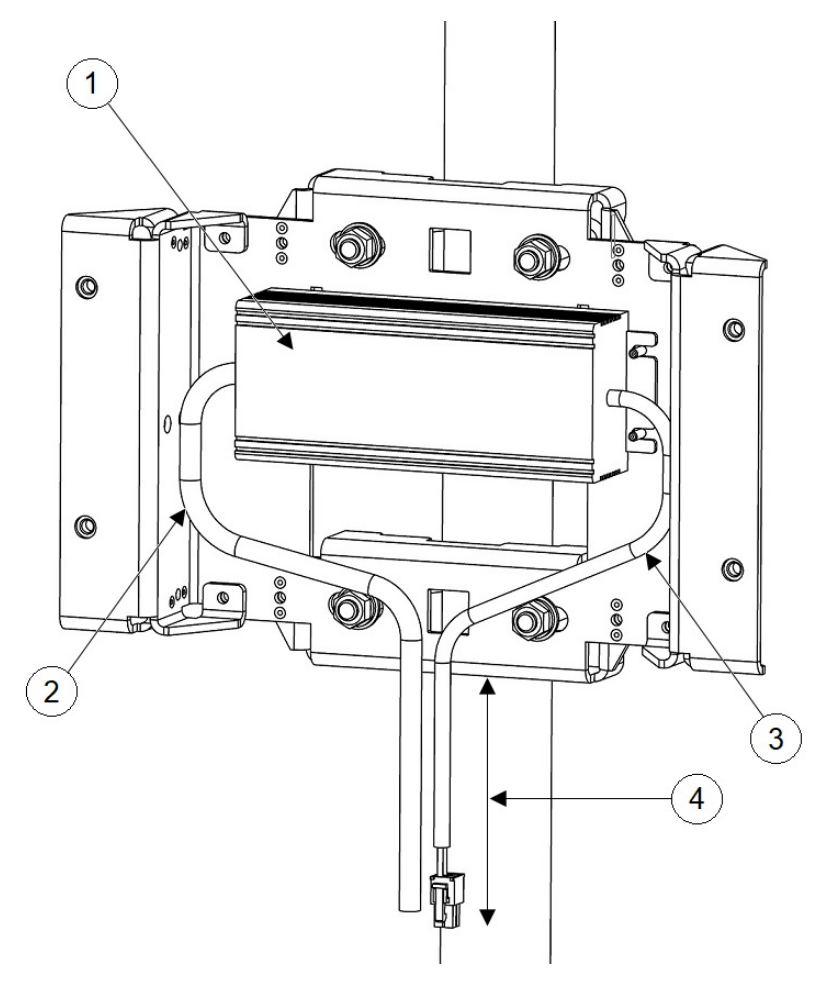

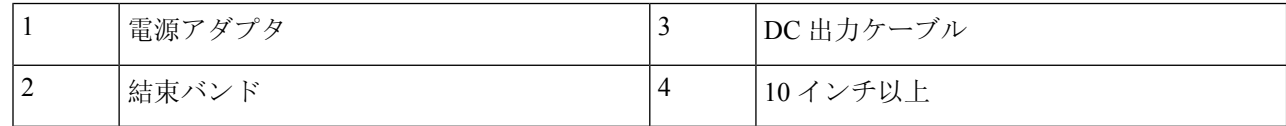

- **Step 3** ケーブルの余長が束ねられ、取り付けブラケットに結束バンドで固定されていることを確認します。ステッ プ 2 の図に示すようにケーブルを配線します。
- **Step 4** ステップ 2 の図に示されているように、電源の下端からコネクタの端までの長さが 10 インチ以上になって いることを確認します。
- **Step 5** 取り付けブラケット AIR-ACCPMK3700-2= の使用 (28 ページ) のステップ 2 およびステップ 3 で説明され ているように、アクセスポイントをマウントプレートに取り付けます。

### 取り付けブラケット **AIR-ACCPMK3700-2=** を使用した電源アダプタの取 り付け

取り付けブラケット AIR-ACCPMK3700-2= を使用して電源アダプタ(IW-PWRADPT-MFIT4P=) を支柱上のアクセスポイントに取り付けるには、以下の手順を実行します。

- **Step 1** 取り付けブラケット AIR-ACCPMK3700-2= の使用 (28 ページ)のステップ 1 ~ 13 の説明に従って取り付 けブラケットを設置済みであることを確認します。ただしステップ11については、下側の2本のボルトを、 次の図の No. 6 に示す位置に変更する必要があります。
- **Step 2 次の図に示されているように、電源を 4 本の 6-32 ネジで取り付け、ネジを 8.3 ~ 11 インチポンド (0.9 ~** 1.2 Nm)のトルクで締め付けます。

図 **27 :** 取り付けブラケット **AIR-ACCPMK3700-2=** を使用して取り付けられた電源アダプタ

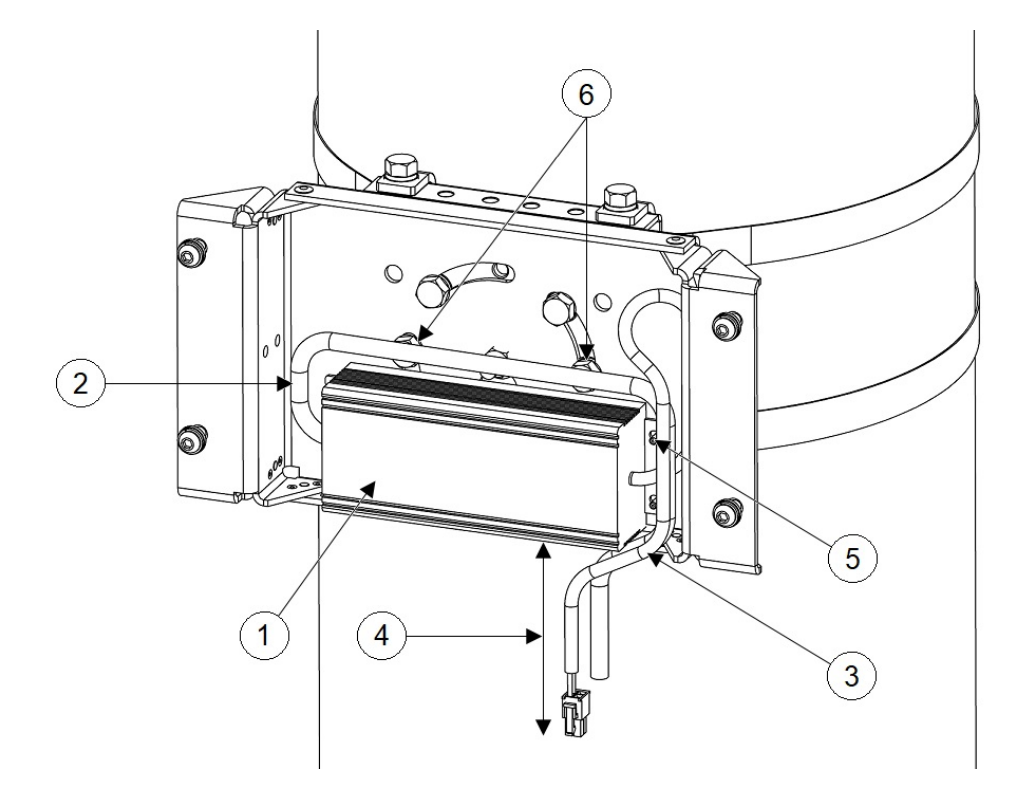

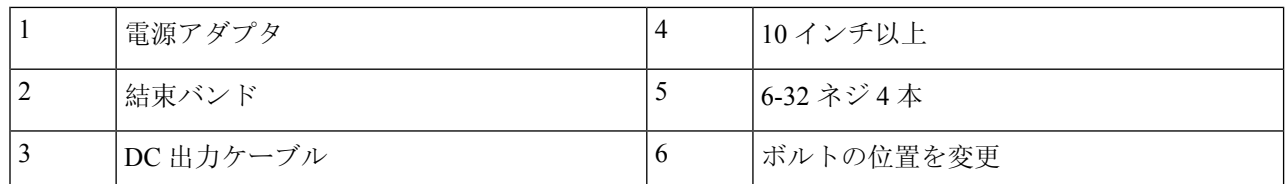

- **Step 3** ケーブルの余長が束ねられ、取り付けブラケットに結束バンドで固定されていることを確認します。ステッ プ 2 の図に示すようにケーブルを配線します。
- **Step 4** ステップ 2 の図に示されているように、電源の下端からコネクタの端までの長さが 10 インチ以上になって いることを確認します。
- **Step 5** 取り付けブラケット AIR-ACCPMK3700-2= の使用 (28 ページ) のステップ 14 およびステップ 15 で説明さ れているように、アクセス ポイントをマウント プレートに取り付けます。

## アクセス ポイントの接地

すべての設置で、アクセス ポイントを取り付けた後、電源ケーブルに接続する前にユニットを適 切に接地する必要があります。

 $\blacktriangle$ 

この装置は、アースさせる必要があります。絶対にアース導体を破損させたり、アース線が正し く取り付けられていない装置を稼働させたりしないでください。アースが適切かどうかはっきり しない場合には、電気検査機関または電気技術者に確認してください。ステートメント 1024 警告

▲

警告 装置は地域および国の電気規則に従って設置する必要があります。ステートメント 1074

アクセス ポイントには、アース キットが同梱されています。

図 **28 :** アクセス ポイントのアース キットの内容

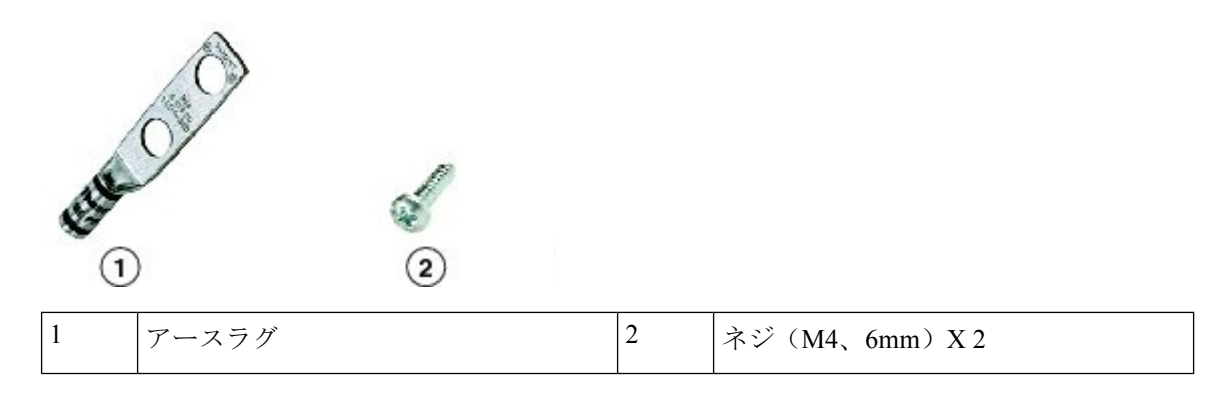

(注) アース キットには、チューブ状の酸化防止ペーストも含まれています。

**Step 1** 圧着工具を使用して、6-AWG アース線(アース キットには含まれない)をアース ラグにしっかりと接続し ます。

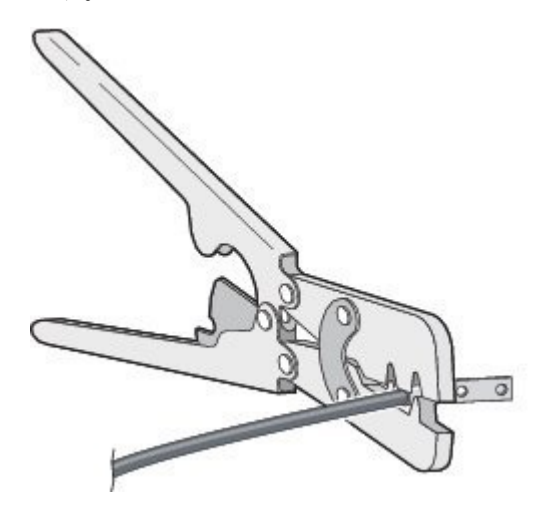

**Step 2** 同梱されたネジを使用して、同じく同梱されたアース ラグを、アクセス ポイントのアース接続ポイントに 接続します。アース ラグとアクセス ポイントのアース接続の間に、酸化防止ペーストを塗布します。

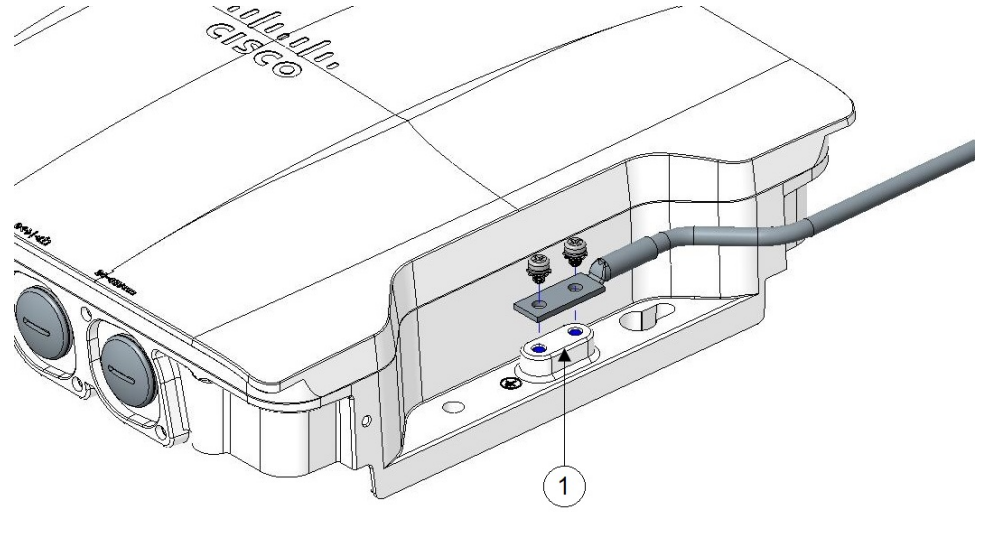

1 **AP** 7  
 
$$
\rightarrow
$$

**Step 3** ネジを 20 ~ 25 インチポンドのトルクで締め付けます。

アクセス ポイントを接地する手順は、次のとおりです。

**Step 4** 必要に応じて、アース線のもう一方の端の絶縁被覆を取り除いて、接地ロッドなどの信頼できる接地点また は接地された支柱の適切な接地点に接続します。アースケーブルの長さは、1 mを超えないようにします。 推奨は 0.5 m です。接地されたインターフェイスに、同梱の酸化防止ペーストを使用します。

## アクセスポイントへの電源供給

AP は次の電源に対応しています。

- DC 電源:  $24 \sim 48$  VDC
- Power-Over-Ethernet (PoE)

APには、インラインパワーインジェクタまたは適切に電力が供給されるスイッチポートからPoE 入力を通して電源が供給されます。設定および規制ドメインによっては、フル稼働に必要な電力 は 802.3bt または UPoE です。

詳細については、電源 (6 ページ)を参照してください。

### 電源機能対照表

次の表に、AP の電源と機能の対照を示します。

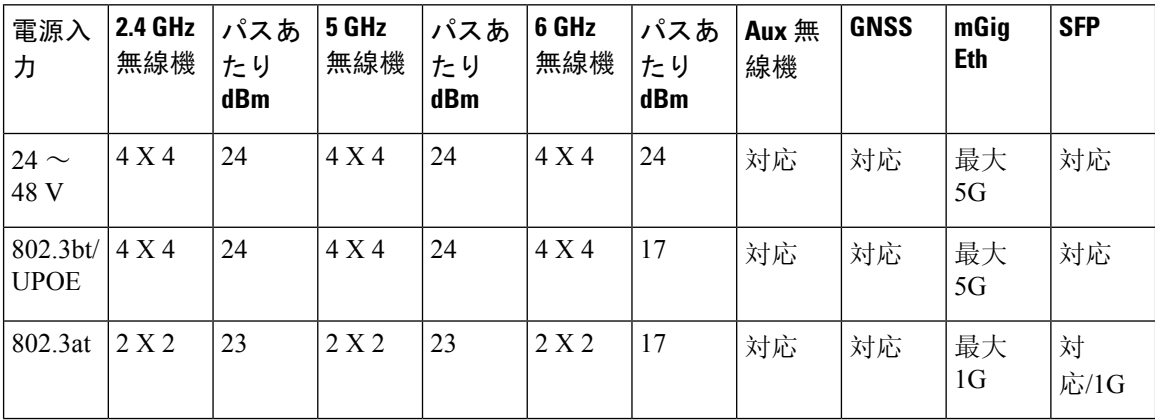

表 **<sup>8</sup> : Cisco Catalyst IW9167I Heavy Duty** アクセスポイントの電源機能対照表

### パワー インジェクタの接続

AP は、次のパワーインジェクタをサポートしています。

表 **9 :** サポートされるパワーインジェクタ

| <b>Power Source</b>  | 説明                                              |
|----------------------|-------------------------------------------------|
| $AIR-PWRINI-60RGD1=$ | 屋外用 60 W パワーインジェクタ (北米用 AC<br>プラグ付き)            |
| $AIR-PWRINI-60RGD2=$ | 60 W 定格屋外用パワーインジェクタ、AC プラ  <br>  グなしのグローバルバージョン |
| $IW-PWRINJ-60RGDMG=$ | 60 W 定格屋外用パワーインジェクタ、5GE                         |

パワーインジェクタは、イーサネットケーブル経由で AP に DC 電圧を供給し、スイッチから AP までの全長100m (328フィート) のエンドツーエンドイーサネットケーブルをサポートします。

オプションのパワーインジェクタで AP を動作させる場合は、次の手順に従って設置します。

- **Step 1** AP に PoE で給電する前に、AP が接地済みであることを確認します(アクセス ポイントの接地 (36 ペー ジ) を参照)。
- **Step 2** CAT5e 以上のイーサネット ケーブルを有線 LAN ネットワークからパワー インジェクタに接続します。

設置者には、このタイプのパワーインジェクタによる AP への電源供給が、地方または国の安全 検査と通信機器の基準を満たしていることを確認する責任があります。 (注)

**Step 3** シールド付き屋外用イーサネットケーブル(CAT5e 以上)で、パワーインジェクタと AP の PoE 入力コネク タ間を接続します。

**Step 4** イーサネットケーブルを AP の PoE 入力ポートに接続します。

### ケーブルグランドを使用した **DC** 電源ポートへの接続

ケーブルグランドを使用して DC 電源ポートに接続するには、次の手順に従います。

**Step 1** PG13 ケーブルグランドを分解し、次の図に示す順序で部品を DC ケーブル上にスライドさせます。

設置の概要

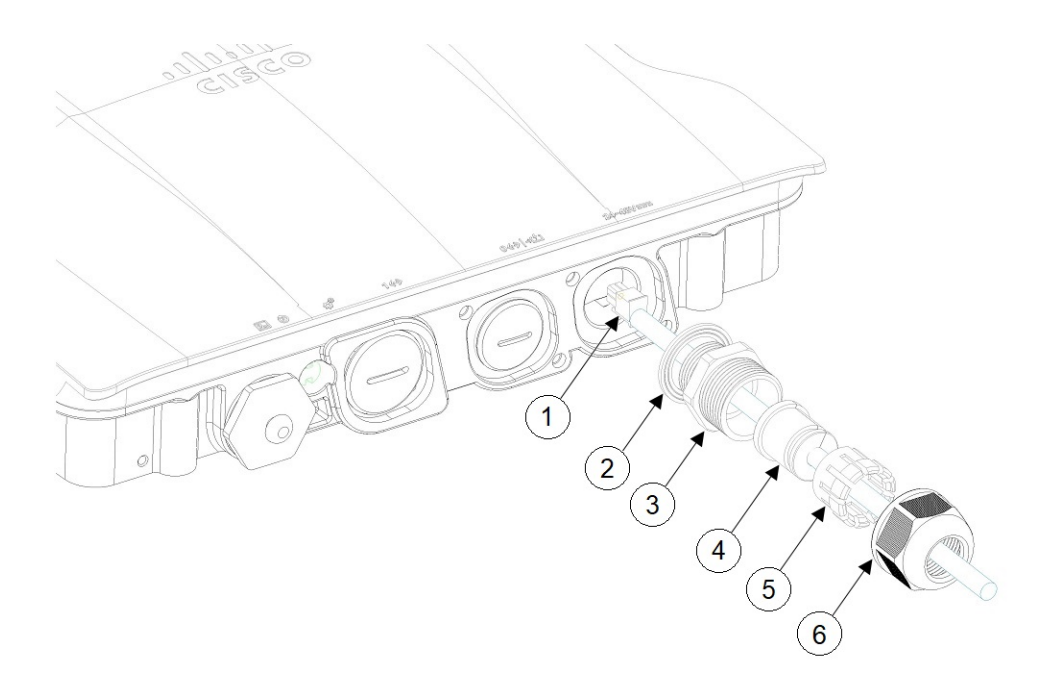

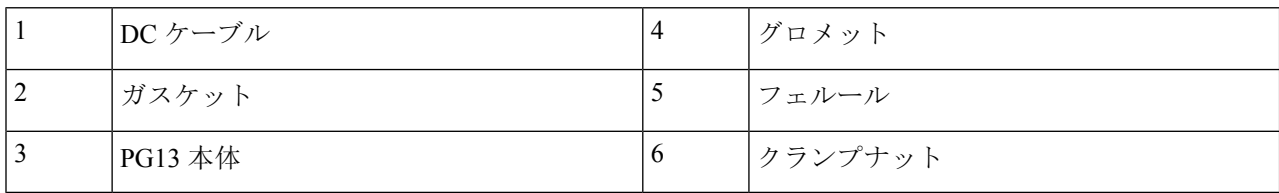

- **Step 2** 4P コネクタケーブルをシャーシの DC コネクタに差し込みます。
- **Step 3** PG13 本体(ガスケット付き)をシャーシにねじ込みます。
- **Step 4** グロメットをフェルールに挿入し、PG13 本体に押し込みます。
- **Step 5** グロメットが DC ケーブルを圧迫するまで、PG13 本体にクランプナットを締めます。

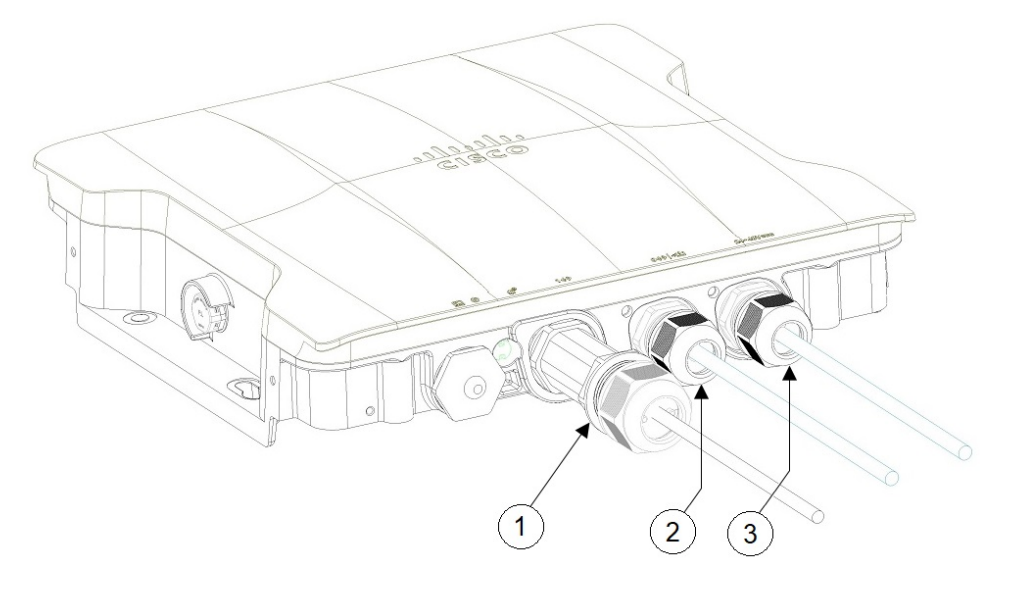

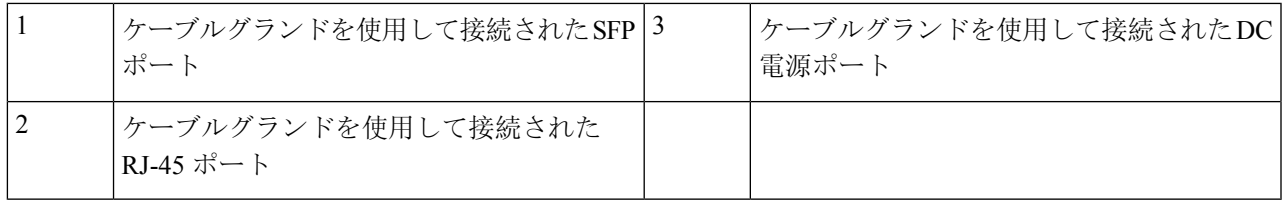

### **M12** アダプタを使用した **DC** 電源ポートの接続

#### 始める前に

O リングは、M12 アダプタとは別に出荷されます。M12 アダプタをシャーシに取り付ける前に、 アダプタに O リングを配置する必要があります。

図 **29 : M12** アダプタへの **O** リングの取り付け

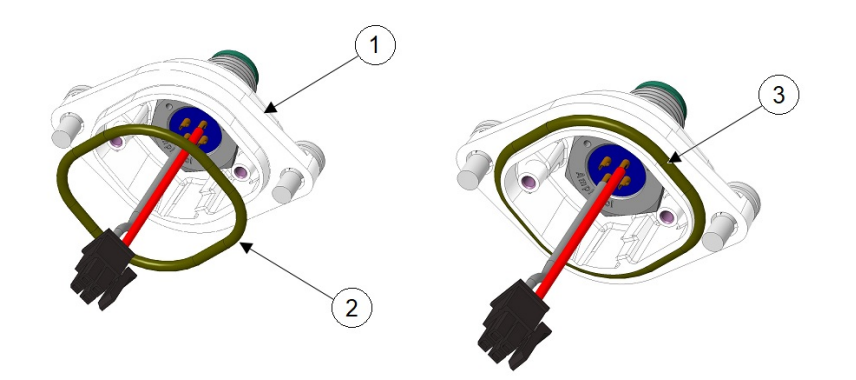

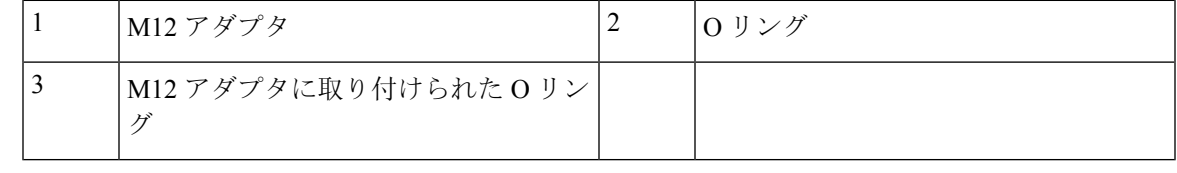

- **Step 1** M12 アダプタの片側に O リングを配置します。O リングを少し伸ばして持ち上げ、反対側にかぶせます。O リングをアダプタ上で丸めないようにしてください。
- **Step 2** DC コネクタをシャーシに差し込みます。M12-PWR アダプタをシャーシに押し込み、ワイヤが挟まってい ないことを確認します。

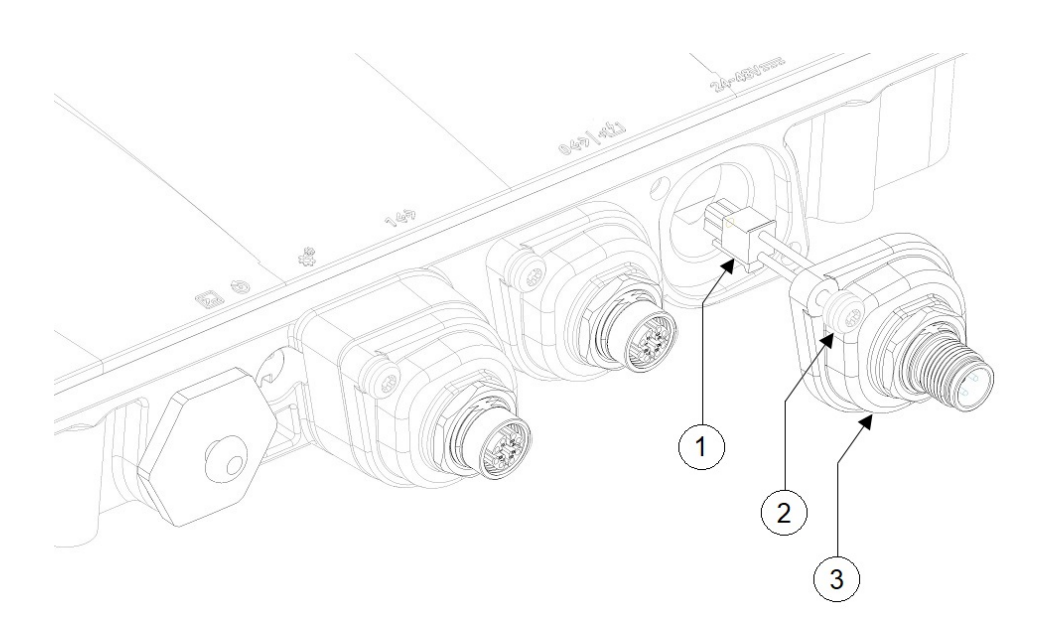

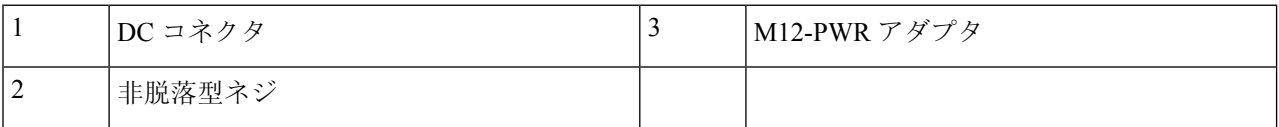

**Step 3** M12-PWR アダプタの非脱落型ネジを締め、シャーシに固定します。15 ~ 20 インチポンドのトルクで締め ます。

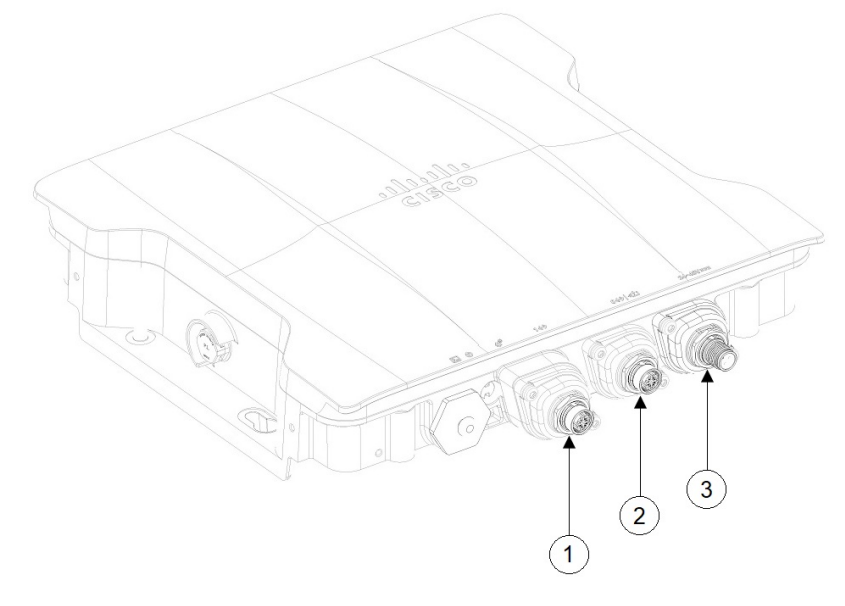

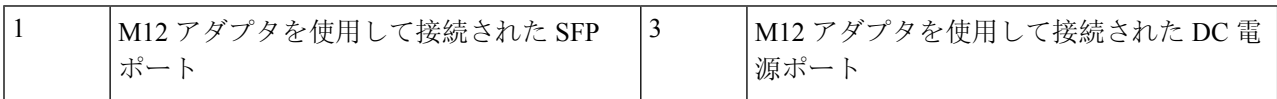

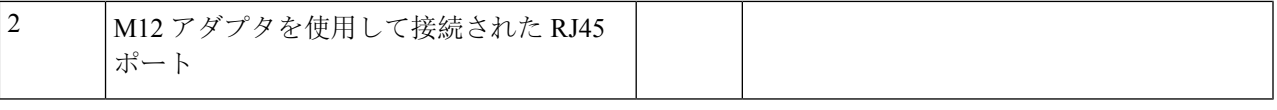

## データ ケーブルの接続

この AP では、イーサネットポートと Small Form-Factor Pluggable (SFP) ポート経由のデータ接続 がサポートされています。

SFP ポートを使用して光ファイバケーブル経由でデータを配信する場合、AP には DC 電源、電源 アダプタ、PoE+ 電源、またはパワーインジェクタから電源を供給する必要があります。

イーサネットポートへの接続の詳細については、アクセスポイントへのイーサネットケーブルの 接続 (43 ページ)を参照してください。

SFP ポートへの接続の詳細については、アクセスポイントの SFP ポートへの接続 (47 ページ) を参照してください。

### アクセス ポイントへのイーサネット ケーブルの接続

ケーブルグランドまたは M12-RJ45 アダプタを使用して、イーサネットケーブルをアクセスポイ ントに接続します。

#### ケーブルグランドを使用した **RJ45** ポートへの接続

ケーブルグランドを使用して RJ45 ポートに接続するには、次の手順に従います。

**Step 1** PG13 ケーブルグランドを分解し、次の図に示す順序で部品を RJ45 ケーブル上にスライドさせます。

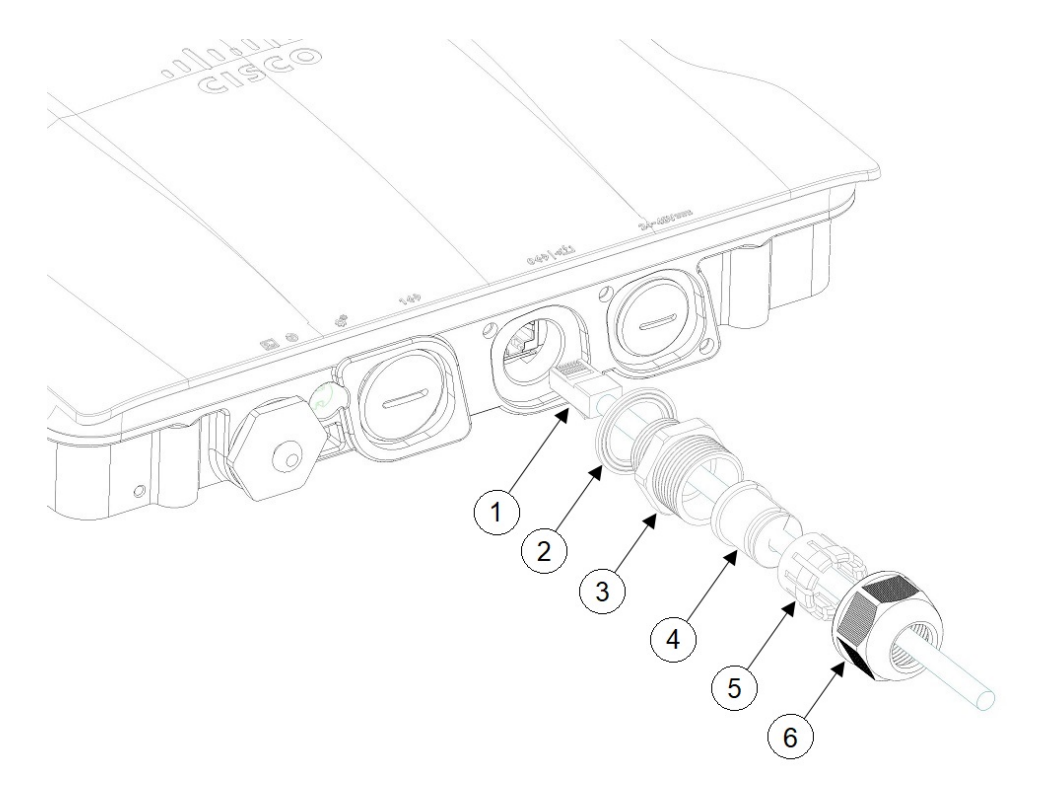

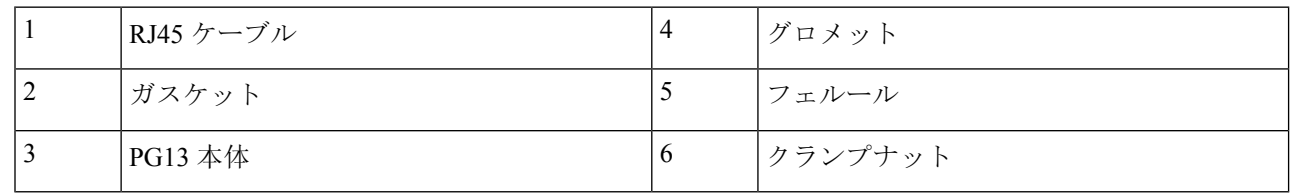

- **Step 2** RJ45 ケーブルをシャーシの RJ45 コネクタに差し込みます。
- **Step 3** PG13本体(ガスケット付き)をシャーシにねじ込みます。この時点で、PG13をシャーシにネジで固定する 必要があります。
- **Step 4** グロメットをフェルールに挿入し、PG13 本体に押し込みます。
- **Step 5** グロメットが RJ45 ケーブルを圧迫するまで、PG13 本体にクランプナットを締めます。

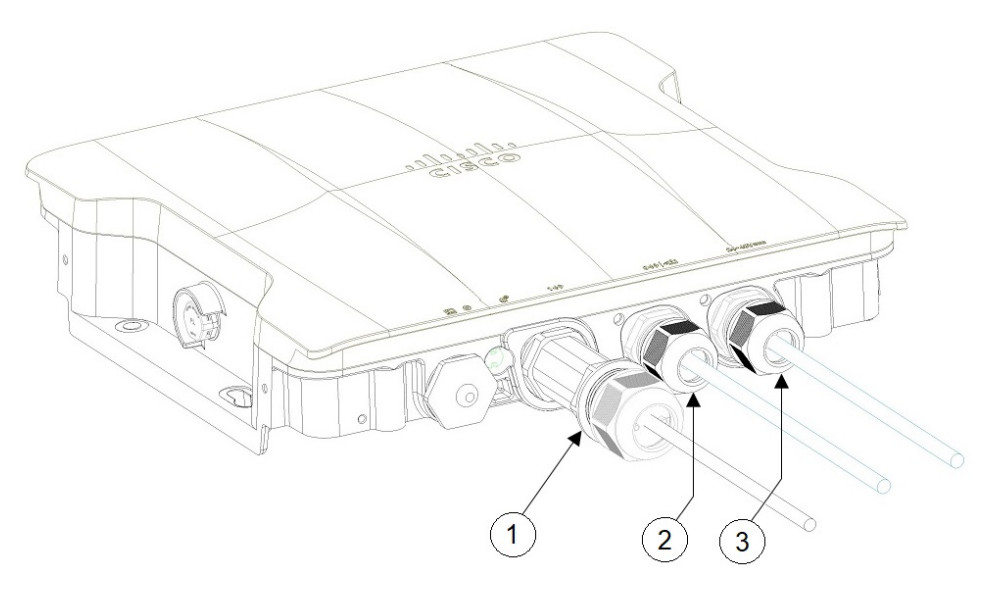

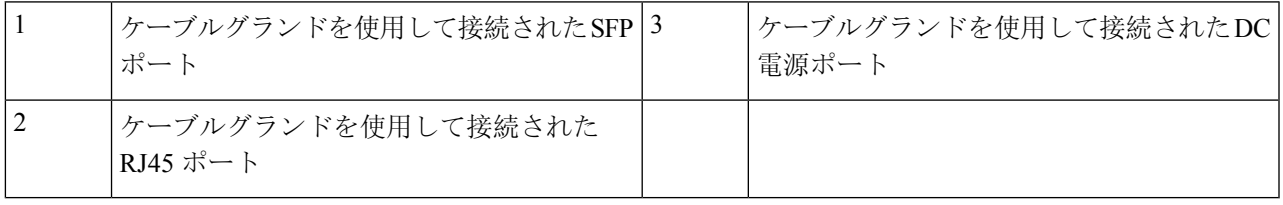

### **M12** アダプタを使用した **RJ45** ポートへの接続

M12 アダプタを使用して RJ45 ポートに接続するには、次の手順に従います。

**Step 1** M12 アダプタに O リングがあることを確認します。

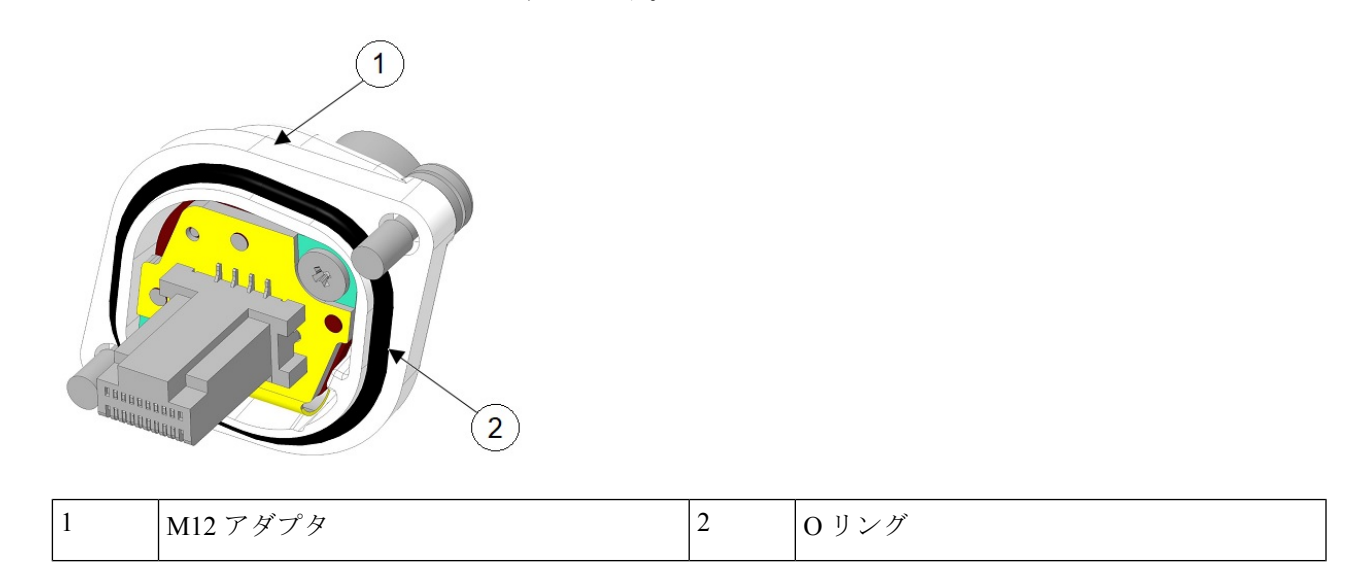

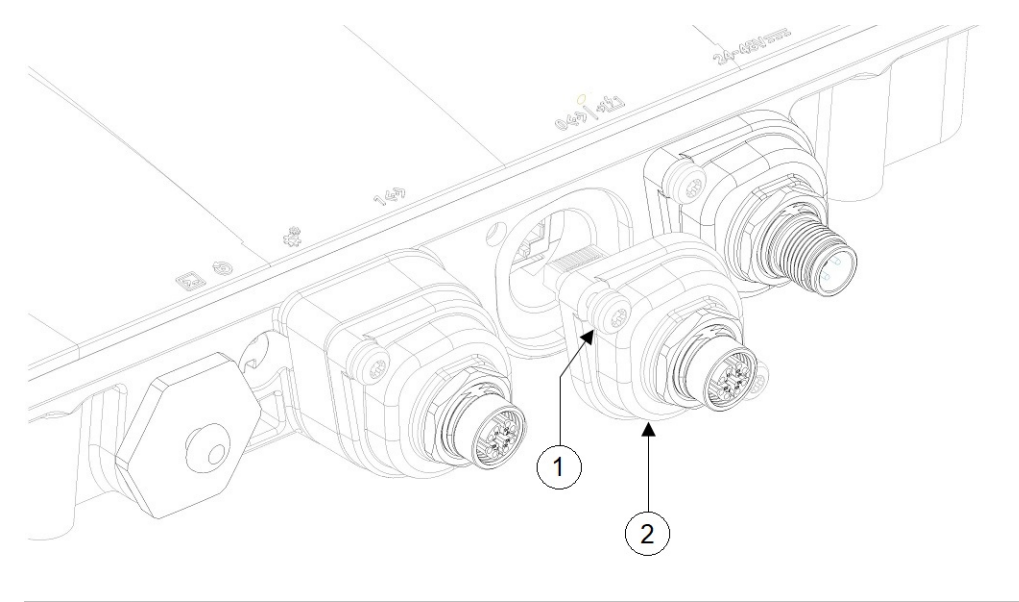

1 非脱落型ネジ 2 M12-RJ45 アダプタ

**Step 3** M12 アダプタの非脱落型ネジを締め、シャーシに固定します。15 ~ 20 インチポンドのトルクで締めます。

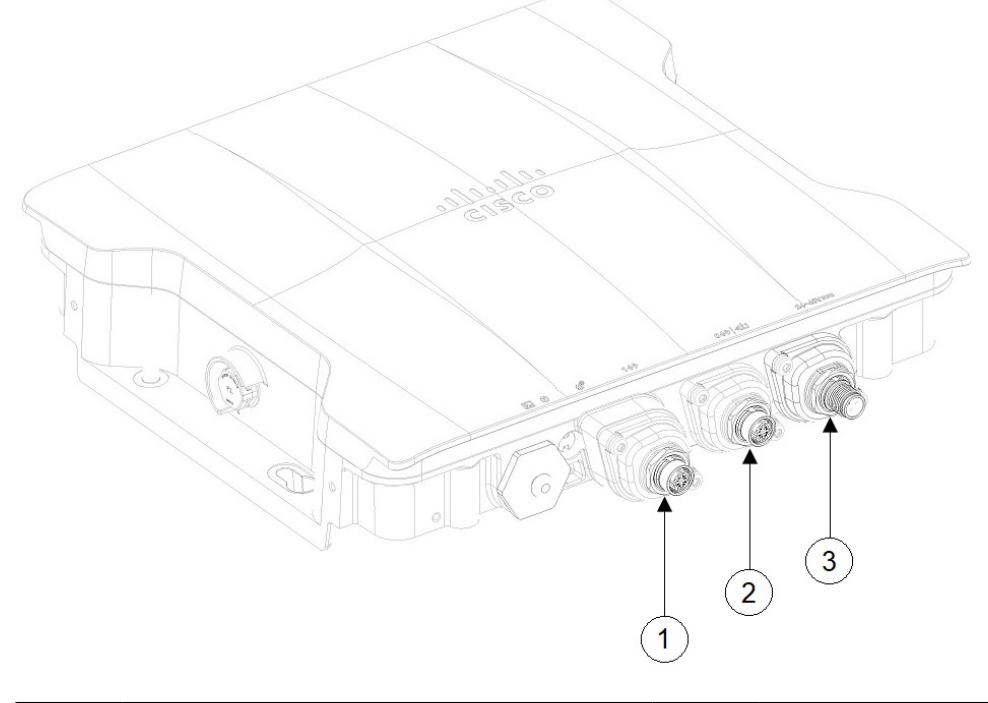

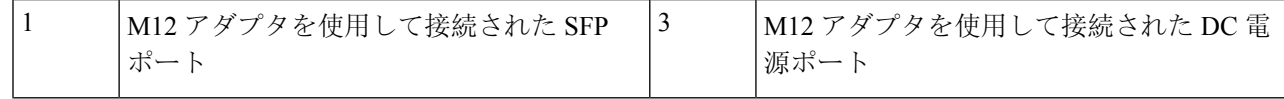

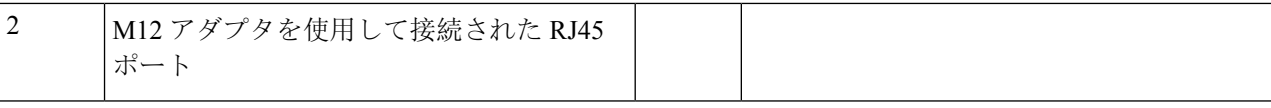

### アクセスポイントの **SFP** ポートへの接続

ケーブルグランドまたは M12-RJ45 アダプタを使用して SFP ポートに接続します。

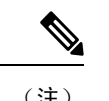

(注) 銅線 SFP またはファイバ SFP は、電源の再投入後にのみシステムによって検出されます。

#### ケーブルグランドを使用した **SFP** ポートへの接続

ケーブルグランドを使用して SFP ポートに接続するには、次の手順に従います。

**Step 1** シャーシにファイバ SFP を挿入します。

**Step 2** ファイバアダプタを分解し、次の図に示す順序で部品をファイバケーブル上にスライドさせます。

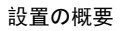

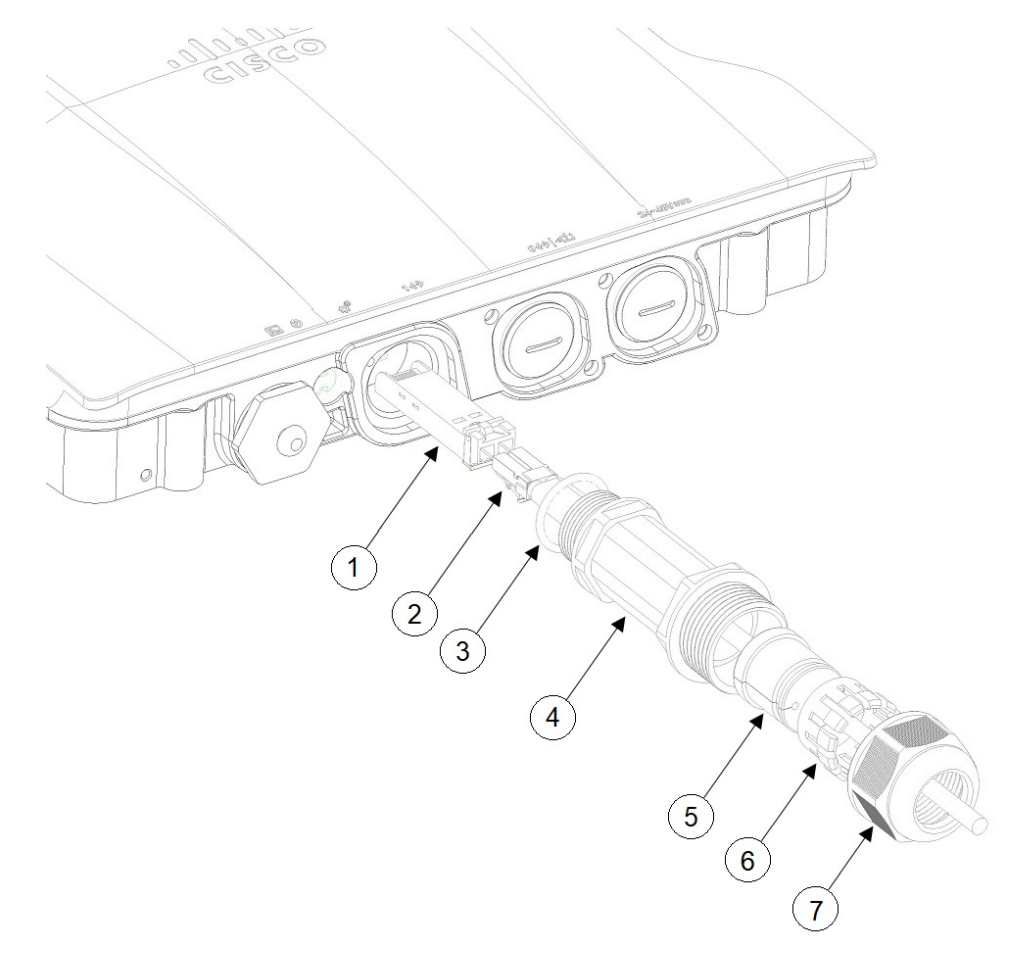

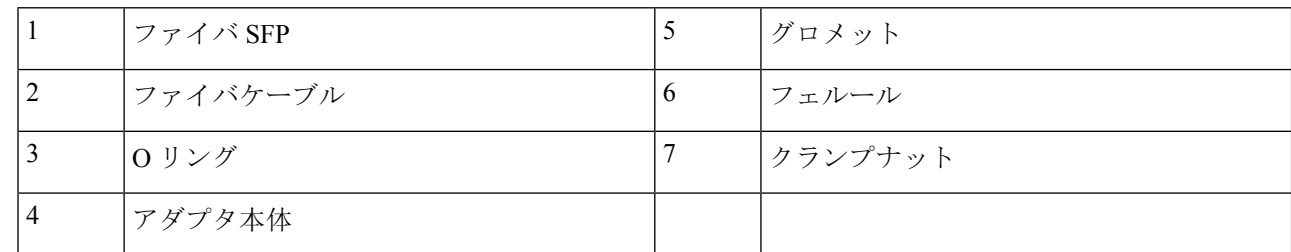

- **Step 3** ファイバケーブルを SFP に差し込みます。
- **Step 4** アダプタ本体(O リング付き)をシャーシにねじ込みます。
- **Step 5** グロメットをフェルールに挿入し、アダプタ本体に押し込みます。
- **Step 6** グロメットがファイバケーブルを圧迫するまで、アダプタ本体にクランプナットを締めます。

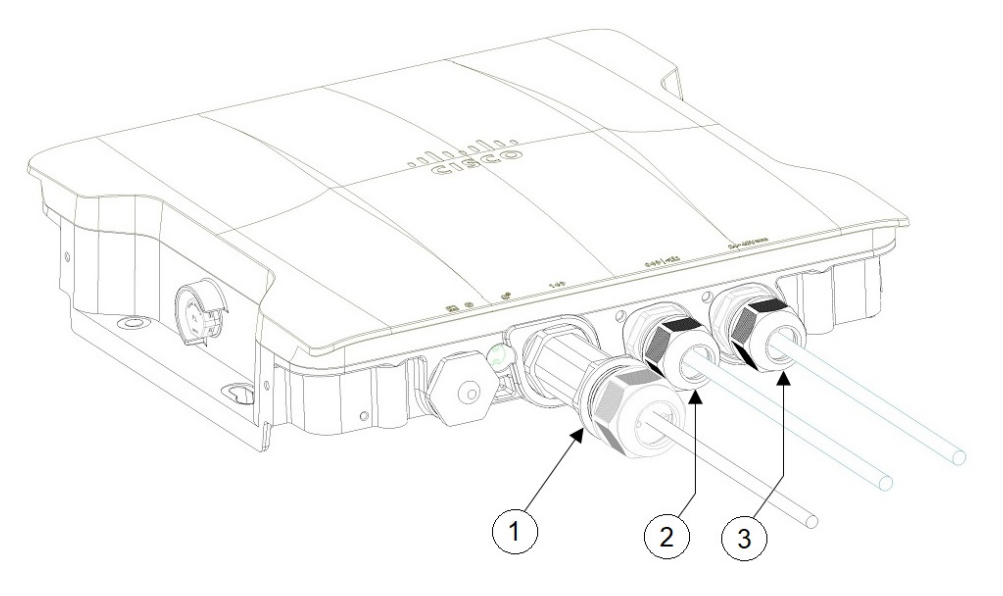

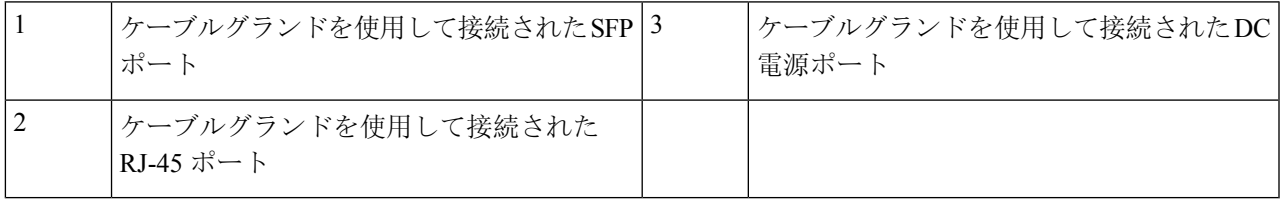

### **SFP** ポートでの **M12** アダプタの使用

M12 アダプタは、銅線 SFP でのみ使用でき、ファイバ SFP ではサポートされていません。 M12 アダプタを SFP ポートに接続するには、次の手順に従います。

- **Step 1** シャーシに銅線 SFP を挿入します。
- **Step 2** M12 アダプタとスペーサに O リングがあることを確認します。

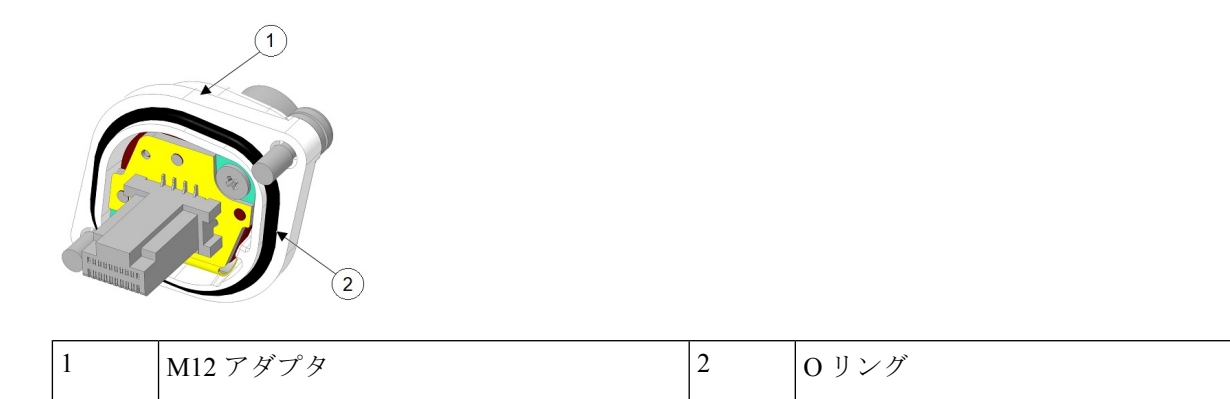

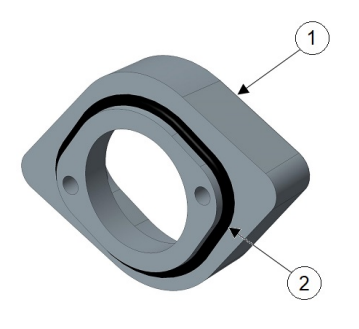

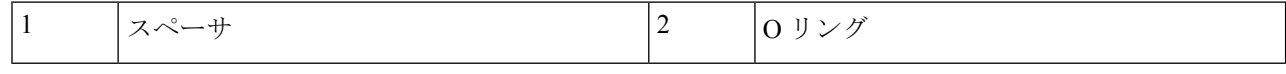

**Step 3** 付属のネジでスペーサをシャーシに取り付けます(次の図の **2**)。

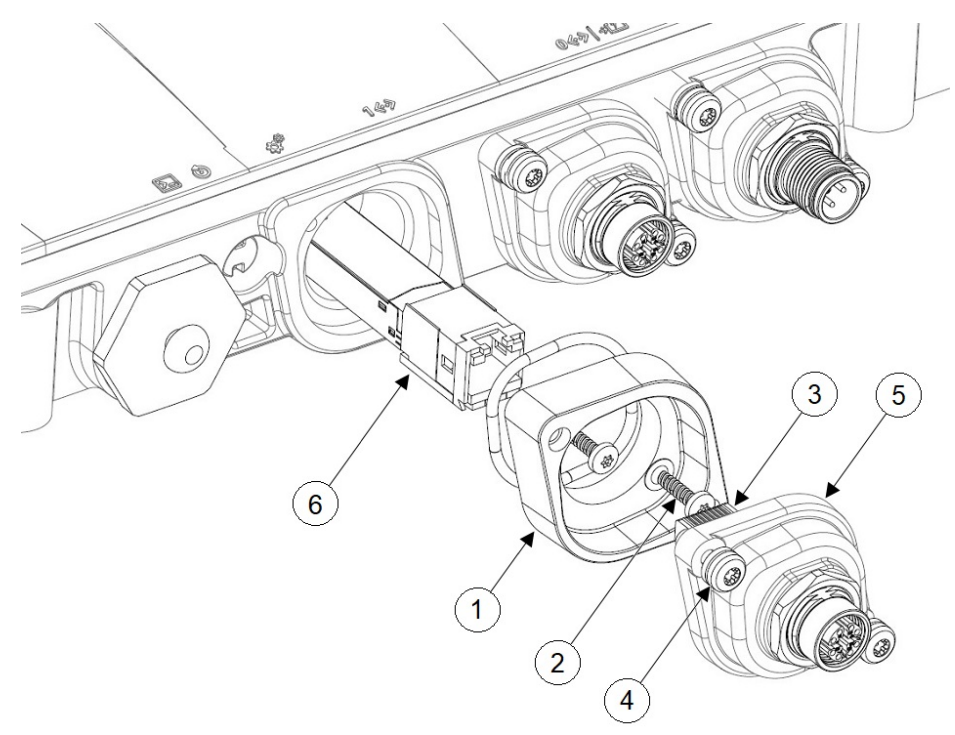

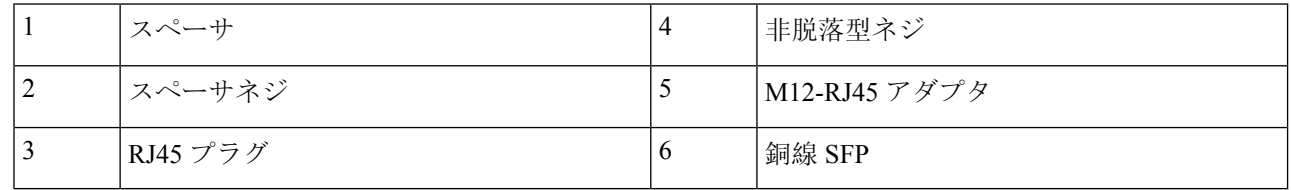

**Step 4** RJ45 プラグをシャーシの RJ45 コネクタに合わせ、M12 アダプタをシャーシに差し込みます。

**Step 5** M12 アダプタの非脱落型ネジを締め、シャーシに固定します。15 ~ 20 インチポンドのトルクで締めます。

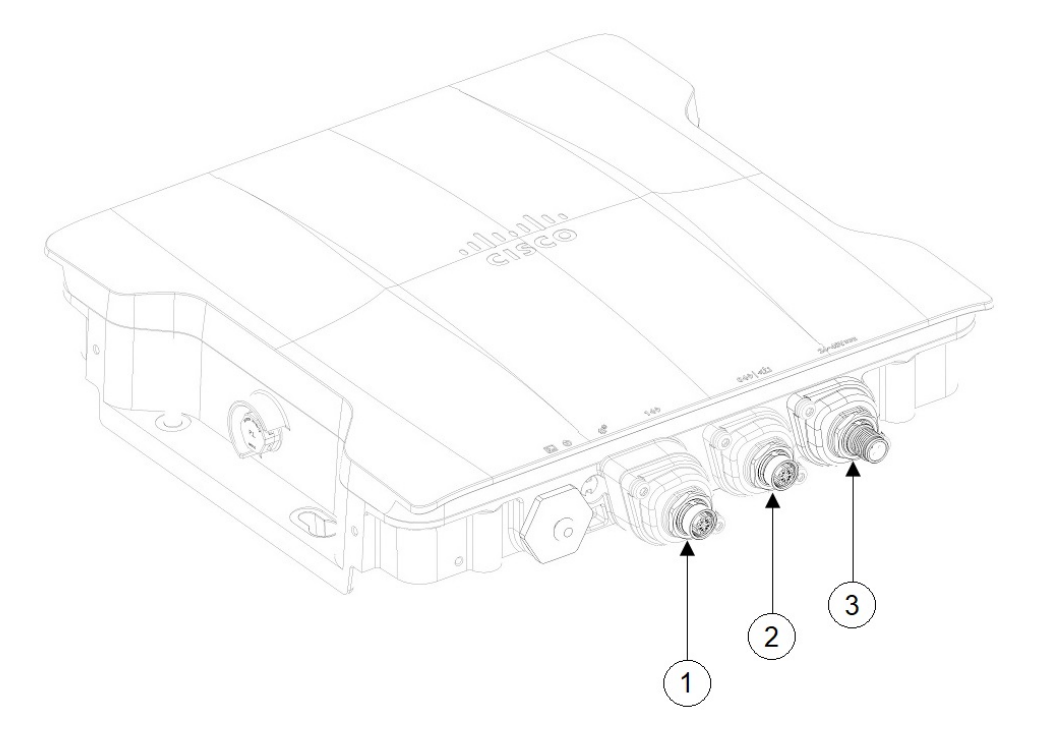

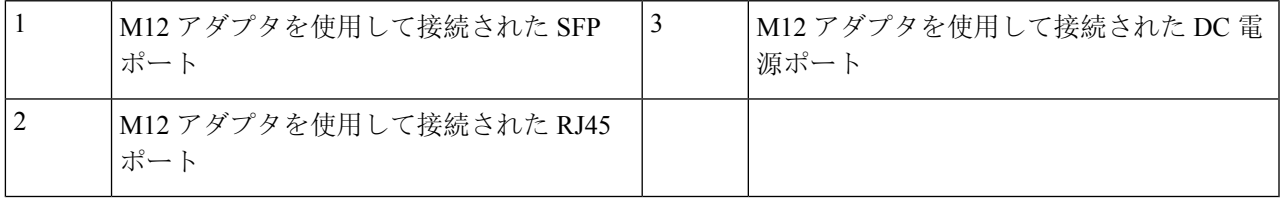

I

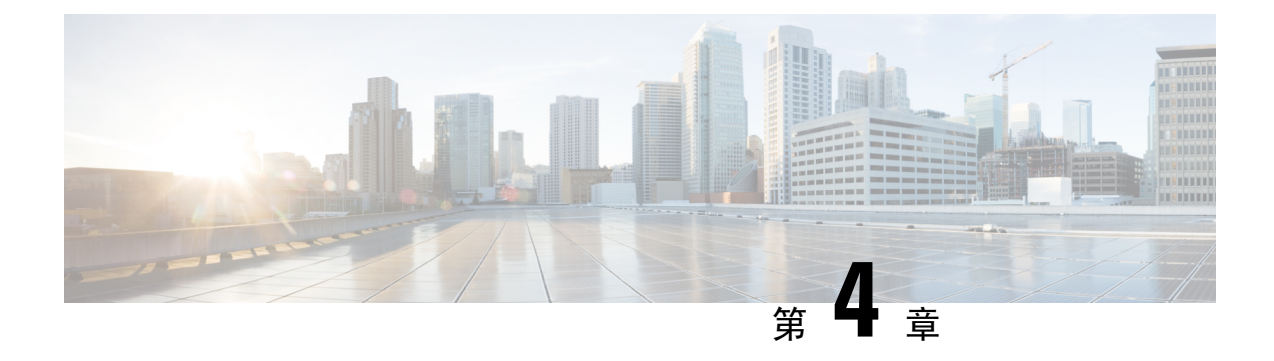

# アクセスポイントの設定と配置

このセクションでは、AP をコントローラに接続する方法を説明します。AP を設定する方法の詳 細については、該当するリリースの『*Cisco Wireless Controller [Configuration](https://www.cisco.com/c/en/us/support/wireless/catalyst-9800-series-wireless-controllers/products-installation-and-configuration-guides-list.html) Guide*』を参照してく ださい。

- コントローラ ディスカバリ プロセス (53 ページ)
- ワイヤレスネットワークへのアクセスポイントの導入 (54 ページ)
- アクセス ポイントの LED の確認 (54ページ)

## コントローラ ディスカバリ プロセス

IW9167I AP をサポートするには、コントローラで Cisco IOS XE Dublin 17.12.1 以降のリリースが 実行されている必要があります。詳細については、『Cisco Catalyst [IW9167](https://www.cisco.com/c/en/us/products/collateral/wireless/catalyst-iw9167-series/cat-iw9167e-heavy-duty-ap-ds.html) Heavy Duty Series Data [Sheet](https://www.cisco.com/c/en/us/products/collateral/wireless/catalyst-iw9167-series/cat-iw9167e-heavy-duty-ap-ds.html)』を参照してください。

#### 注意事項と制約事項

- アクセスポイントの名前にスペースが含まれていると、コントローラの CLI を使用してアク セスポイントを編集したり、アクセスポイントにクエリを送信したりすることができません。
- コントローラが現在の時刻に設定されていることを確認してください。コントローラをすで に経過した時刻に設定すると、その時刻には証明書が無効である可能性があり、アクセス ポ イントがコントローラに join できない場合があります。

APをネットワークで有効にするには、コントローラがAPを検出する必要があります。APでは、 次のコントローラ ディスカバリ プロセスがサポートされています。

- ローカルに保存されたコントローラIPアドレスによるディスカバリ:以前にAPがコントロー ラに接続されていた場合、プライマリ、セカンダリ、ターシャリの各コントローラのIPアド レスが AP の不揮発性メモリに保存されます。今後の導入用に AP にコントローラの IP アド レスを保存するこのプロセスは、「APのプライミング」と呼ばれます。プライミングの詳細 については、設置前の設定(任意) (17 ページ) を参照してください。
- DHCP サーバによるディスカバリ:この機能は、DHCP オプション 43 を使用して AP にコン トローラの IP アドレスを割り当てます。Cisco スイッチでは、通常この機能に使用される

DHCP サーバ オプションをサポートしています。DHCP オプション 43 の詳細については、 DHCP オプション 43 の設定 (59 ページ) を参照してください。

• DNS ディスカバリ: AP はお客様のドメインネームサーバ(DNS)を介してコントローラを 検出できます。AP でこれを実行するには、CISCO-CAPWAP-CONTROLLER.localdomain への 応答としてコントローラの IP アドレスを返すよう、DNS を設定する必要があります。ここ で、localdomain は APドメイン名です。CISCO-CAPWAP-CONTROLLER を設定することによ り、お客様の既存の環境で下位互換性が実現します。AP は、DHCP サーバから IP アドレス と DNS の情報を受信すると、DNS に接続して CISCO-CAPWAP-CONTROLLER.localdomain を解決します。DNSからコントローラのIPアドレスのリストを受信すると、APはコントロー ラに検出要求を送信します。

## ワイヤレスネットワークへのアクセスポイントの導入

AP を取り付けた後、次の手順に従って AP をワイヤレスネットワークに導入します。

- **Step 1** 電源を接続し、AP の電源を入れます。
- **Step 2** AP の LED を確認します。

LED の説明については、アクセス ポイントの LED の確認 (54 ページ)を参照してください。

- a) AP の電源を入れると、電源投入シーケンスが開始されたことを AP の LED で確認できます。電源投入 シーケンスに成功すると、検出および接続プロセスが開始されます。このプロセスの間、LED は緑色、 赤色、消灯の順序で点滅します。APがコントローラに接続すると、クライアントが関連付けられていな い場合は LED が緑色になり、クライアントが関連付けられている場合は青色になります。
- b) LED が点灯していない場合は、おそらく AP に電源が供給されていません。
- c) LED が 5 分以上連続して点滅している場合、AP はプライマリ、セカンダリ、およびターシャリの各コ ントローラを検出できていません。AP とコントローラの間の接続を確認し、AP とコントローラが同じ サブネット上にあることや、APがプライマリ、セカンダリ、ターシャリの各コントローラに戻る経路が あることを確認してください。APがコントローラと同じサブネット上にない場合は、APと同じサブネッ ト上に正しく設定された DHCP サーバがあることを確認します。詳細については、DHCP オプション 43 の設定 (59 ページ)を参照してください。
- **Step 3** このコントローラがプライマリコントローラにならないように再設定します。
	- プライマリコントローラは、APのみを設定するために使用します。稼働中のネットワークでは、 このコントローラを使用しないでください。 (注)

## アクセス ポイントの **LED** の確認

AP のステータス LED の位置は、コネクタおよびポート (2 ページ) に示されています。

 $\label{eq:1} \mathscr{Q}$ 

LED ステータスの色は、装置ごとに色の強さおよび色彩が若干異なります。これは、LED メー カーの仕様の正常な範囲内であり、障害ではありません。ただし、LED の強さはコントローラか ら変更できます。 (注)

AP のステータス LED はさまざまな状態を示します。次の表で詳細を説明します。

#### 表 **10 : AP** の **LED** 信号

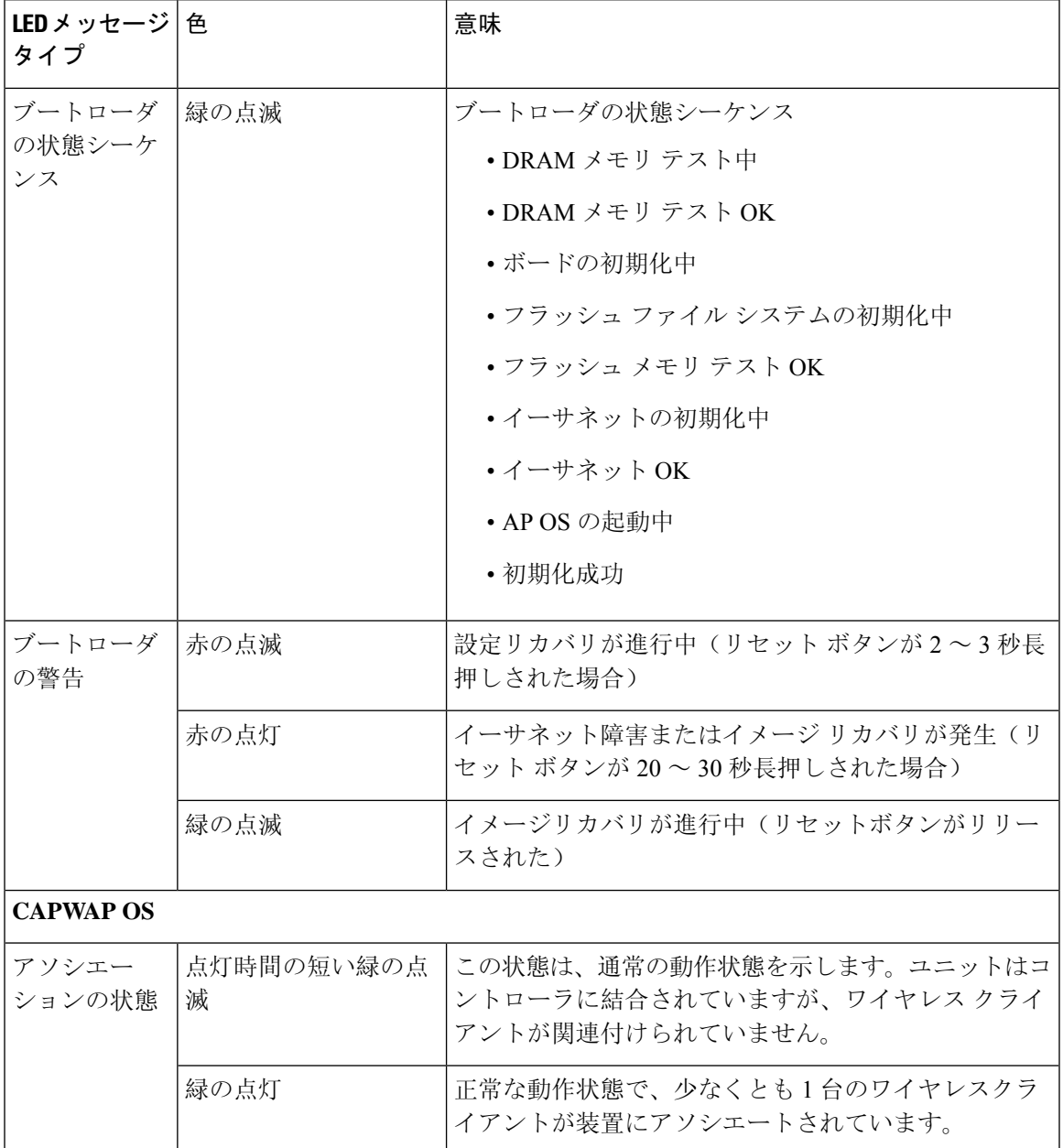

I

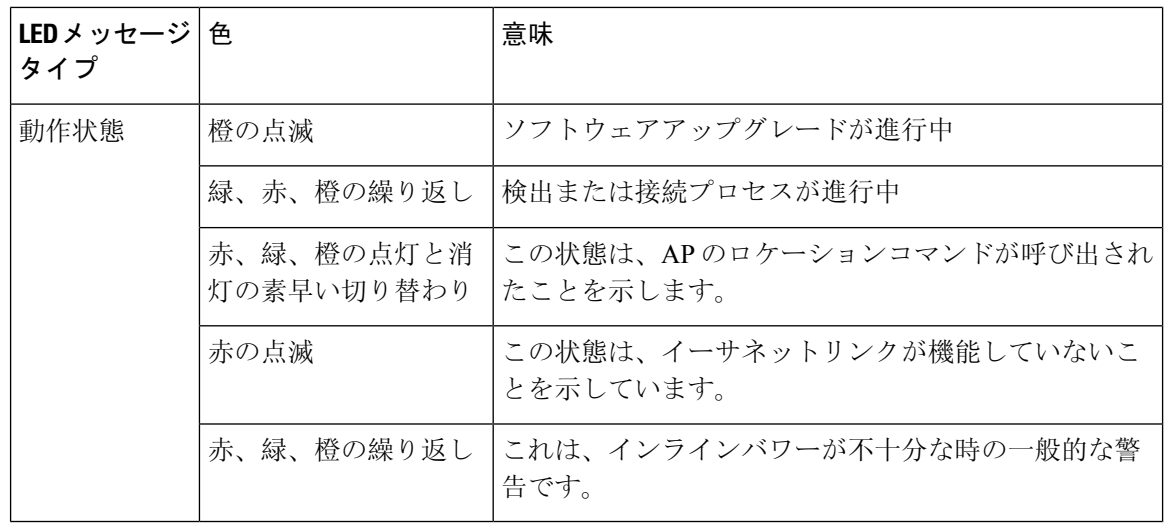

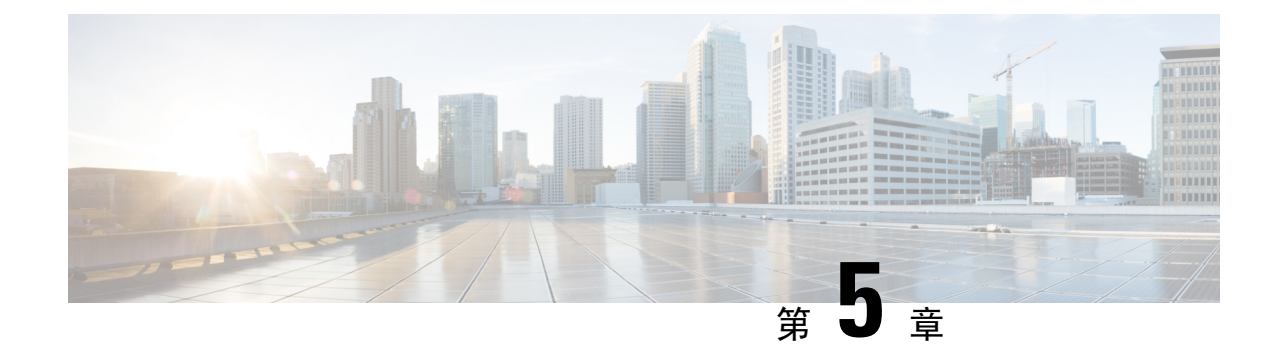

## トラブルシューティング

- リセット ボタンの使用 (57 ページ)
- コントローラへのアクセスポイント参加プロセスのトラブルシューティング (58 ページ)
- コントローラベースの導入に関する重要な情報 (58 ページ)
- DHCP オプション 43 の設定 (59 ページ)

## リセット ボタンの使用

リセットボタン(コネクタおよびポート (2ページ)を参照)を使用して、AP を工場出荷時の デフォルトにリセットしたり、AP の内部ストレージをクリアしたりできます。

AP を工場出荷時のデフォルト設定にリセットするには、次の手順を実行します。

- **Step 1** アクセスポイントのリセットボタンを押し、AP の起動サイクルが終わるまで押したままにします。
- **Step 2** タイマーが開始されると、AP ステータス LED が赤色に変わります。リセットボタンを 20 秒以上 60 秒未満 押し続けます。次のことが行われます。
	- AP ステータス LED が赤色に点灯します。
	- AP ストレージディレクトリ内のすべてのファイルがクリアされます。
	- 完全な初期設定へのリセットがトリガーされます。
	- FIPSモードフラグも、APの完全な初期設定へのリセット時にクリアされます。FIPSフラグが設定され ている場合、コンソールアクセスは無効になります。
	- リセットボタンを押したまま 60 秒以上が経過した場合は、操作の誤りと見なされて、変更は行 われません。 (注)

## コントローラへのアクセスポイント参加プロセスのトラ ブルシューティング

APがコントローラへの接続に失敗する理由として、RADIUSの認可が保留の場合、コントローラ で自己署名証明書が有効になっていない場合、APとコントローラ間の規制ドメインが一致しない 場合など、多くの原因が考えられます。

コントローラソフトウェアの利用により、CAPWAP 関連のすべてのエラーを syslog サーバに送信 するようにAPを設定できます。コントローラでdebugコマンドを有効にする必要はありません。 syslog サーバ自体からの CAPWAP エラーメッセージをすべて表示します。

AP からの CAPWAP 接続要求を受信するまで、コントローラ上で AP は維持管理されません。し たがって、特定の AP からの CAPWAP 検出要求が拒否された理由を判断することは難しい場合が あります。コントローラで CAPWAP debug コマンドを有効にせずにこのような接続問題のトラブ ルシューティングを行えるよう、コントローラでは検出メッセージを送信してきたすべての AP の情報を収集し、正常に接続した AP の情報を保持します。

コントローラは、CAPWAP 検出要求を送信してきた各 AP について、接続に関連したすべての情 報を収集します。情報収集は、APから最初に受信した検出メッセージから始まり、コントローラ から AP に送信された最後の設定ペイロードで終わります。

コントローラが最大数のAPの接続関連情報を保持している場合、それ以上のAPの情報は収集さ れません。

デフォルトでは、1 台の AP からすべての syslog メッセージが IP アドレス 255.255.255.255 に送信 されます。

DHCP サーバで syslog サーバの IP アドレスを AP に返すよう設定することもできます。サーバ上 でオプション 7 を使用します。そのように設定すると、AP はすべての syslog メッセージをこの IP アドレスに送信するようになります。

AP の syslog サーバーを設定して、AP の接続情報をコントローラの CLI インターフェイス以外で は表示しないようにすることができます。

## コントローラベースの導入に関する重要な情報

この AP を使用する場合は、次のガイドラインに留意してください。

- この AP はシスコ製コントローラのみと通信できます。
- AP は、無線ドメインサービス(WDS)をサポートしていないので、WDS デバイスとは通信 できません。ただし、AP がコントローラに接続されると、コントローラが WDS に相当する 機能を果たします。
- CAPWAP はレイヤ 2 をサポートしていません。この AP では、レイヤ 3、DHCP、DNS、また は IP サブネットのブロードキャストを使用して IP アドレスを取得し、コントローラを検出 する必要があります。

• APのコンソールポートは、モニタリングおよびデバッグの目的で使用できるようになってい ます。AP がコントローラに接続されると、すべてのコンフィギュレーション コマンドが無 効になります。

## **DHCP** オプション **43** の設定

DHCP オプション 43 を使用すると、コントローラの IP アドレスのリストが AP に提供されるた め、AP がコントローラを検出し、コントローラに接続できるようになります。

次に、Cisco Catalyst Lightweight AP 用 Microsoft Windows 2003 エンタープライズ DHCP サーバでの DHCP オプション 43 の設定例を示します。その他の DHCP サーバの実装に関する DHCP オプショ ン 43 の設定については、製品マニュアルを参照してください。オプション 43 では、コントロー ラ管理インターフェイスの IP アドレスを使用します。

DHCPオプション43では、1つのDHCPプールを1種類のAPだけに割り当てることができます。 AP の種類別に、異なる DHCP プールを設定する必要があります。 (注)

APでは、DHCPオプション43にType-Length-Value(TLV)形式を使用します。DHCPサーバは、 AP の DHCP ベンダークラス ID(VCI)文字列(DHCP オプション 60)に基づいてオプションを 返すようにプログラミングされている必要があります。AP の VCI 文字列は、次のとおりです。

#### **Cisco AP IW9167IH**

TLV ブロックの形式は、次のとおりです。

- 型: 0xf1 (10 進数 241)
- 長さ:コントローラの IP アドレス数 \* 4
- 値:16進数形式で順番にリストされているコントローラ管理インターフェイスのIPアドレス

#### 手順の概要

- **1.** Cisco IOS の CLI でコンフィギュレーション モードに切り替えます。
- **2.** デフォルトのルータやネームサーバなどの必要なパラメータを指定して、DHCPプールを作成 します。DHCP スコープの例を次に示します。
- **3.** 次の構文に従って、オプション 43 の行を追加します。

#### 手順の詳細

- **Step 1** Cisco IOS の CLI でコンフィギュレーション モードに切り替えます。
- **Step 2** デフォルトのルータやネームサーバなどの必要なパラメータを指定して、DHCPプールを作成します。DHCP スコープの例を次に示します。

例:

ip dhcp pool <pool name> network <IP Network> <Netmask> default-router <Default router> dns-server <DNS Server>

それぞれの説明は次のとおりです。

例:

<pool name> is the name of the DHCP pool, such as IW9167IH <IP Network> is the network IP address where the controller resides, such as 10.0.15.1 <Netmask> is the subnet mask, such as 255.255.255.0 <Default router> is the IP address of the default router, such as 10.0.0.1 <DNS Server> is the IP address of the DNS server, such as 10.0.10.2

**Step 3** 次の構文に従って、オプション 43 の行を追加します。

#### 例:

option 43 hex <hex string>

16 進文字列には、次の TLV 値を組み合わせて指定します。

#### 型 **+** 長さ **+** 値

たとえば、管理インターフェイスの IP アドレス 10.126.126.2 および 10.127.127.2 を持ったコントローラが 2 つあるとします。型は、f1 (16進数)です。長さは、2X4=8=08 (16進数)です。IPアドレスは、0a7e7e02 および 0a7f7f02 に変換されます。文字列を組み合わせると f1080a7e7e020a7f7f02 になります。DHCP スコー プに追加される Cisco IOS のコマンドは、**option 43 hex f1080a7e7e020a7f7f02** となります。

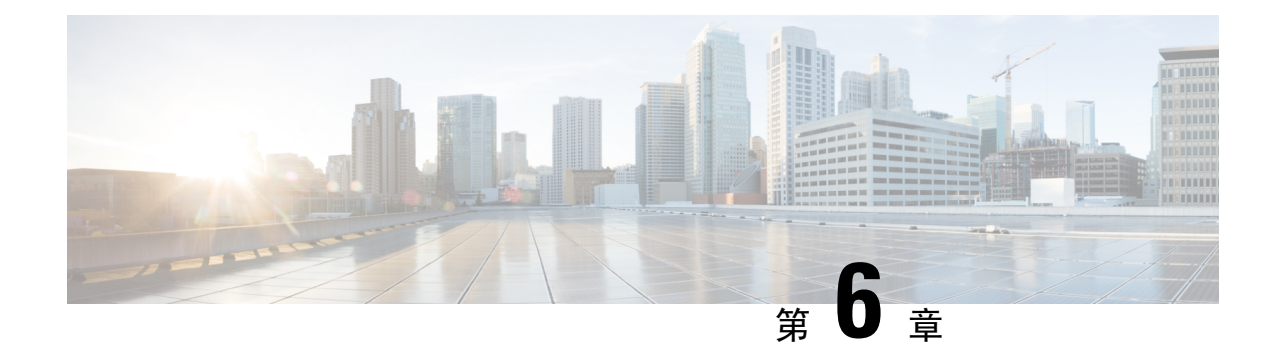

## 安全に関するガイドラインおよび警告

- 安全上の注意事項 (61 ページ)
- FCC 安全基準 (62 ページ)
- 安全上の注意 (62 ページ)
- テスト環境での無線機の損傷の回避 (63 ページ)
- サイト調査の実行 (64 ページ)

## 安全上の注意事項

この翻訳された警告は、Cisco.com から入手できる『Translated Safety Warnings for Cisco Catalyst Access Points』で確認できます。

安全上の重要事項:「危険」の意味です。人身事故を予防するための注意事項が記述されていま す。機器の取り扱い作業を行うときは、電気回路の危険性に注意し、一般的な事故防止対策に留 意してください。各警告の最後にある宣言番号を使用して、この装置に付属している各国語の安 全上の警告で、対応する翻訳を見つけてください。これらの注意事項を保存しておいてください。 ステートメント 1071 警告

#### </del>

この製品は、設置する建物に回路短絡(過電流)保護機構が備わっていることを前提に設計され ています。保護装置の定格電流が **20 A** 以下であることを確認します。ステートメント 1005 警告

#### </del>

警告 装置は地域および国の電気規則に従って設置する必要があります。ステートメント 1074

#### $\blacktriangle$

本製品の最終処分は、各国のすべての法律および規制に従って行ってください。ステートメント 9001 警告

 $\blacktriangle$ 

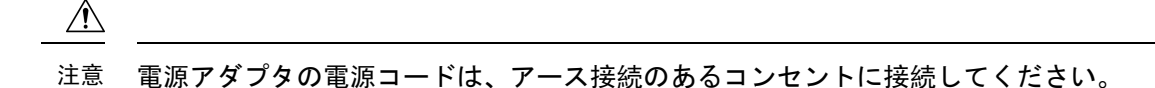

### **Statement 1008—Class 1 Laser Product**

警告 This product is a Class 1 laser product.

### ステートメント **1008—**クラス **1** レーザー製品

$$
\begin{array}{c}\n\blacktriangle \\
\hline\n\end{array}\n\quad\n\begin{array}{c}\n\lambda \\
\hline\n\lambda\n\end{array}
$$

## **FCC** 安全基準

FCC は、ET Docket 96-8 での決定により、FCC 認証機器が放射する RF 電磁エネルギーに人体が晒 される場合の安全基準を採択しています。承認済みのシスコ製アンテナを使用する場合、Cisco Catalyst 製品は、OET-65 および ANSI C95.1、1991 に明記されている非制御製品の環境に対する制 限事項を満たしています。この文書の指示に従ってこの無線装置を適切に操作すると、ユーザへ の照射は FCC 推奨限界値よりもかなり低く抑えられます。

## 安全上の注意

安全を確保し、適切に設置するために、次の安全に関する注意事項を読み、その指示に従ってく ださい。

- 安全性と性能を念頭に置いて、取り付け場所を決定します。電力線と電話回線は類似してい ることに注意してください。どのような架空線であっても、感電事故の危険性があると見な すようにします。
- 電力会社にお問い合わせください。設置計画を通知し、設置案を実際に見て確認するよう依 頼してください。
- 取り付けを開始する前に、取り付け手順を綿密に計画します。支柱やタワーを正常に設置で きるかどうかは、作業の連携に大きく依存します。各作業員はそれぞれ特定のタスクを受け 持ち、そのタスクの内容とタイミングを認識している必要があります。1 人の作業員が作業 の責任者となって指示を出し、トラブルの兆候がないかを注視します。
- AP やアンテナを設置する際は、次の点に注意してください。
	- 金属製のはしごを使用しない。
• 雨の日や風の強い日には作業しない。

- 適切な衣服を着用する。靴底とかかと部分がゴム製の靴、ゴム製の手袋、長袖のシャツ またはジャケットを着用する。
- APを持ち上げる際はロープを使用します。組み立て部品が落下しかけた場合は、その場所か ら離れ、部品をそのまま落としてください。
- アンテナシステムの一部が電力線に接触した場合は、その部分に触ったり、自分で取り除こ うとしたりしないでください。現地の電力会社にお問い合わせください。電力会社の担当者 が安全に取り除きます。

事故が発生した場合は、ただちに有資格者に連絡してください。

## テスト環境での無線機の損傷の回避

屋外ユニット(ブリッジ)の無線機は、屋内ユニット(AP)よりも送信電力レベルが高く設定さ れています。リンク内で大電力無線機をテストする場合は、受信機の最大受信入力レベルを超え ないようにする必要があります。通常の動作範囲を超えると、パケットエラー率(PER)の性能 が低下します。より高いレベルでは、受信機が恒久的に損傷を受けるおそれがあります。受信機 への損傷および PER の低下を防ぐには、次のいずれかの技術を使用します。

•受信機への損傷を避けるには、無指向性アンテナ間の距離を2フィート(0.6m)以上離し、 PER の低下を避けるには、25 フィート (7.6 m) 以上離します。

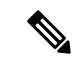

これらの距離は、自由空間パス損失を想定しているため、安全寄りに見 積もられています。実際の導入において、見通しが得られない場合に は、損傷および性能低下を防ぐために必要な距離を短くすることができ ます。 (注)

• 送信電力の設定を、最小レベルに変更します。

放射テストベッドにおける送信電力、アンテナ利得、減衰、および受信機感度の関係は、次の式 によって表されます。

```
txpwr + tx gain + rx gain - [attenuation due to antenna spacing] < max rx input level
Where:
txpwr = Radio transmit power level
tx gain = transmitter antenna gain
rx gain = receiver antenna gain
```
## サイト調査の実行

ネットワーク アプリケーションごとに特有の設置方法があります。複数の AP を設置する前に、 ネットワークコンポーネントの最適な使用方法を決定し、飛距離、カバー範囲、およびネットワー ク性能を最大限高めるため、サイト調査を実行する必要があります。

サイト調査によって、ネットワークを起動する前に解決可能な問題が明らかになります。 802.11a/b/g/n/ac/ax は免許不要の周波数帯域で動作するため、802.11 信号を低下させる可能性があ る、他の802.11a無線デバイス(特にマルチテナントの建物において)からの干渉源が存在するこ とがあります。サイト調査によって、そうした干渉が配置時に存在するかどうかを確認できます。

サイト調査を実施する際は、次の動作条件および環境条件を考慮してください。

- データレート:感度と飛距離は、データビットレートに反比例します。無線の飛距離は、動 作可能なデータ レートが最も低いときに最大になります。無線データが増加すると受信機の 感度が低下します。
- アンテナの種別と配置:無線の飛距離を最大化するには、アンテナの適切な構成が不可欠で す。一般に、飛距離はアンテナの高さに比例して長くなります。ただし、位置が高すぎると、 他の免許不要無線システムからの干渉を受けやすくなり、地上に対する無線カバー範囲が減 少するため、アンテナを必要以上に高い位置に取り付けないでください。
- 物理的な環境:閉鎖された場所や障害物が多い場所よりも、見通しのよい場所や開放された 場所の方が無線の飛距離は長くなります。
- 障害物:建造物、樹木、丘などの物理的な障害物があると、無線デバイスの性能が低下する 場合があります。送信アンテナと受信アンテナの間に障害物がある場所には、デバイスを配 置しないでください。
- ワイヤレス リンクの距離はどのくらいか?
- 以前にサイト調査を行ったか?
- AP 間に障害物のないフレネルゾーンまたは電波の見通し線はあるか?
- リンク内での最小の許容データ レートは?
- 正しいアンテナがあるか(複数のアンテナ提供時)?
- (必要であれば) 適切な権限はあるか?
- 適正な安全手順と方法に従っているか?
- 現地に行く前にAPを設定したか?設定やデバイスの問題を先に解決しておくと、作業は常に 楽になります。
- 調査を実行するための適切なツールや機器があるか?

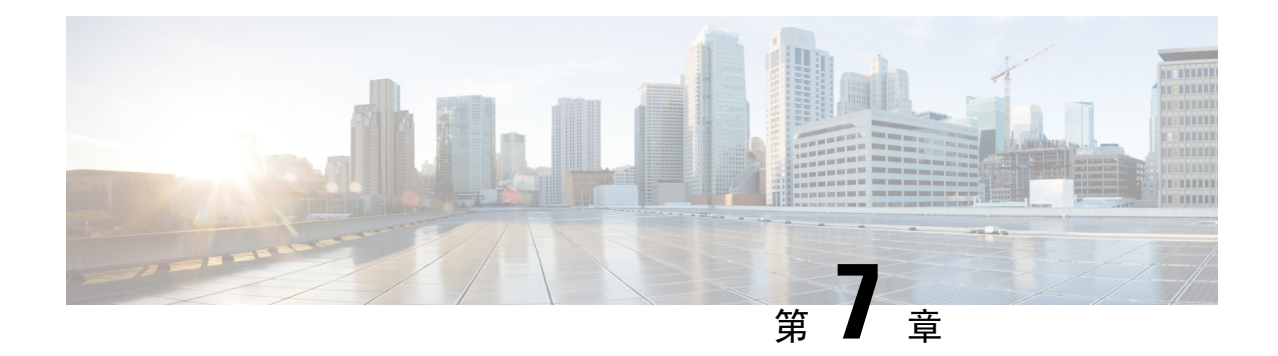

## 適合宣言および規制に関する情報

- 製造業者による連邦通信委員会への適合宣言 (65 ページ)
- Operation of Cisco Catalyst Access Points in México (66  $\langle -\tilde{\vee} \rangle$ )
- VCCI に関する警告(日本) (67 ページ)
- カナダ向けの適合文書 (68 ページ)
- •欧州共同体、スイス、ノルウェー、アイスランド、およびリヒテンシュタイン (69ページ)
- 英国のコンプライアンス (70 ページ)
- Administrative Rules for Cisco Catalyst Access Points in Taiwan (70  $\sim \rightarrow \gg$ )
- 中国適合文書 (71 ページ)
- RF 被曝に関する適合宣言 (71 ページ)
- 適合宣言 (74 ページ)

## 製造業者による連邦通信委員会への適合宣言

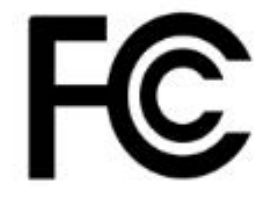

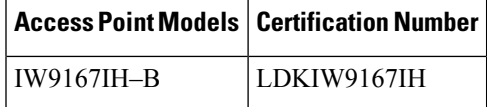

製造業者:

〒107-6227

東京都港区

San Jose, CA 95134-1706

USA

このデバイスは、Part 15 の規定に適合しており、動作は次の 2 つの条件を前提としています。

- **1.** このデバイスによって、有害な干渉が発生することはない。
- **2.** このデバイスは、予想外の動作を引き起こす可能性のある干渉も含め、すべての干渉を受け入 れなければならない。

#### 連邦通信委員会の電波障害に関する宣言

この機器は、FCC 規定の Part 15 に基づくクラス A デジタル デバイスの制限に準拠していること がテストによって確認済みです。これらの制限は、商業環境で装置を使用したときに、干渉を防 止する適切な保護を規定しています。この装置は、無線周波エネルギーを生成、使用、または放 射する可能性があり、この装置のマニュアルに記載された指示に従って設置および使用しなかっ た場合、ラジオおよびテレビの受信障害が起こることがあります。住宅地でこの装置を使用する と、干渉を引き起こす可能性があります。その場合には、ユーザー側の負担で干渉防止措置を講 じる必要があります。

 $\triangle$ 

FCC 規定 Part 15 に準拠した無線デバイスは、一体型アンテナを使用した場合、当該周波数で動作 注意 する他のデバイスと干渉のない状態で動作します。シスコによる明確な許可なしに製品への変更 を行った場合、ユーザはこのデバイスの使用を禁止されることがあります。

 $\sqrt{N}$ 

石油プラットフォーム、車、列車、ボート、および航空機でこのデバイスを操作することは禁止 されています。無人航空機システムの制御または無人航空機システムとの通信のために 5.925 ~ 7.125 GHz 帯域でトランスミッタを操作することは禁止されています。 注意

### **Operation of Cisco Catalyst Access Points in México**

Declaración para México

La operación de este equipo está sujeta a las siguientes dos condiciones: (1) es posible que este equipo o dispositivo no cause interferencia perjudicial y (2) este equipo o dispositivo debe aceptar cualquier interferencia, incluyendo la que pueda causar su operación no deseada.

## **VCCI** に関する警告(日本)

### **Statement 2012—Voluntary Control Council for Interference (VCCI) Class A Warning for Japan**

### $\blacktriangle$

This is a Class A product based on the standard of the VCCI Council. If this equipment is used in a domestic environment, radio interference may occur, in which case, you may be required to take corrective actions. 警告

### ステートメント **2012—**日本向け **VCCI** クラス **A** に関する警告

### **A**

この装置は、クラス A 機器です。この装置を住宅環境で使用すると電波妨害を引き起こすことが あります。この場合には使用者が適切な対策を講ずるよう要求されることがあります。 警告

VCCI-A

# **Cisco Catalyst** アクセスポイントの使用に関するガイドライン(日本の

場合)

このセクションでは、日本で Cisco Catalyst アクセスポイントを使用する際に干渉を回避するため のガイドラインを示します。このガイドラインは、日本語と英語で提供されています。

この機器の使用周波数帯では、電子レンジ等の産業・科学・医療用機器のほかエ場の製造ライン 等で使用されている移動体識別用の構内無線局(免許を要する無線局)及び特定小電力無線局(免 許を要しない無線局)が運用されています。

- **1.** この機器を使用する前に、近くで移動体臓別用の構内無線局及び特定小電力無線局が運用され ていないことを確認して下さい。
- **2.** 万一、この機器から移動体識別用の構内無線局に対して電波干渉の事例が発生した場合には、 速やかに使用周波数を変更するか又は電波の発射を停止した上、下記連絡先にご連絡頂き、混 信回避のための処置等(例えぱ、パーティションの設置など}Iこついてご相談して下さい。
- **3.** その他、この機器から移動体識別用の特定小電力無線局に対して電波干渉の事例が発生した場 合など何かお困りのことが起きたときは、次の連絡先へお問い合わせ下さい。

連絡先:03-6434-6500

#### **English Translation**

This equipment operates in the same frequency bandwidth as industrial, scientific, and medical devices such as microwave ovens and mobile object identification (RF-ID) systems (licensed premises radio stations and unlicensed specified low-power radio stations) used in factory production lines.

- **1.** Before using this equipment, make sure that no premises radio stations or specified low-power radio stations of RF-ID are used in the vicinity.
- **2.** If this equipment causes RF interference to a premises radio station of RF-ID, promptly change the frequency or stop using the device; contact the number below and ask for recommendations on avoiding radio interference, such as setting partitions.
- **3.** If this equipment causes RF interference to a specified low-power radio station of RF-ID, contact the number below.

Contact Number: 03-6434-6500

## カナダ向けの適合文書

This device complies with Industry Canada licence-exempt RSS standard(s). Operation is subject to the following two conditions: (1) this device may not cause interference, and (2) this device must accept any interference, including interference that may cause undesired operation of the device.Le présent appareil est conforme aux CNR d'Industrie Canada applicables aux appareils radio exempts de licence. L'exploitation est autorisée aux deux conditions suivantes : (1) l'appareil ne doit pas produire de brouillage, et (2) l'utilisateur de l'appareil doit accepter tout brouillage radioélectrique subi, même si le brouillage est susceptible d'en compromettre le fonctionnement.

Under Industry Canada regulations, this radio transmitter may only operate using an antenna of a type and maximum (or lesser) gain approved for the transmitter by Industry Canada. To reduce potential radio interference to other users, the antenna type and its gain should be so chosen that the equivalent isotropically radiated power (e.i.r.p.) is not more than that necessary for successful communication.Conformément à la réglementation d'Industrie Canada, le présent émetteur radio peut fonctionner avec une antenne d'un type et d'un gain maximal (ou inférieur) approuvé pour l'émetteur par Industrie Canada. Dans le but de réduire les risques de brouillage radioélectrique à l'intention des autres utilisateurs, il faut choisir le type d'antenne et son gain de sorte que la puissance isotrope rayonnée équivalente (p.i.r.e.) ne dépasse pas l'intensité nécessaire à l'établissement d'une communication satisfaisante.

This radio transmitter has been approved by Industry Canada to operate with the antenna types listed below with the maximum permissible gain and required antenna impedance for each antenna type indicated. Antenna types not included in this list, having a gain greater than the maximum gain indicated for that type, are strictly prohibited for use with this device.Le présent émetteur radio a été approuvé par Industrie Canada pour fonctionner avec les types d'antenne énumérés ci-dessous et ayant un gain admissible maximal et l'impédance requise pour chaque type d'antenne. Les types d'antenne non inclus dans cette liste, ou dont le gain est supérieur au gain maximal indiqué, sont strictement interdits pour l'exploitation de l'émetteur.

### カナダ産業省

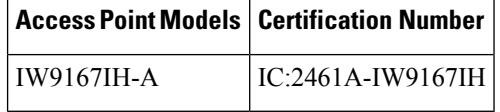

#### **IC** 被曝に関する宣言

本機器は、制御されていない環境に対して規定された IC RSS-102 被曝制限に準拠しています。本 機器は、放射物と人体の間を最低でも 29 cm 離した状態で設置および使用してください。

Cet équipement est conforme aux limites d'exposition aux rayonnements IC établies pour un environnement non contrôlé. Cet équipement doit être installé et utilisé avec un minimum de 29cm de distance entre la source de rayonnement et votre corps.

## 欧州共同体、スイス、ノルウェー、アイスランド、およ びリヒテンシュタイン

#### **Access Point Models:**

IW9167IH-E

製品には、CE マークが貼付されています。

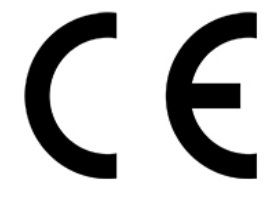

このデバイスは、5150 MHz ~ 5350 MHz および 5925 MHz ~ 6425 MHz の周波数範囲の屋内での 使用にのみ制限されます。

本機器は、制御されていない環境に対して規定されたEU被曝制限に準拠しています。本機器は、 放射物と人体の間を最低でも 20 cm 離した状態で設置および使用してください。

This equipment is intended to be used in all EU and EFTA countries. Outdoor use may be restricted to certain frequencies and/or may require a license for operation. For more details, contact Cisco Corporate Compliance. (注)

EU での周波数と最大送信電力は次のとおりです。

 $2,412 \sim 2,472$ MHz: 19.90 dBm

 $2402 \sim 2480 \text{ MHz}$  (LE): 9.92 dBm

 $5180 \sim 5240 \text{ MHz}$ : 22.96 dBm

 $5260 \sim 5320$ MHz: 22.98 dBm

 $5500 \sim 5700$ : 29.99 dBm

 $5,955 \sim 6,415$ MHz: 22.95 dBm

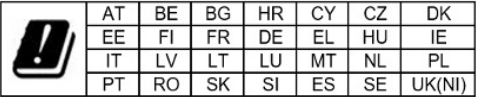

ノルウェー(NO)、アイスランド(IS)、リヒテンシュタイン(LI)、トルコ(TR)、スイス  $(CH)$ 

## 英国のコンプライアンス

このデバイスは、5150 MHz ~ 5350 MHz および 5945 MHz ~ 6425 MHz の周波数範囲の屋内での 使用にのみ制限されます。本機器は、放射物と人体の間を最低でも 20 cm 離した状態で設置およ び使用してください。

**Access Point Models:**

IW9167IH-ROW

製造業者:

Cisco Systems, Inc. 125 West Tasman Drive San Jose, CA 95134-1706 USA

英国での周波数と最大送信電力は次のとおりです。

 $2,412 \sim 2,472$ MHz: 19.90 dBm

 $2402 \sim 2480 \text{ MHz}$  (LE): 9.92 dBm

 $5180 \sim 5240 \text{ MHz}$ : 22.96 dBm

 $5260 \sim 5320$ MHz: 22.98 dBm

 $5500 \sim 5700$ : 29.99 dBm

 $5.955 \sim 6.415$ MHz: 22.95 dBm

### **Administrative Rules for Cisco Catalyst Access Points in Taiwan**

この項では、台湾における Cisco Catalyst アクセスポイントの使用に関する行政規定を示します。 この規定は、中国語(簡体字)と英語で提供されています。

#### **Access Point Models:**

IW9167IH-ROW

製造業者:

Cisco Systems, Inc. 125 West Tasman Drive San Jose, CA 95134-1706 USA

#### **Simplified Chinese Translation**

【低功率射頻器材技術規範】取得審驗證明之低功率射頻器材,非經核准,公司、商號或使用者均 不得擅自變更頻率、加大功率或變更原設計之特性及功能。低功率射頻器材之使用不得影響飛航安 全及干擾合法通信;經發現有干擾現象時,應立即停用,並改善至無干擾時方得繼續使用。前述合 法通信,指依電信管理法規定作業之無線電通信。低功率射頻器材須忍受合法通信或工業、科學及 醫療用電波輻射性電機設備之干擾。應避免影響附近雷達系統之操作。

#### **English Translation**

NCCの許可なく、会社、企業、またはユーザーは、承認された低電力無線周波数デバイスの周波 数を変更したり、送信電力を高めたり、元の特性や性能を変更したりすることはできません。低 電力無線周波数デバイスは、航空機のセキュリティに影響を与えたり、合法的な通信を妨げては なりません。見つけた場合、干渉がなくなるまで、ユーザーは直ちに操作を中止するものとしま す。前述の合法的通信とは、電気通信管理法に準拠して無線通信が運用されていることを意味し ます。低電力無線周波数デバイスは、合法的な通信または ISM 電波放射デバイスからの干渉を受 けやすくする必要があります。

## 中国適合文書

#### **Access point model**

IW9167IH-ROW 无线接入器

#### **Simplified Chinese Translation**

#### 安全和电磁辐射证书

本设备符合FCC规则第15部分、欧洲共同体委员会发布的指令2014/53/EU、其他一些安全、电磁发 射和无线电证书。

CMIIT-核准编号标识在产品本体背面标签。

#### **English Translation**

#### **Safety and Electromagnetic Radiation Certificate**

This device complies with Part 15 of the FCC Rules, Directive 2014/53/EU of the Commission of the European Communities, and other safety, Electromagnetic Emissions and Radio certificates.

This device is certified by the China State Radio Regulatory Committee (SRRC) with a valid CMIIT ID. The CMIIT ID is marked on the label of the product.

## **RF** 被曝に関する適合宣言

ここでは、RF 被曝のガイドラインへのコンプライアンスに関する情報が含まれます。

### **RF** 被曝の概要

シスコ製品は、無線周波数の人体暴露に関する次の国内および国際規格に準拠するように設計さ れています。

- US 47 米国連邦規則パート 2 サブパート J
- 米国規格協会 (ANSI) / Institute of Electrical and Electronic Engineers / IEEE C 95.1 (99)
- 国際非電離放射線防護委員会(ICNIRP)98
- 保健省(カナダ)安全規定 6。3 kHz から 300 GHz の範囲での無線周波数フィールドへの人体 暴露の制限
- オーストラリアの放射線防護規格

国内および国際的なさまざまな電磁場(EMF)規格に準拠するには、シスコが承認したアンテナ とアクセサリのみを使用してシステムを操作する必要があります。

### このデバイスの、電波への暴露の国際的ガイドラインへの準拠

IW9167I デバイスには、無線送信機と受信機が含まれます。このデバイスは、国際的なガイドラ インで推奨されている電波(無線周波数電磁場)への暴露制限を超えないように設計されていま す。ガイドラインは独立した科学的組織(ICNIRP)によって開発されており、年齢や健康状態に 関係なくすべての人の安全性を確保するために、十分な安全マージンが含まれています。

このため、システムは、エンドユーザーが直接アンテナに触れずに操作できるように設計されて います。ユーザーまたはオペレータの全体的な暴露を減らすための規制のガイドラインに従って、 ユーザーからの最低距離を保ちながらアンテナを設置できるような場所に、システムを配置する ことを推奨します。

#### **RF** 被曝距離

20 cm

世界保健機関は、現在の科学情報が無線デバイスの使用に特別な注意を要求していないことを示 しています。世界保健機関の推奨によると、暴露をさらに低減することに関心がある場合は、ア ンテナをユーザーから離れた方向に向けるか、推奨された距離よりも遠い場所にアンテナを配置 することによって、簡単に低減できます。

### このデバイスの、電波への暴露の **FCC** ガイドラインへの準拠

IW9167I デバイスには、無線送信機と受信機が含まれます。このデバイスは、FCC Part 1.1310 の 電波(無線周波数電磁場)への暴露の制限を超えないように設計されています。ガイドラインは、 IEEE ANSIC95.1 (92)に基づいており、年齢や健康状態に関係なくすべての人の安全性を確保す るために、十分な安全マージンが含まれています。

このため、システムは、エンドユーザーが直接アンテナに触れずに操作できるように設計されて います。ユーザーまたはオペレータの全体的な暴露を減らすための規制のガイドラインに従って、 ユーザーからの最低距離を保ちながらアンテナを設置できるような場所に、システムを配置する ことを推奨します。

デバイスには、無線機認証プロセスの一部としてテストが実施され、該当する規制への準拠が確 認されています。

#### **RF** 被曝距離

50 cm

米国の食品医薬品局は、現在の科学情報が無線デバイスの使用に特別な注意を要求していないこ とを示しています。FCC の推奨によると、暴露をさらに低減することに関心がある場合は、アン テナをユーザーから離れた方向に向けるか、推奨された距離よりも遠い場所にアンテナを配置す るか、送信機の出力を低下させることによって、簡単に低減できます。

### このデバイスの、電波への暴露に対するカナダ産業省のガイドライン

### への準拠

IW9167I デバイスには、無線送信機と受信機が含まれます。このデバイスは、カナダの保健安全 規定コード6の電波(無線周波数電磁場)への暴露の制限を超えないように設計されています。 ガイドラインには、年齢や健康状態に関係なくすべての人の安全性を確保するために、制限に十 分な安全マージンが含まれています。

このため、システムは、エンドユーザーが直接アンテナに触れずに操作できるように設計されて います。ユーザーまたはオペレータの全体的な暴露を減らすための規制のガイドラインに従って、 ユーザーからの最低距離を保ちながらアンテナを設置できるような場所に、システムを配置する ことを推奨します。

#### **RF** 被曝距離

29 cm

カナダの保健省は、現在の科学情報が無線デバイスの使用に特別な注意を要求していないことを 示しています。推奨によると、暴露をさらに低減することに関心がある場合は、アンテナをユー ザーから離れた方向に向けるか、推奨された距離よりも遠い場所にアンテナを配置するか、送信 機の出力を低下させることによって、簡単に低減できます。

### **Cet appareil est conforme aux directives internationales en matière d'exposition aux fréquences radioélectriques**

Cet appareil de la gamme IW9167I comprend un émetteur-récepteur radio. Il a été conçu de manière à respecter les limites en matière d'exposition aux fréquences radioélectriques (champs électromagnétiques de fréquence radio), recommandées dans le code de sécurité 6 de Santé Canada. Ces directives intègrent une marge de sécurité importante destinée à assurer la sécurité de tous, indépendamment de l'âge et de la santé.

Par conséquent, les systèmes sont conçus pour être exploités en évitant que l'utilisateur n'entre en contact avec les antennes. Il est recommandé de poser le système là où les antennes sont à une distance minimale telle que précisée par l'utilisateur conformément aux directivesréglementaires quisont conçues pour réduire l'exposition générale de l'utilisateur ou de l'opérateur.

## **Distance d'exposition RF** 29 cm

Santé Canada affirme que la littérature scientifique actuelle n'indique pas qu'il faille prendre des précautions particulières lors de l'utilisation d'un appareil sans fil. Si vous voulez réduire votre exposition encore davantage, selon l'agence, vous pouvez facilement le faire en réorientant les antennes afin qu'elles soient dirigées à l'écart de l'utilisateur, en les plaçant à une distance d'éloignement supérieure à celle recommandée ou en réduisant la puissance de sortie de l'émetteur.

### **RF** 被曝に関する追加情報

次のリンクからこの問題の詳細情報を参照できます。

- Cisco Systems スペクトラム拡散無線機と RF の安全性に関するホワイト ペーパーの URL: [http://www.cisco.com/warp/public/cc/pd/witc/ao340ap/prodlit/rfhr\\_wi.htm](http://www.cisco.com/warp/public/cc/pd/witc/ao340ap/prodlit/rfhr_wi.htm)
- FCC 情報 56:無線周波数電磁場の生物学的影響および潜在的な危険に関する質問と回答
- FCC 情報 65: 無線周波数電磁場に対する人体暴露の FCC ガイドラインとのコンプライアン スの評価

次の組織から追加情報を入手できます。

- 非イオン化の放射線防護に関する世界保健機関の内部委員会の URL: [www.who.int/emf](https://www.who.int/emf)
- 英国 National Radiological Protection Board の URL: [www.nrpb.org.uk](https://www.nrpb.org.uk)
- Cellular Telecommunications Association の URL: [www.wow-com.com](https://www.nrpb.org.uk)
- Mobile Manufacturers Forum の URL: [www.mmfai.org](https://www.mmfai.org)

## 適合宣言

この製品に関するすべての適合宣言は、次のサイトに掲載されています。 [https://pas.cisco.com/](https://pas.cisco.com/pdtcnc/#/) [pdtcnc/#/](https://pas.cisco.com/pdtcnc/#/)

翻訳について

このドキュメントは、米国シスコ発行ドキュメントの参考和訳です。リンク情報につきましては 、日本語版掲載時点で、英語版にアップデートがあり、リンク先のページが移動/変更されている 場合がありますことをご了承ください。あくまでも参考和訳となりますので、正式な内容につい ては米国サイトのドキュメントを参照ください。